НАУЧНО-ПРАКТИЧЕСКИЙ ЖУРНАЛ

ИЗДАЕТСЯ С 2002 ГОДА

# ИНФОРМАТИКА В И No 10'2014 www.infojournal.ru

 $\boxed{0+}$ 

ISSN 2221-1993

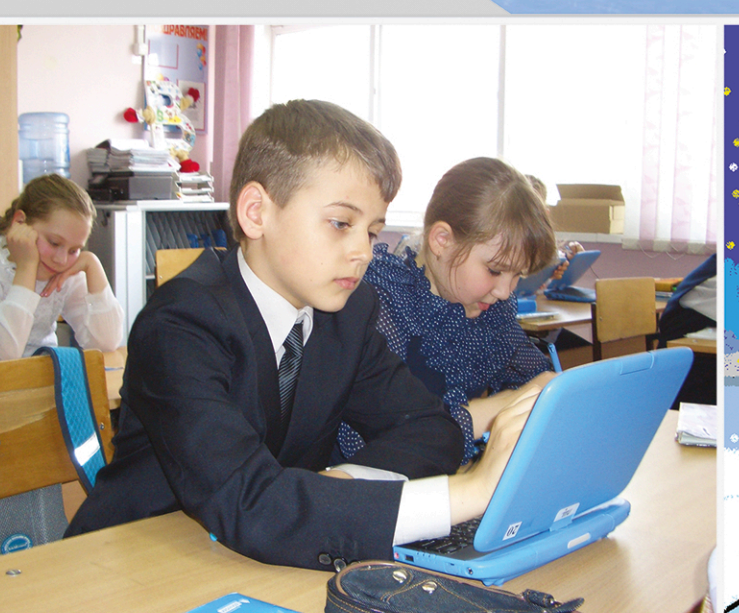

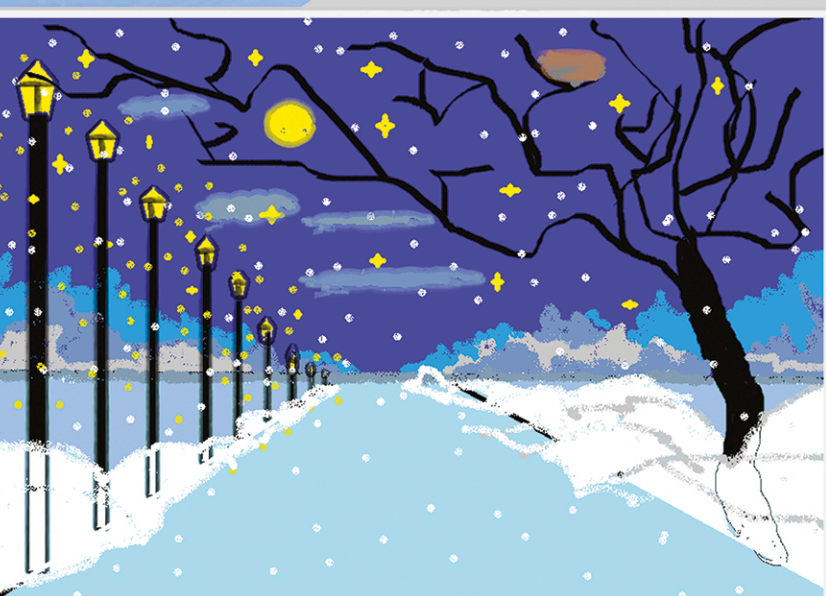

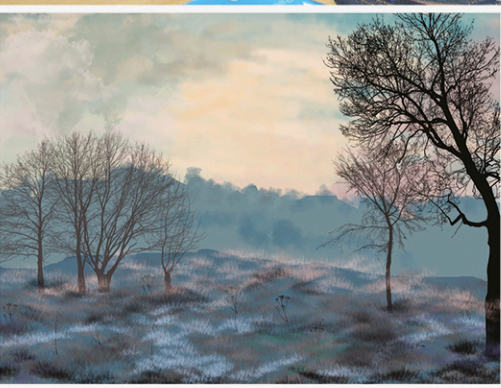

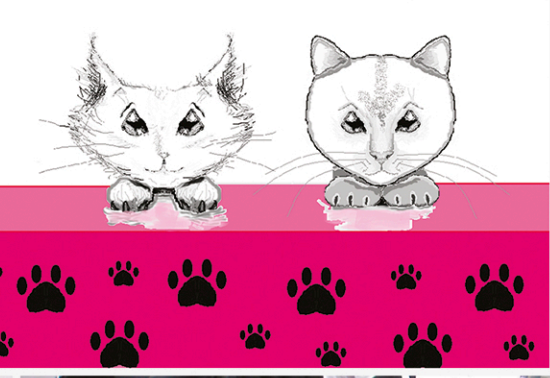

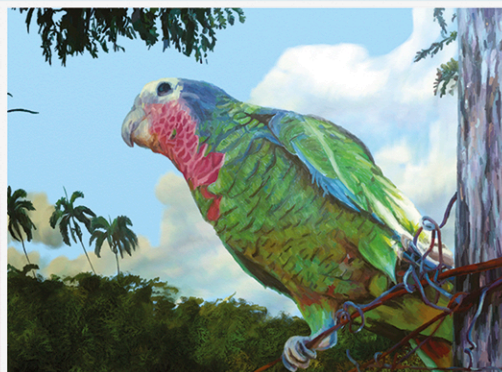

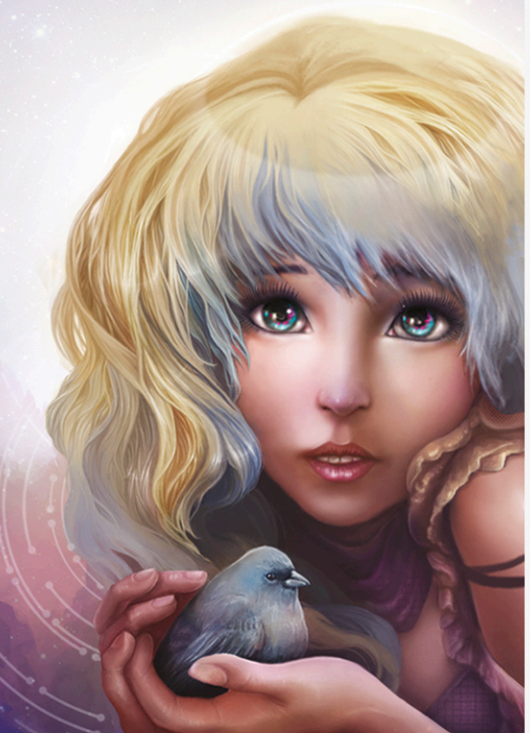

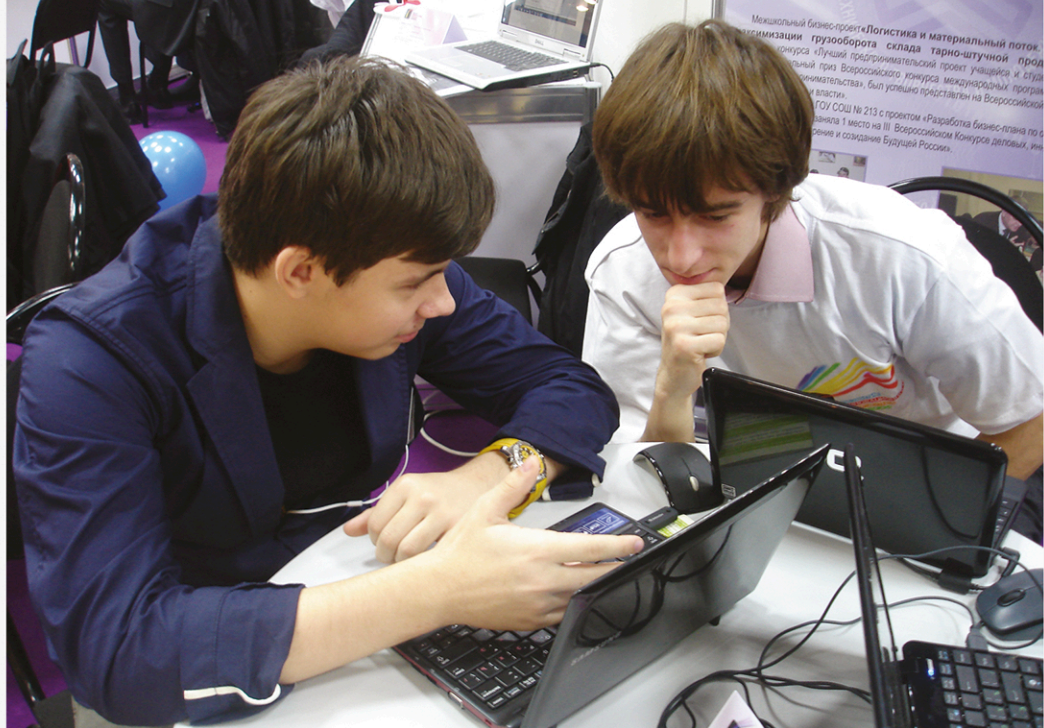

#### **Редакционный совет**

Баракина Т. В. Бешенков С. А. Босова Л. Л. Дергачева Л. М. Жданов С. А. Заславская О. Ю. Захарова Т. Б. Кириченко И. Б. Кравцова А. Ю. Кузнецов А. А. Левченко И. В. Окулов С. М. Рыбаков Д. С. Семакин И. Г. Христочевский С. А.

#### **Редакция**

Дергачева Л. М. *главный редактор* Кириченко И. Б. *заместитель главного редактора* Губкин В. А. Коптева С. А. Лукичева И. А. Меркулова Н. И. Федотов Д. В. Шарапкова Л. М.

*Адрес редакции:* 119121, г. Москва, ул. Погодинская, д. 8, оф. 222 *Телефон*/*факс:* (495) 708-36-15 *Email:* readinfo@infojournal.ru

*URL:* http://www.infojournal.ru

*Подписные индексы в каталоге «Роспечать»:* для индивидуальных подписчиков — 81407 для предприятий и организаций — 81408

Подписано в печать 01.12.2014. Формат 60×901 /8. Усл.печ. л. 8,0. Тираж 2000 экз. Заказ № 1348.

Отпечатано в типографии ООО «ГЕО-Полиграф» 141290, Московская область, г. Красноармейск, ул. Свердлова, д. 1.

Свидетельство о регистрации средства массовой информации ПИ № 77-12068 от 11 марта 2002 г.

Все права защищены. Никакая часть журнала не может быть воспроизведена в любой форме или любыми средствами, электронными или механическими, включая фотографирование, сканирование, магнитную запись, размещение в Интернете или иные средства копирования или сохранения информации, без письменного разрешения издательства.

## информатика в школе № 10 (103) декабрь 2014

### **Содержание**

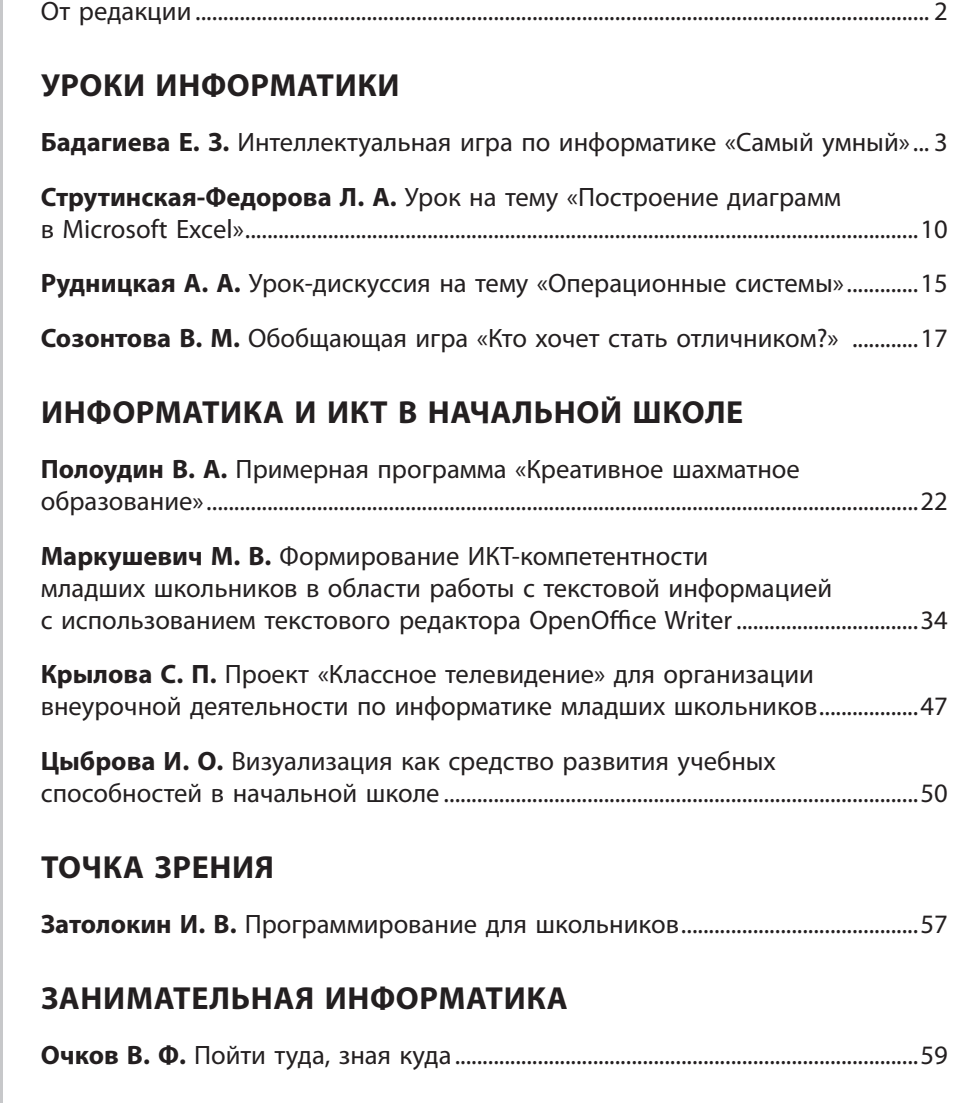

### **Напечатано в 2014 году**.....................................................................................61

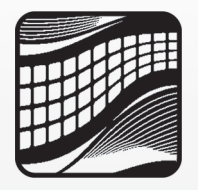

Ну, наконец, уже декабрь, И, значит, скоро — Новый год! Успеть закончить все дела бы — Год завершается вот-вот.

Пусть эти белые метели Кружат во всех концах Земли, Чтоб все, что сделать не успели, Метели мягко замели.

Давайте вспоминать удачи И радости минувших дней, Чтоб наша жизнь казалась ярче Гирлянды праздничных огней!

Никто нам не поможет в этом, Придумай срочно что-нибудь. Ведь мы в душе чуть-чуть поэты И все романтики чуть-чуть.

Все меньше дней, все ближе вечер, Когда ты думаешь: «А вдруг?» И мир преображают свечи, На потолке рисуя круг.

В любой украшенной квартире Наступит долгожданный час — И все преобразится в мире, И что-нибудь, конечно, в нас.

Начнется новая дорога На самом важном рубеже… Осталось ждать совсем немного — Декабрь наступил уже!

*Петр Давыдов*

#### **Дорогие друзья!**

За окном уже декабрь, близится к концу 2014 год. Каждому из нас он запомнится разными событиями — и в личной жизни, и в жизни страны. Много ярких моментов нас порадовали, со многими проблемами пришлось столкнуться. И сколько еще предстоит решить…

Но именно в эти предновогодние дни мы искренне верим в то, что все тревоги останутся в уходящем году, а в наступающем нас ждут только радость и успех. Что загаданное в новогоднюю ночь желание обязательно исполнится, что сказка наконец-то станет реальностью, что сбудутся все мечты…

Желаем вам, дорогие наши читатели и авторы, чтобы волшебная новогодняя сказка, сотканная из детской ностальгии, пушистого снега и пряного аромата хвойно-мандаринового торжества, согрела вас своим душевным теплом, подарила надежду и веру.

Добра и счастья вам и вашим близким! С наступающим Новым годом!

> *Искренне ваша, редакция журнала «Информатика в школе»*

#### **Е. З. Бадагиева,**

*гимназия № 26, г. Набережные Челны, Республика Татарстан*

### ИНТЕЛЛЕКТУАЛЬНАЯ ИГРА ПО ИНФОРМАТИКЕ «САМЫЙ УМНЫЙ»\*

#### *Аннотация*

В статье представлена авторская разработка внеклассного мероприятия по информатике, которая может быть использована для обобщения знаний учащихся за курс IX—XI классов. Внеклассное мероприятие построено на деятельностной основе с применением игровых технологий на примере игры «Самый умный». В игровой форме учащимся предлагается повторить базовые знания по информатике. Такая форма работы обеспечивает развитие познавательной деятельности учащихся, дает им возможность проявить себя, заставляет работать в напряженном ритме, что стимулирует умственную активность.

*Ключевые слова:* интеллектуальная игра, история информатики, дешифровщик, аппаратные средства, программные средства, текстовый редактор, компьютерные сети, алгоритмизация, программирование, электронные таблицы, базы данных.

#### *Контактная информация*

**Бадагиева Елена Зайнутдиновна**, учитель информатики гимназии № 26, г. Набережные Челны, Республика Татарстан; *адрес:*  423823, Республика Татарстан, г. Набережные Челны, ул. Главмосстроевцев, д. 2; *телефоны:* (855-2) 38-45-90, (855-2) 38-16-90; *e-mail:*  bez\_1977@mail.ru

#### **E. Z. Badagieva,**

Gymnasium 26, Naberezhnye Chelny, Republic of Tatarstan

### **INTELLECTUAL GAME ON INFORMATICS "THE SMARTEST"**

#### *Abstract*

The article presents the author's development of extracurricular activities on Informatics which can be used to summarize the knowledge of students per course IX–XI classes. Extracurricular activities is constructed based on the activity using gaming technology on the example of the game "The smartest". In a playful way, students are encouraged to repeat the basic knowledge of informatics This form provides for the development of the cognitive activity of students, giving them the opportunity to express themselves, make work in the intense rhythm that stimulates brain activity.

*Keywords:* intellectual game, history of informatics, decryptor, hardware, software, word processor, computer networks, algorithmization, programming, spreadsheets, databases.

**Тема мероприятия:** Интеллектуальная игра «Самый умный».

#### **Цели игры:**

- повторение и обобщение знаний учащихся по информатике и ИКТ;
- формирование системно-информационного подхода к анализу окружающего мира;
- стимулирование интереса учащихся к предмету «Информатика» в целом, раскрытие прикладного характера предмета.

#### **Задачи игры:**

*обучающая:*

• углубление, обобщение знаний по информатике и ИКТ;

#### *развивающие:*

- развитие смекалки, кругозора учащихся;
- развитие логического мышления;
- развитие внимательности и сообразительности;
- развитие коммуникативных умений;

#### *воспитательные*:

- воспитание познавательного интереса;
- формирование интеллектуальной и эмоциональной активности учащихся;
- воспитание чувства ответственности за результаты своего труда.

#### **Оснащение игры:**

#### • компьютер;

- • проектор с экраном;
- презентация, подготовленная в Microsoft PowerPoint;
- секундомер:
- таблички с цифрами 1, 2, 3, 4 16 штук (по количеству игроков);
- бейджики с именами игроков;
- плакаты.

#### **Подготовительный этап.**

В классе или параллели выбираются 16 человек — игроки, ведущий, члены жюри и счетная комиссия, приглашаются болельщики. Счетная комиссия ведет учет очков игроков после каждого тура. К началу игры нужно подготовить бейджики с именами игроков. Группа из состава болельщиков готовит плакаты. Четыре члена редколлегии оформляют кабинет и расставляют мебель.

#### **Ход мероприятия**

#### **1. Вступительное слово учителя**

Игра сопровождается демонстрацией слайдов мультимедийной презентации. В частности, с помощью слайдов демонстрируются вопросы игры.

Материалы к статье можно скачать на сайте ИНФО: http://www.infojournal.ru/infojournal/school/archive/10-2014

Учител ь. Сегодня у нас необычный вечер. Мы проводим интеллектуальную игру по информатике и информационно-коммуникационным технологиям «Самый умный». В игре принимают участие 16 учащихся. Им предстоит нелегкая борьба. Игра пройдет в три раунда. Выигрывает только один игрок — тот, который лучше справится со всеми заданиями.

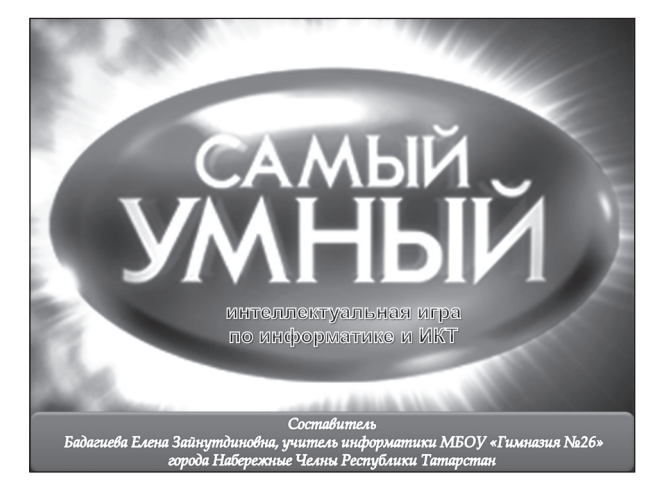

Учащиеся представляются, коротко рассказывают о своих увлечениях.

#### **2. Проведение игры**

Игра проводится по аналогии с телевизионной игрой «Самый умный».

#### **2.1. Раунд 1 — отборочный**

В этом раунде игру начинают 16 участников. Ведущий задает им 18 обязательных вопросов. К каждому вопросу предлагается четыре варианта ответа, из которых только один — правильный. На размышление игрокам дается 5 секунд, после чего они поднимают таблички с номером верного ответа. Счетная комиссия отмечает, кто как ответил. Семь игроков, набравших наибольшее количество баллов, проходят во второй раунд — полуфинал.

#### **Вопросы первого раунда.**

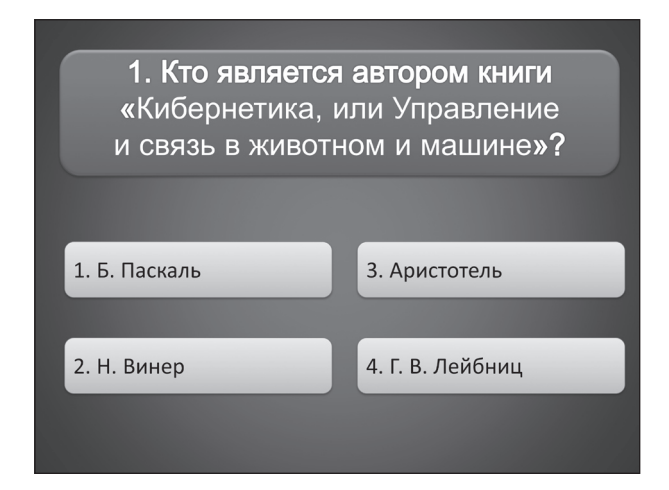

- 1. Кто является автором книги «Кибернетика, или Управление и связь в животном и машине»?
	- 1) Б. Паскаль
	- 2) Н. Винер
	- 3) Аристотель
	- 4) Г. В. Лейбниц
- 2. Какая из систем счисления является непозиционной?
	- 1) Двоичная
	- 2) Восьмеричная
	- 3) Римская
	- 4) Шестнадцатеричная
- 3. Как называется компьютерный вирус, распространяющийся путем внедрения своего кода в тело исполняемых файлов?
	- 1) Скрипт-вирус
	- 2) Загрузочный
	- 3) Компьютерный
	- 4) Файловый
- 4. К какому поколению относятся транзисторные компьютеры?
	- 1) I поколение
	- 2) II поколение
	- 3) III поколение
	- 4) IV поколение
- 5. Что означает слово «кибернетика»?
	- 1) Искусство управления
	- 2) Направленное действие
	- 3) Знание
	- 4) Быстрый счет
- 6. Какая система обеспечивает работоспособность компьютера?
	- 1) Тормозная
	- 2) Иммунная
	- 3) Операционная
	- 4) Топливная
- 7. Без кристаллов какого химического элемента не было бы персональных компьютеров?
	- 1) Золото
	- 2) Железо
	- 3) Кремний
	- 4) Медь
- 8. Какое точное слово придумали ученые для информации, которая не может быть понята и усвоена? 1) Шум
	- 2) Гам
	-
	- 3) Шорох
	- 4) Бред
- 9. Назовите удивительного предка компьютера, не имевшего никакого отношения к вычислениям?
	- 1) Ткацкий станок
	- 2) Маслобойка
	- 3) Мельница
	- 4) Гончарный круг
- 10. Дизъюнкция образуется соединением двух или нескольких высказываний с помощью …
	- 1) союза «И»
	- 2) союза «ИЛИ»
	- 3) оборота речи «если …, то …»
	- 4) оборота речи «...тогда и только тогда, когда ...»
- 11. Что означает слово «компьютер»?
	- 1) Счетовод
	- 2) Вычислитель
	- 3) Рассказчик
	- 4) Графопостроитель
- 12. В каких единицах измерения измеряется скорость передачи данных?
	- 1) Бит
- $2)$  Герц
- 3) Бод
- $4)$   $Bap$
- 13. Что в компьютерном мире называют «Голубой гигант»?
	- 1) ЭВМ БЭСМ
	- 2) Основателя Microsoft Билла Гейтса
	- 3) Norton Commander
	- 4) Фирму IBM
- 14. В каком году появилась первая ЭВМ?
	- 1) 1946
	- 2) 1951
	- 3) 1949
	- 4) 1975
- 15. Что имеет содержание и объем?
	- 1) Логика
	- 2) Понятие
	- 3) Умозаключение
	- 4) Высказывание
- 16. Какое название получили 4 бита, или полубайт?
	- 1) Нибль
	- 2) Нимб
	- 3) Нобель
	- 4) Нибелунг
- 17. Что не является базовой топологией сети?
	- 1) Кольно
	- 2) Звезла
	- 3) Спираль
	- 4) Шина
- 18. Что является записью в табличной базе данных? 1) Столбец таблицы
	- 2) Строка таблицы
	- 3) Ячейка таблицы
	- 4) Таблица

Ответы.

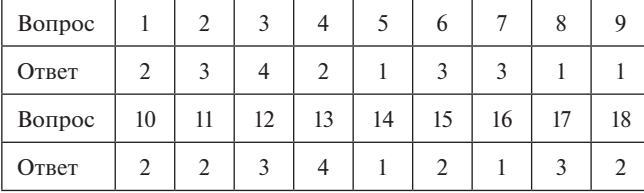

Если по итогам ответа на 18 обязательных вопросов семерых полуфиналистов определить невозможно, ведущий задает еще 5 дополнительных вопросов, каждый из которых может стать решающим.

#### Дополнительные вопросы первого раунда.

- 1. Как называется «пишущий» элемент матричного принтера?
	- 1) Гвоздь
	- 2) Иголка
	- 3) Булавка
	- 4) Спицы
- 2. Каков синоним слова «цикл»?
	- 1) Интеграция
	- 2) Итерация
	- 3) Интуиция
	- 4) Интервенция
- 3. Как называется точное и понятное предписание исполнителю совершить указанную последовательность команд?
- 1) Алгоритм
- 2) Программа
- 3) Блок-схема
- 4) Код
- 4. Как называется режим работы дружественных блоков питания устройств компьютера, при котором используется минимум энергии?
	- 1) Тормозящий
	- 2) Спящий
	- 3) Жалный
	- 4) Голодный
- 5. Основной характеристикой какого внешнего устройства является скорость?
	- 1) Клавиатура
	- $2)$  Мышь
	- 3) Монитор
	- 4) Модем

#### Ответы.

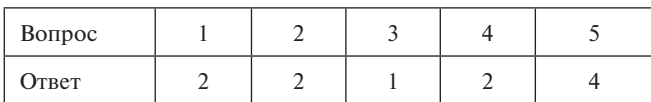

#### 2.2. Игра «Дешифровщик»

Перед началом второго раунда полуфиналисты играют в «дешифровщика», чтобы определить порядок, в котором они будут стартовать в полуфинале.

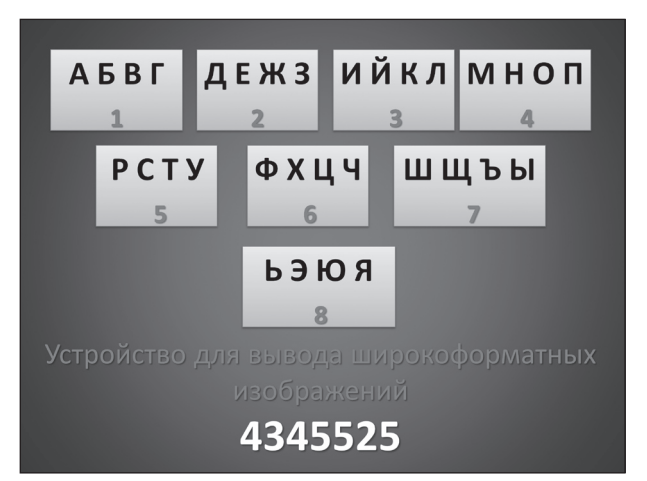

Ответ. Плоттер.

#### 2.3. Раунд 2 — полуфинал

Во втором раунде участникам предлагается 7 категорий знаний. Каждый участник выбирает одну категорию и должен дать как можно больше правильных ответов на 12 заданных вопросов по этой категории.

Трое игроков, набравшие наибольшее количество баллов, проходят в финал. На раздумье участникам дается 10 секунд.

Участникам игры предлагаются следующие категории:

- История информатики.
- Аппаратные и программные средства.  $\bullet$
- Текстовый редактор.  $\bullet$
- Компьютерные сети.
- Алгоритмизация и программирование.
- Электронные таблицы и базы данных.
- $\bullet$  Секрет.

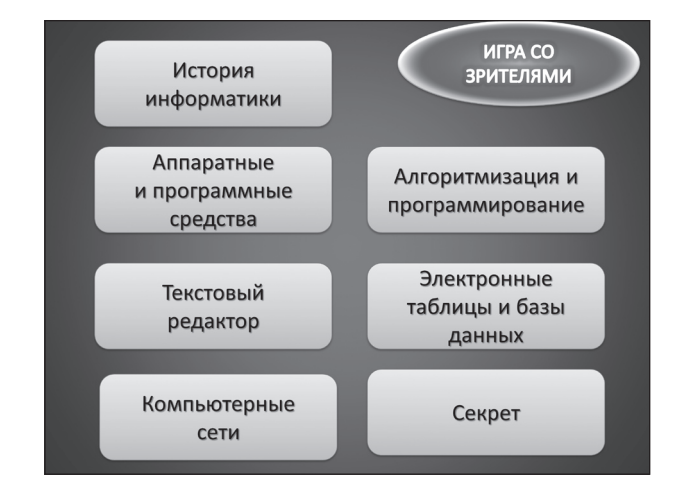

#### **Вопросы категории «История информатики».**

- 1. Что изобрел Блез Паскаль? (*Арифмометр.*)
- 2. С каким изобретением связана первая информационная революция? (*С изобретением письменности.*)
- 3. Кто был основоположником алгебры логики? (*Аристотель.*)
- 4. В каком году был впервые введен термин «информатика»? (*1957.*)
- 5. Кто является основателем компании Microsoft? (*Билл Гейтс.*)
- 6. Что изобрели Джек Килби и Роберт Нойс? (*Микросхему.*)
- 7. Что смогла точно вычислить Аналитическая машина Бэббиджа в 1888 году? (*Число пи.*)
- 8. Как называлась первая ЭВМ на основе электронных ламп? (*ENIAC.*)
- 9. Как называется устройство, которое было изобретено в V веке до н. э.? Оно предназначалось для арифметических операций, в нем использовалось перемещение элементов. (*Абак.*)
- 10. Как называется кусочек картона с отверстиями для кодирования информации? (*Перфокарта.*)
- 11. Когда отмечается всероссийский день информатики? (*4 декабря.*)
- 12. Как назывался первый американский программируемый компьютер? (*Марк I.*)

#### **Вопросы категории «Аппаратные и программные средства».**

- 1. Что такое инсталляция? (*Установка.*)
- 2. Как называют внутреннее устройство компьютера? (*Архитектура.*)
- 3. Как называется программа, созданная специально для повреждения данных? (*Вирус.*)
- 4. Как называют элемент графического интерфейса ОС Windows? (*Пиктограмма.*)
- 5. Что скрывается за самой длинной клавишей на клавиатуре? (*Пробел.*)
- 6. Что можно найти на задней стенке системного блока компьютера? (*Гнезда.*)
- 7. Какое устройство служит для связи материнской платы с монитором? (*Видеокарта.*)
- 8. У какого устройства компьютера часто образуется очередь документов? (*У принтера.*)
- 9. Как называют размер шрифта? (*Кегль.*)
- 10. Как называют клавишу «косая черта»? (*Слэш.*)
- 11. В чем соревнуются мастера компьютерного спорта? (*В играх.*)

12. Что помогает программисту восстановить работоспособность зараженного компьютера? (*Антивирус.*)

#### **Вопросы категории «Текстовый редактор».**

- 1. Какое расширение имеют файлы документов, созданные в среде Word? (*.doc.*)
- 2. Каким образом нужно завершить ввод строки текста, чтобы со следующей строки начать новый абзац? (*Нажать клавишу Enter.*)
- 3. После чего в текстовом редакторе становится возможным выполнение операции копирования? (*После выделения фрагмента текста.*)
- 4. Какой объект среды текстового редактора имеет параметры: вид начертания, кегль (размер), цвет? (*Символ.*)
- 5. Назовите объект среды текстового редактора, состоящий из слов. (*Строка.*)
- 6. Как называется операция, после которой объект становится белым на черном фоне? (*Выделение.*)
- 7. Как называется операция, объединяющая в себе операции изменения параметров шрифта, интервала, выравнивания и т. д.? (*Форматирование.*)
- 8. Как называется команда для внедрения объекта? (*Вставка.*)
- 9. Какую клавишу клавиатуры нужно использовать для удаления одного символа слева от курсора? (*BackSpaсe.*)
- 10. Какую клавишу необходимо удерживать в нажатом состоянии, чтобы получить окружность, ане эллипс? (*Shift.*)
- 11. Какая бывает ориентация страниц текстового документа? (*Книжная, альбомная.*)
- 12. Какие бывают типы списков? (*Маркированный, нумерованный.*)

#### **Вопросы категории «Компьютерные сети».**

- 1. Как называется узел в региональной или отраслевой сети, связывающий ее с другими сетями? (*Шлюз.*)
- 2. Как называется общепринятое соглашение, которого придерживаются сетевые компьютеры? (*Протокол.*)
- 3. Как называется поставщик услуг Интернета? (*Провайдер.*)
- 4. Что является минимальным элементом информационной структуры WWW? (*Страница.*)
- 5. Как называется сохраненная в специальной папке браузера ссылка на страницу Интернета? (*Закладка.*)
- 6. Какой формат имеет файл веб-страницы? (*HTML.*)
- 7. Как называются специальные команды языка HTML? (*Теги.*)
- 8. Как называется программа для просмотра вебстраниц? (*Браузер.*)
- 9. Как называется уникальное имя почтового ящика? (*Электронный адрес.*)
- 10. Как называют символьное имя, служащее для идентификации областей — единиц административной автономии в сети Интернет? (*Домен.*)
- 11. Как называется компьютер, предоставляющий свои ресурсы другим компьютерам при совместной работе? (*Сервер.*)
- 12. Как называются различные рекламные объявления, приходящие по электронной почте? (*Спам.*)

#### **Вопросы категории «Алгоритмизация и программирование».**

1. Как называется набор команд, приводящих к достижению поставленной цели? (*Алгоритм.*)

- 2. Как называется свойство алгоритма, которое предполагает разбиение действий на более мелкие? (Детализация.)
- 3. Как называется графическое изображение алгоритма? (Блок-схема.)
- 4. Как принято называть величину, значение которой меняется в процессе выполнения программы? (Переменная.)
- 5. Как называется алгоритм, в котором предполагается многократное выполнение одних и тех же действий? (Циклический.)
- 6. Как называется процесс выявления ошибок в программе и их устранения? (Отладка.)
- 7. Как называется алгоритм, в котором действия выполняются последовательно друг за другом? (Линейный.)
- 8. Как называется процесс, при котором исходный текст программы переводится в коды ЭВМ? (Компиляция.)
- 9. Как называется алгоритмическая конструкция, в которой в зависимости от условий может выполняться либо одно, либо другое действие? (Разветвляющая $ca.$ )
- 10. Как называется профессия человека, разрабатывающего компьютерные программы? (Программист.)
- 11. Каким свойством обладает алгоритм, позволяющий решать целый класс однотипных задач? (Массово $cm<sub>b</sub>$ <sub> $\sim$ </sub>
- 12. Человек, робот, автомат, устройство, компьютер, которые выполняют чьи-то команды, называются ...? (Исполнителями.)

#### Вопросы категории «Электронные таблицы и базы данных».

- 1. Как называется совокупность клеток, образующих в таблице область прямоугольной формы? (Диапа- $3OH.$ )
- 2. Что является минимальным объектом электронной таблицы? (Ячейка.)
- 3. Какие типы данных могут использоваться в электронных таблицах? (Текст, число, формула.)
- 4. С какого знака начинается запись любой формулы?  $(Pa\theta\mu o)$
- 5. Как обозначаются строки электронной таблицы? (Цифрами.)
- 6. Какие виды адресации существуют в электронной таблице? (Относительная, абсолютная.)
- 7. Как называется организованная совокупность данных, предназначенная для длительного хранения во внешней памяти компьютера и постоянного применения? (База данных.)
- 8. Какие электронные таблицы выпущены 30 сентября 1985 года? (*Microsoft Excel.*)
- 9. Чему будет равно значение ячейки В1 в приведенном на рисунке примере? (20.)

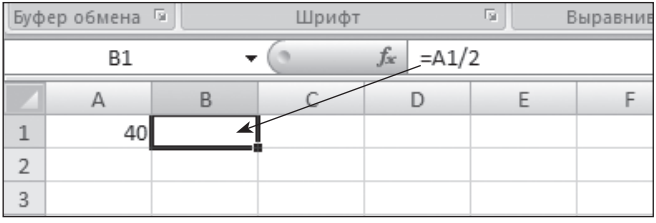

10. Какая операция позволяет упорядочить информацию в электронной таблице? (Сортировка.)

- 11. Назовите три основные логические операции. (И,  $MJM$ ,  $HE$ .)
- 12. Как в базе данных называется поле, значение которого не повторяется у разных записей? (Ключевое.)

#### Вопросы категории «Секрет».

Под «Секретом» скрываются вопросы по теме «Моделирование».

- 1. Как называется подобие реального объекта? (Мо- $\partial$ e*n*<sub>b</sub>.)
- 2. Какими моделями являются детские игрушки? (Материальными.)
- 3. Как называется процесс описания модели на языке математики? (Формализация.)
- 4. Как называется средство для наглядного представления состава и структуры системы? (Граф.)
- 5. Как называются модели, в которых на основе анализа различных условий принимается решение? (Логи- $\eta$ <sup> $\eta$ </sup> $\eta$ <sup> $\eta$ </sup>
- 6. Что называют материальной моделью Земли? (Гло $óvc.$
- 7. Что является информационной моделью, состоящей из столбцов и строк? (Таблица.)
- 8. Какой моделью является состояние системы в конкретный момент времени? (Статической.)
- 9. Формула это знаковая или вербальная модель? (Знаковая.)
- 10. Каково общее название моделей, которые представляют собой совокупность полезной и нужной информации? (Информационные.)
- 11. Какой моделью является чертеж на бумаге? (Графической информационной.)
- 12. Как называется табличная модель, состоящая из нулей и единиц? (Двоичная матрица.)

#### 2.4. Игра со зрителями

Для того чтобы игроки немного отдохнули, а болельщики «размялись», проводится игра со зрителями.

#### Ребусы.

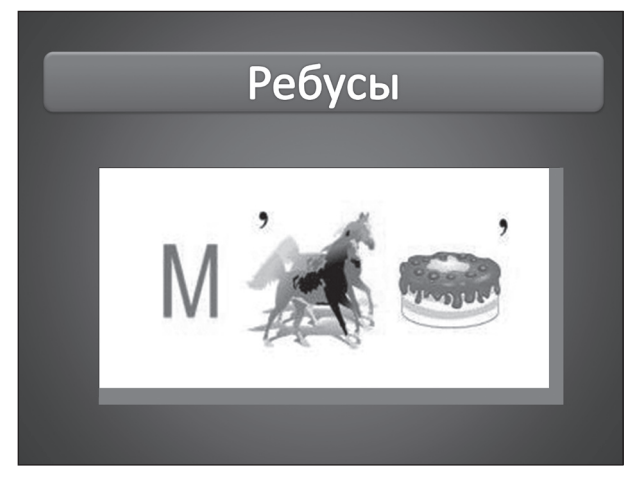

#### $(Mouumop.)$

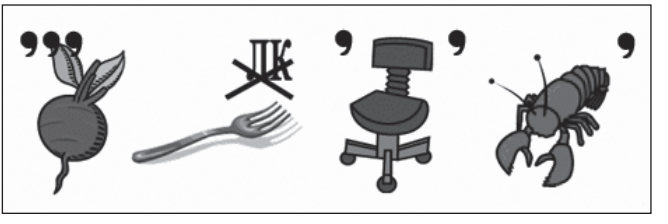

(Клавиатура.)

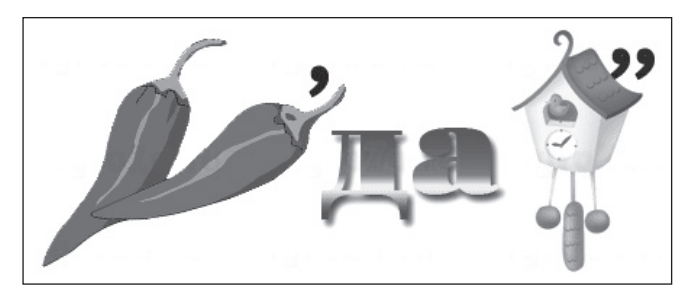

(*Передача*.)

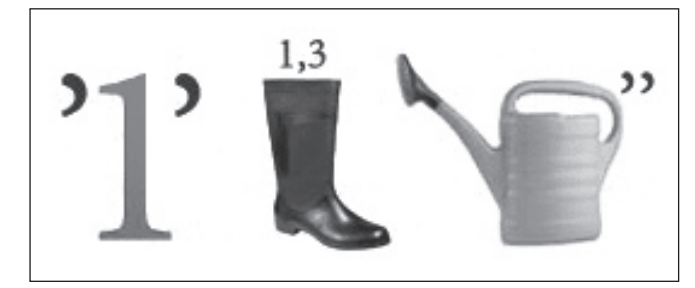

(*Дисплей*.)

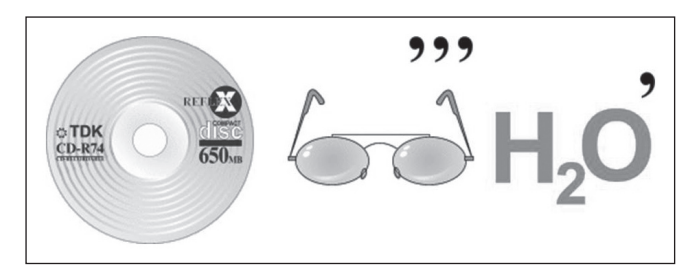

#### (*Дисковод*.)

#### **Загадки.**

- 1. Когда информацию измеряют, меня всегда применяют. (*Бит.*)
- 2. В проводник не нужно лезть, если на столе он есть. (*Ярлык.*)
- 3. Чем больше это свойство диска, тем легче нам играть без риска. (*Емкость.*)
- 4. Самый страшный враг ПК к нам проник издалека. (*Вирус.*)
- 5. Прыжок курсором совершаем, когда рукой им управляем. (*Манипулятор.*)

#### **Угадайте пословицу или поговорку.**

- 1. В Силиконовую долину со своим компьютером не ездят. (*В Тулу со своим самоваром не ездят.*)
- 2. Любишь играть в компьютерные игры, люби и сам программировать. (*Любишь кататься — люби и саночки возить.*)
- 3. Программу комментариями не испортишь. (*Кашу маслом не испортишь.*)
- 4. Если бы программист знал, где сделает ошибку, думал бы над этим более внимательно. (*Кабы знать, где упасть, так соломки б подостлал.*)
- 5. Информатике учиться всегда пригодится. (*Грамоте учиться всегда пригодится.*)

Самые активные участники игры со зрителями награждаются сладкими призами.

#### **2.5. Игра «Дешифровщик»**

Перед началом третьего раунда финалисты играют в «дешифровщика».

Тем самым определяется порядок, в котором финалисты будут отвечать на вопросы.

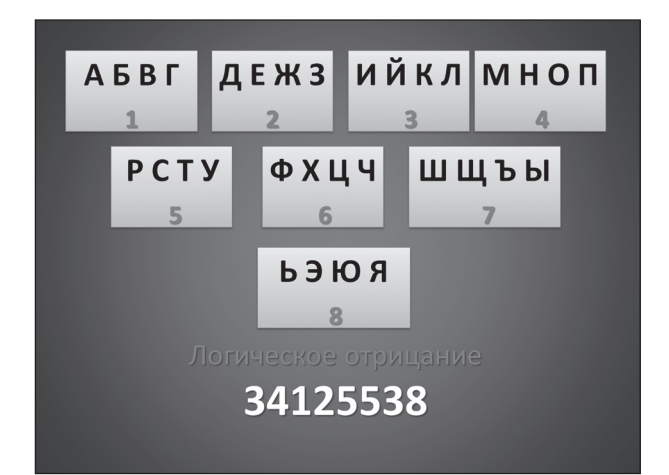

*Ответ.* Инверсия.

#### **2.6. Раунд 3 — финал**

Финалистам предлагается табло с 25 ячейками:

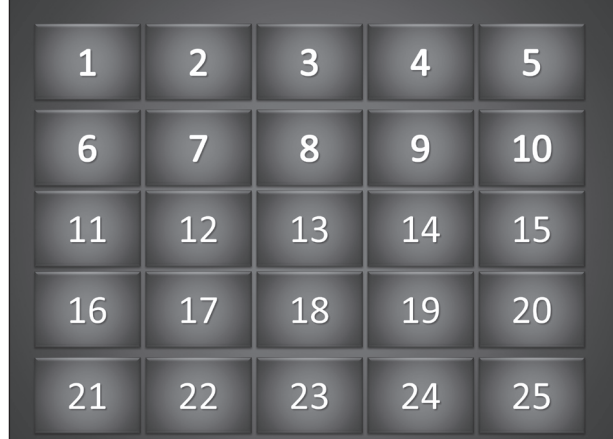

Ячейки при открывании окрашены в цвет пультов, за которыми стоят игроки: красный — тема «Логика», синий — тема «Устройство компьютера», желтый — тема «Информатика и не только…»:

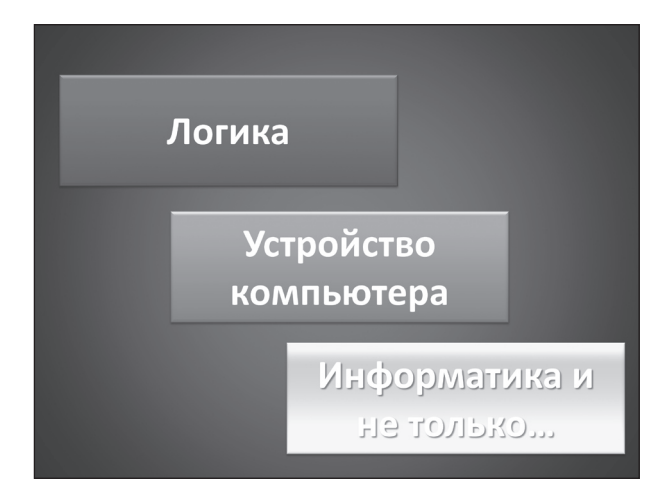

На несколько секунд табло открывается, и участники имеют возможность запомнить месторасположение своих ячеек и ячеек соперников:

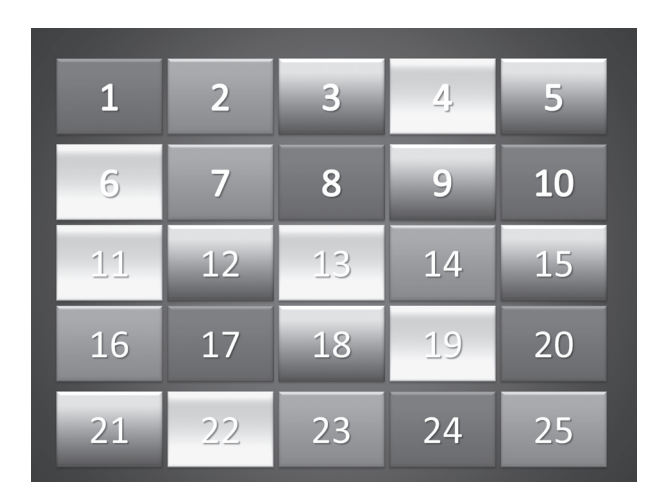

Игрок получает 3 очка за правильный ответ на вопрос специальной темы соперника, 2 очка за ответ на вопрос своей темы и 1 очко за ответ на вопрос из категории общих знаний (ячейки серого цвета). Победителем становится тот, кто наберет наибольшее количество баллов.

**Вопросы в красных ячейках — тема «Логика».**

- 1. Как в алгебре логики называется логическое сложение? (*Дизъюнкция.*)
- 2. Назовите логические константы. (*«Истина» и «Ложь».*)
- 3. Как называются логические элементы схем? (*Вентиль.*)
- 4. Какое состояние триггера является запрещенным? (*Сигнал на обоих входах.*)
- 5. Как называется устройство, складывающее двоичные одноразрядные числа? (*Сумматор.*)
- 6. Кто автор известного произведения «Математический анализ логики»? (*Дж. Буль.*)

#### **Вопросы в синих ячейках — тема «Устройство компьютера».**

- 1. В состав какого устройства компьютера входит арифметико-логическое устройство? (*В состав процессора.*)
- 2. Назовите основное устройство манипуляторного типа. (*Мышь.*)
- 3. Что входит вминимальный базовый набор устройств компьютера? (*Монитор, клавиатура, системный блок.*)
- 4. Как называется принтер с чернильной печатающей головкой, которая под давлением выбрасывает чернила из ряда мельчайших отверстий на бумагу? (*Струйный.*)
- 5. Как называется кратковременная память компьютера? (*ОЗУ.*)

6. Какая память является энергонезависимой, она не позволяет записывать информацию, следовательно, ее нельзя использовать для сохранения документа? (*Постоянная.*)

#### **Вопросы в желтых ячейках — тема «Информатика и не только…»**

- 1. Программист хотел написать название шкафа для хранения посуды (буфет), а получилось место промежуточного хранения данных. Какое слово он написал? (*Буфер.*)
- 2. Это не только время, в течение которого возможно судоходство, но и процесс перемещения по сайту. (*Навигация.*)
- 3. Это не только спортивный коллектив, но и указание на машинном языке действия при выполнении отдельной операции. (*Команда.*)
- 4. Это не только единица давления, но и популярный язык программирования. (*Паскаль.*)
- 5. Это не только умозаключение, но и передача данных из основной памяти компьютера во внешнее устройство. (*Вывод.*)
- 6. Это не только разрыв в расписании движения электричек, но и прямоугольная область экрана, в которой выполняется Windows-программа. (*Окно.*)

#### **Вопросы в серых ячейках — тема «Общие вопросы».**

- 1. Назовите первое устройство звукозаписи, которое изобрел Томас Эдисон в 1877 году. (*Фонограф.*)
- 2. К какому поколению относятся ЭВМ на интегральных схемах? (*К третьему.*)
- 3. Как называется алгоритм, представленный на языке исполнителя? (*Программа.*)
- 4. Как называется именованный столбец таблицы реляционной базы данных? (*Поле записи.*)
- 5. Как называется некоторое количество веб-страниц, связанных тематически? (*Веб-сайт.*)
- 6. Что больше: 112 или 1110? (*1110.*)
- 7. Во сколько раз уменьшается неопределенность знаний при бросании кубика? (*В 6 раз.*)

#### **3. Подведение итогов игры, награждение**

Учител ь. Итак, ребята, наш вечер подходит к концу. Сегодня мы снова с вами будто пролистали учебник информатики, многое вспомнили, узнали что-то новое, а главное, пообщались и положительно эмоционально зарядились.

Жюри подводит итоги, называет победителя. Все участники награждаются поощрительными призами, а победитель получает в подарок книгу.

#### **Л. А. Струтинская-Федорова,**

*Всероссийский детский спортивно-оздоровительный центр, г. Сочи, Краснодарский край*

### УРОК НА ТЕМУ «ПОСТРОЕНИЕ ДИАГРАММ В MICROSOFT EXCEL»\*

#### *Аннотация*

В статье представлен урок информатики для восьмого класса, посвященный обучению школьников построению диаграмм в электронных таблицах Microsoft Excel. Урок построен по технологии критического мышления. Учащиеся изучают новый материал и выполняют практические задания в группах.

*Ключевые слова:* диаграмма, числовые данные, графическое представление, визуализация, параметры, Microsoft Excel.

#### *Контактная информация*

**Струтинская-Федорова Людмила Анатольевна**, cпециалист отдела научно-методического сопровождения инновационных программ Всероссийского детского спортивнооздоровительного центра, г. Сочи, Краснодарский край; *адрес:* 354002, Краснодарский край, г. Сочи, ул. Бзугу, д. 6; *телефон:* (862) 267-29-76; *e-mail:* lysy@land.ru

#### **L. A. Strutinskaya-Fedorova,**

Russian Children's Sports and Fitness Center, Sochi, Krasnodar Krai

### **LESSON ON THEME «CREATING DIAGRAMS IN MICROSOFT EXCEL»**

#### *Abstract*

The article presents the informatics lesson for eighth grade, dedicated to teaching schoolchildren to create diagrams in the spreadsheet program Microsoft Excel. The lesson is built on the technology of critical thinking. Students learn new material and perform practical tasks in groups.

*Keywords:* diagram, numerical data, graphical presentation, visualization, parameters, Microsoft Excel.

**Тема урока:** Построение диаграмм в Microsoft Excel.

**Цель урока:** научить учащихся представлять числовые данные в наглядной графической форме — в виде диаграмм в табличном процессоре Microsoft Excel.

#### **Задачи урока:**

*образовательная:* обучение учащихся созданию и редактированию диаграмм с помощью мастера диаграмм табличного процессора Microsoft Excel;

*развивающая:* развитие мыслительных навыков учащихся;

*воспитательные:* развитие познавательного интереса школьников, воспитание информационной культуры.

**Тип урока:** комбинированный урок.

#### **Класс:** восьмой.

#### **Оснащение урока:**

- компьютеры с ОС Windows и офисным пакетом Microsoft Office;
- интерактивная доска (или проектор с экраном);
- • презентация по теме урока;
- раздаточный материал:
	- листы с таблицей с вопросами;
	- листы-распечатки с основными сведениями по теме урока (см. *Приложение 1*);
	- карточки с задачами для практической работы (см. Приложе*ние 2*).

#### **План урока.**

- 1. Организационный этап 1 мин.
- 2. Этап вызова 5 мин.
- 3. Этап осмысления 15 мин.
- 4. Этап активной групповой работы 7 мин.
- 5. Этап практического решения задач 7 мин.
- 6. Этап рефлексии 8 мин.
- 7. Этап подведения итогов урока и выдачи домашнего задания 2 мин.

#### **Ход урока**

Урок сопровождается демонстрацией слайдов мультимедийной презентации.

#### **1. Организационный этап**

Учитель приветствует учащихся, проверяет присутствие на уроке. Формируются 3–4 группы учащихся по 3 или 4 человека для последующей работы на уроке.

Учитель объявляет тему урока: «Построение диаграмм в Microsoft Excel». Учащиеся записывают тему в тетрадях.

#### **2. Этап вызова**

Цель данного этапа — актуализировать знания учащихся, а также вызвать у них любопытство, импульс к изучению темы. Для этого используется **прием «Корзина»**.

Материалы к статье можно скачать на сайте ИНФО: http://www.infojournal.ru/infojournal/school/archive/10-2014

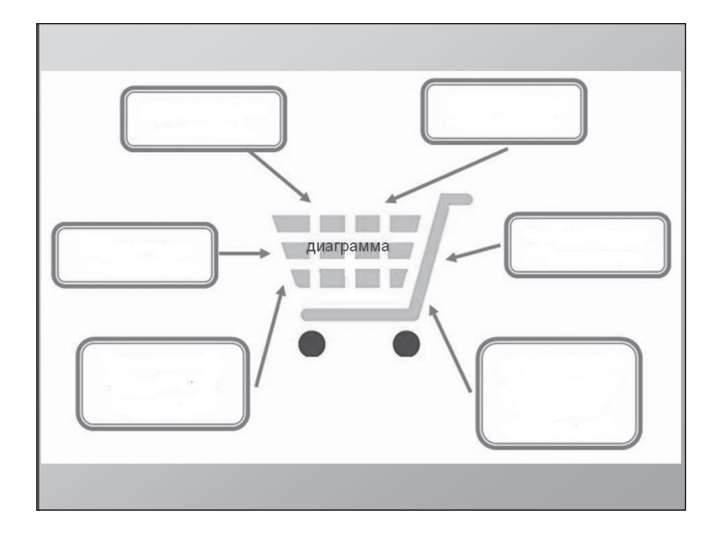

Учител ь. Ребята, предлагаю вам за одну минуту написать в тетради все, что вы знаете о диаграммах, любые ассоциации, которые приходят в голову. Поразмыслите над написанным, посоветуйтесь с соседом, добавьте то, что упустили. Обсудите в группе.

После выполнения задания представитель каждой группы зачитывает результат обсуждения, остальные ученики сверяют, отмечают, есть ли у них такие же слова, каких слов нет, дополняют.

Высказанные учащимися идеи — картинка, столбики, курсы валют, рейтинг на выборах — фиксируются на доске в виде схемы (записи могут выполнять сами школьники или учитель).

Например, в результате обсуждения на доске может получиться такая схема:

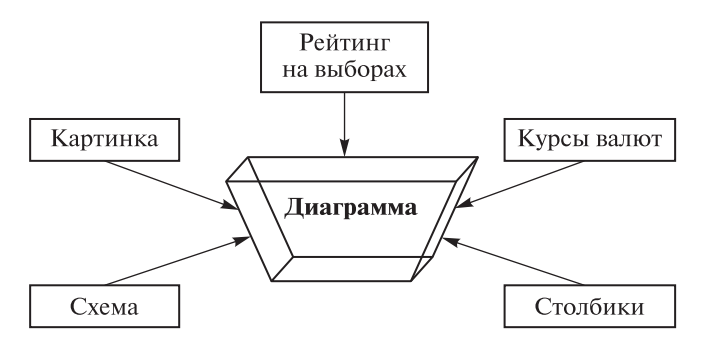

Учител ь. Идеи графического отражения зависимости величин использовались еще в древности. Вавилонские ученые установили зависимость площади круга от его радиуса 4–5 тыс. лет назад. Астрономические таблицы вавилонян, древних греков и индийцев — яркий пример табличного задания функции, а таблицы, соответственно, являются хранилищем данных для диаграмм.

В XVII веке французские ученые Франсуа Виет, Рене Декарт и Пьер Ферма заложили основы понятий функции, переменной величины, прямоугольной системы координат — тех элементов, которые используются во всех современных диаграммах.

Дома найдите, какими своими работами в математике знамениты эти ученые.

Первые статистические графики начал строить английский экономист Уильям Плейфер в 1786 году.

С диаграммами вы встречались и при изучении других школьных предметов, и в жизни.

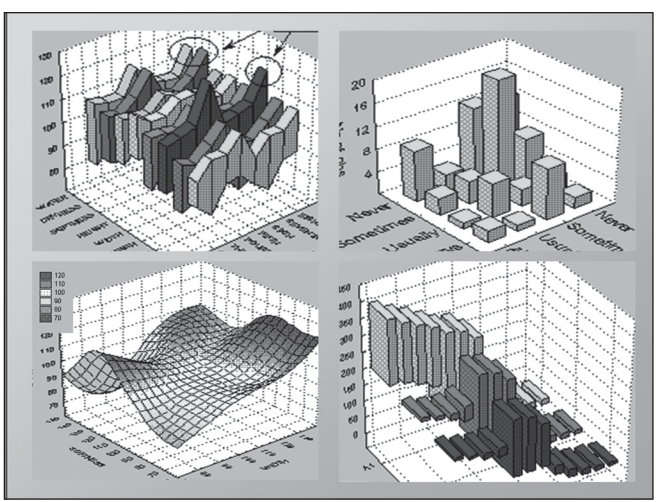

#### **3. Этап осмысления**

Учител ь. Я предлагаю углубить ваши знания о диаграммах и узнать, как можно построить диаграмму с помощью электронных таблиц Microsoft Excel.

Сейчас вы изучите материал, обсудите друг с другом, что узнали нового, что понятно, что вызывает затруднения. После обсуждения в группе вместе ответите на вопросы из таблицы:

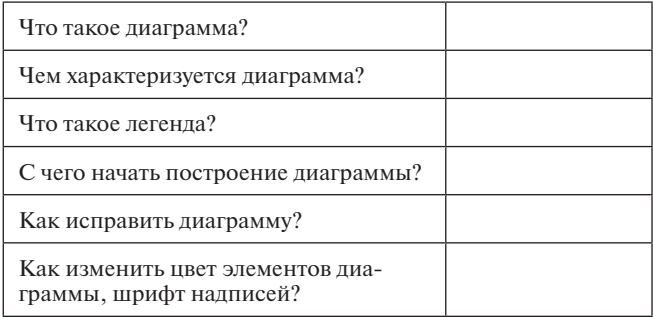

Учащимся предлагается изучить новую тему с помощью раздаточного материала, работая в парах: каждая пара учеников получает лист, на котором конспективно представлены основные сведения по теме (см. *Приложение 1*). Ребята читают текст, задают друг другу вопросы.

#### **4. Этап активной групповой работы**

После изучения нового материала по парам учащиеся работают в группах — обсуждают прочитанное, работают по взаимообучению — в группах сильные ученики играют роль учителя: суммируют содержание каждого фрагмента текста абзаца, разъясняют другим непонятные места.

Учитель наблюдает за работой групп, отмечает, кто активен, кто помогает другим.

#### **5. Этап практического решения задач**

Учител ь. А теперь я предлагаю применить полученные знания на практике. Каждой группе предлагается две задачи с некоторым количеством числовых данных. Во второй задаче данных для представления больше, таблица и, соответственно, диаграмма будут посложнее. Выберите любую задачу.

Вы должны выполнить следующие шаги:

1. Построить числовую таблицу в Excel, исходя из данных задачи.

- 2. Используя данные таблицы (диапазон данных), с помощью мастера построения диаграмм построить диаграмму.
- 3. Настроить необходимые параметры диаграммы.
- 4. Отформатировать диаграмму.

Вы можете в группе по очереди выполнять шаги или работать все вместе. Результаты сохраните по сети в общей папке (или сохраните на флешках).

Каждая группа получает тексты двух задач разной степени сложности (см. *Приложение 2*), выбирает одну из задач и решает ее сообща, при этом более сильные учащиеся помогают слабым.

#### **6. Этап рефлексии**

Группы презентуют решения задач.

Учител ь. Кто первым продемонстрирует полученное?

Представитель каждой группы демонстрирует созданную его группой диаграмму, она высвечивается на интерактивной доске (или с помощью проектора выводится на экран).

Учитель предлагает ребятам высказывать свои замечания по поводу представленных решений задач.

Учител ь. Что забыли указать на этой диаграмме? Кто дополнит?

У кого получилось по-другому?

Учащиеся обсуждают, дополняют, в случае необходимости — исправляют диаграмму.

Учител ь. Молодцы! Все справились с заданием. А теперь проверим, как вы ответили на вопросы, предложенные в таблице.

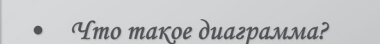

- Чем харақтеризуется диаграмма?
- Что такое легенда?
- С чего начать построение диаграммы?
- Как исправить диаграмму?
- Кақ изменить цвет элементов диаграммы, шрифт надписей?

Учитель предлагает представителям каждой группы по очереди выразить общее мнение. Ответы обсуждаются, дополняются.

Учител ь. Что такое диаграмма?

Учени к. Графическое представление числовых данных.

Учител ь. Какие параметры характеризуют диаграмму?

Учени к. Тип диаграммы, заголовок диаграммы, подписи осей, подписи данных, легенда.

Учител ь. Как вы считаете, зачем нужна диаграмма?

Ученики должны прийти к ответу, что диаграмма значительно облегчает восприятие числовых данных. Добиться понимания данного факта и было целью урока.

Учител ь. Вы сделали правильный вывод: диаграммы создаются для удобного восприятия числовых данных.

А теперь давайте обсудим, как изменились ваши первоначальные знания о диаграммах.

Здесь можно вернуться к корзине, которая была нарисована на доске в начале урока, а также использовать **прием «Рефлексивный экран»:** учащиеся по очереди продолжают предложения, записанные на слайде.

### Рефлеқсивный эқран

- Сегодня я узнал...
- Было интересно...
- Было трудно...
- Пеперь я могу...
- $\bullet$   $A$  научился...
- Уменя получилось...
- Меня удивило...
- Уроқ дал мне для жизни...
- Мне захотелось...

Учител ь. На какие вопросы вы не получили ответа?

Что еще вы хотели бы узнать по теме сегодняшнего урока?

#### **7. Этап подведения итогов урока и выдачи домашнего задания**

#### **Домашнее задание**.

- 1. Выписать в тетрадь назначение основных параметров диаграммы.
- 2. Найти, какими своими работами в математике знамениты Ф. Виет, Р. Декарт, П. Ферма.

Учитель выставляет оценки за урок.

Учител ь. Спасибо за работу. До свидания!

#### **Приложения**

*Приложение 1*

#### **Создание диаграмм в Microsoft Excel**

*Диаграмма* — это графическое представление числовых данных.

#### *Параметры диаграммы:*

- 1) *заголовок диаграммы* название, т. е. то, что отображает диаграмма;
- 2) *подписи осей* категории (названия) значений*,*  изображенных на оси *X* и оси *Y*;
- 3) *подписи данных* надписи на элементах диаграммы;
- 4) *линии сетки* промежуточные деления осей;
- 5) *легенда* условные обозначения значений данных на диаграмме;

6) ряды данных - наборы связанных между собой элементов данных, отображаемых на диаграмме. Каждому ряду данных на диаграмме соответствует отдельный цвет или способ обозначения, указанный на легенде диаграммы.

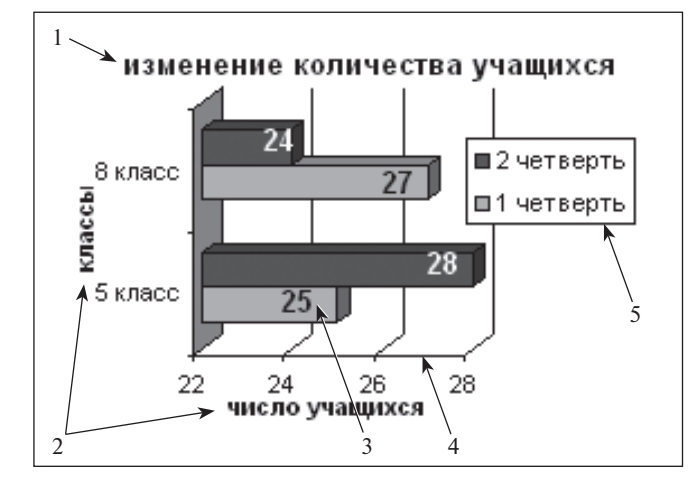

#### Виды диаграмм.

Линейчатая диаграмма - отдельные значения ряда данных представлены полосами различной длины, расположенными горизонтально вдоль оси Х. Длина полосы соответствует величине числового значения.

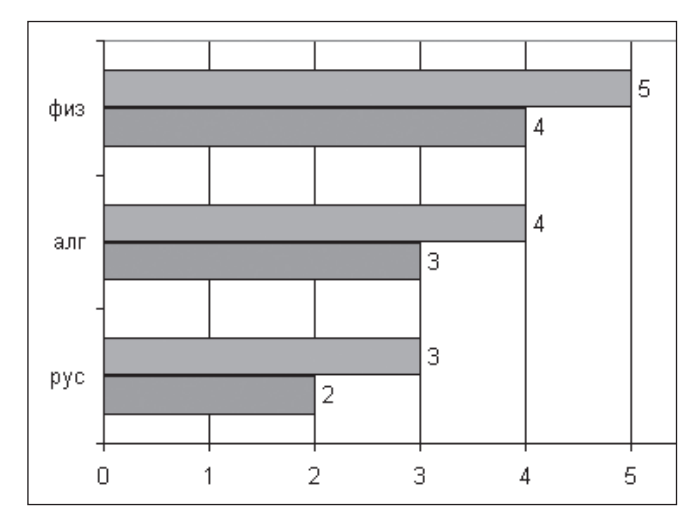

• Гистограмма - линейчатая диаграмма, в которой отдельные значения представлены вертикальными столбиками различной высоты.

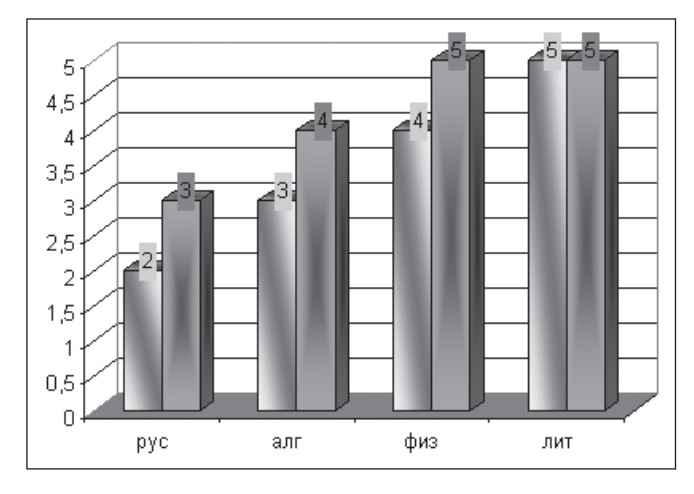

• График — все отдельные значения ряда данных соединены между собой линиями. Используется для представления взаимосвязанных данных.

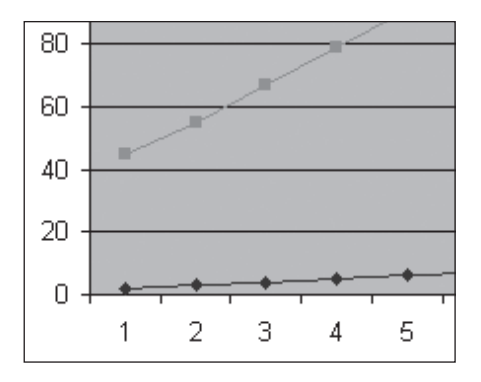

• Круговая диаграмма - сумма всех значений принимается за 100 %, а процентное соотношение величин изображается в виде круга, разбитого на несколько секторов разного цвета. В круговой диаграмме допускается только один ряд дан- $HbIX.$ 

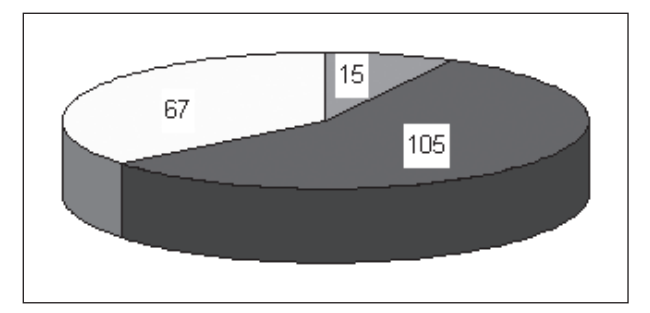

Построение диаграммы.

1. Выделите диапазон числовых данных.

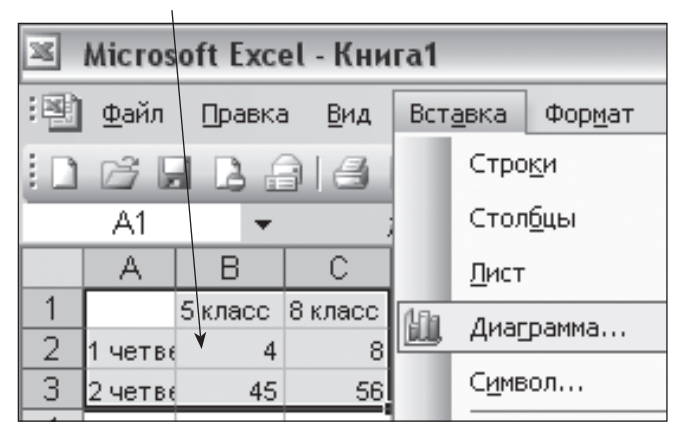

- 2. Выберите команду Вставка, Диаграмма.
- 3. Выберите тип диаграммы и нажмите кнопку Лалее.
- 4. Задайте параметры диаграммы: надписи осей, заголовок, подписи данных, легенду и др. и нажмите кнопку Далее.
- 5. После нажатия кнопки Готово на рабочем листе будет создана диаграмма.

#### Редактирование диаграммы.

- 1. Активируйте диаграмму двойным щелчком  $M$  $M$  $M$  $M$
- 2. Щелчком правой кнопки мыши вызовите контекстное меню, выберите в нем пункт Параметры диаграммы.

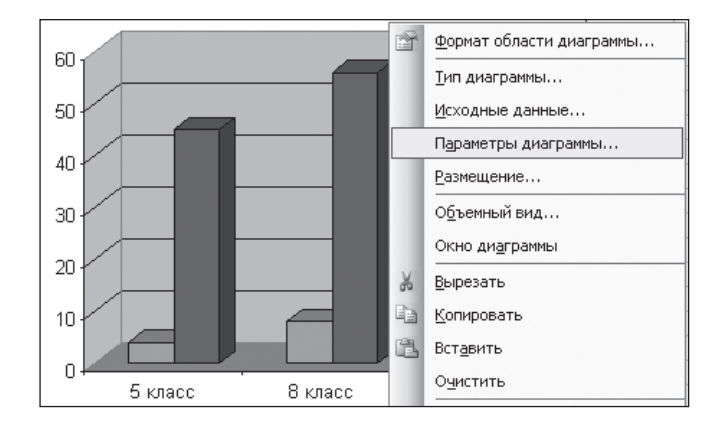

3. Выберите на вкладке нужный параметр и внесите изменения.

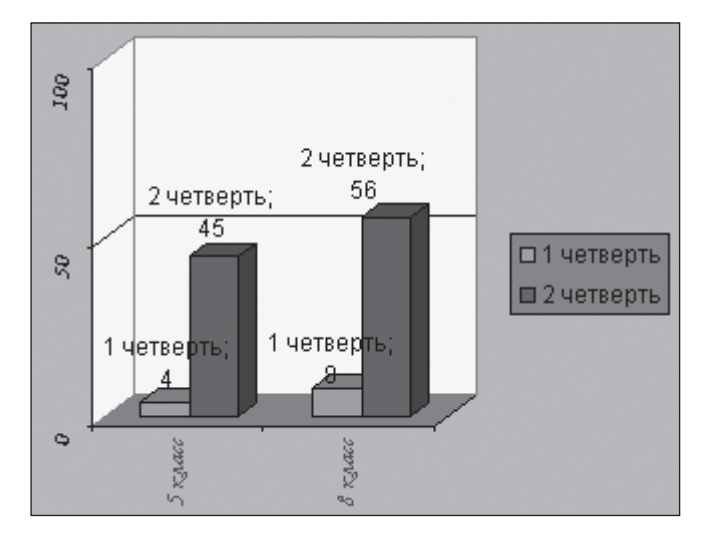

*Приложение 2*

#### **Карточки с задачами для практического выполнения**

#### **Карточка для группы 1.**

**Задача 1.** Среди старшеклассников был проведен опрос на тему «Нужна ли школьная форма?» Из опрошенных 210 человек 42 ученика согласились с тем, что форма обязывает к определенному поведению и настраивает на учебу, 108 ребят высказались за необходимость придерживаться делового стиля в одежде. Остальные предпочитают одеваться свободно. Постройте диаграмму, отражающую результаты опроса.

**Задача 2\*.** О необходимости ограничивать время работы за компьютером знают все. Тем не менее результаты социологического опроса различных возрастных категорий учащихся оказались следующими: из 155 учеников начальной школы 75 детей проводят за компьютером сколько угодно времени, а 48 человек — не более получаса, как и рекомендуют врачи. 23 опрошенных ученика не имеют компьютера, остальные проводят у экрана около часа. Постройте диаграмму, отражающую результаты социологического опроса.

#### **Карточка для группы 2.**

**Задача 1.** Каждый год классный руководитель интересовался, у кого из детей появились дома компьютеры. Когда ребята были в пятом классе, компьютеры имели 6 человек из 25. В седьмом классе половина ребят имели свой компьютер. А к девятому классу без компьютера остались только трое учащихся. Постройте диаграмму, иллюстрирующую темпы роста компьютеров в 9 «Б» классе.

**Задача 2\*.** На родительских собраниях в школе был проведен социологический опрос о количестве времени, которое родители проводят совместно с детьми. В пятых классах из 97 родителей все выходные проводят с детьми 56 человек. В восьмых классах из 86 родителей 23 человека проводят все свободное время с детьми. Водиннадцатых классах из 57 родителей только 12 человек могут проводить выходные совместно с детьми. Постройте диаграмму, отражающую результаты социологического опроса.

#### **Карточка для группы 3.**

**Задача 1.** В школе соцопрос среди старшеклассников об отношении к «Закону о профилактике правонарушений и безнадзорности среди подростков» проводился в сентябре. Мнения старшеклассников были таковы: из 233 опрошенных 107 высказались резко негативно, 19 посчитали закон нужным, остальные сомневались. После проведения в школе комплекса разъяснительных мероприятий ребята стали думать по-другому. В марте опрос показал следующее: 176 старшеклассников высказались за необходимость принятия закона, 25 человек посчитали его ненужным, остальные придерживались нейтрального мнения. Постройте диаграмму, отражающую произошедшие изменения отношения старшеклассников к закону.

**Задача 2\*.** Выборы президента школы проходили бурно. Среди 450 учеников пятых-шестых классов 340 голосовали за Никиту, остальные — за Марию. Из 345 учащихся седьмых–девятых классов за Марию проголосовали 197 человек. Среди 210 старшеклассников выбрали Никиту 85 человек, остальные отдали голос за Марию. Постройте диаграмму, отражающую рейтинг кандидатов.

#### **А. А. Рудницкая,**

 *средняя общеобразовательная школа с углубленным изучением иностранного языка № 1231 имени В. Д. Поленова, Москва*

### УРОК-ДИСКУССИЯ НА ТЕМУ «ОПЕРАЦИОННЫЕ СИСТЕМЫ»

#### *Аннотация*

В статье представлена методическая разработка урока-дискуссии по теме «Операционные системы», на котором учащиеся углубленно знакомятся с тремя ОС: Windows 7, Linux, Mac OS, а также получают навыки групповой самостоятельной работы и ведения дискуссии.

*Ключевые слова:* операционная система, Windows 7, Linux, Mac OS.

#### *Контактная информация*

**Рудницкая Анна Александровна**, учитель информатики средней общеобразовательной школы с углубленным изучением иностранного языка № 1231 имени В. Д. Поленова, Москва; *адрес:* 119002, г. Москва, Спасопесковский пер., д. 6, стр.7; *телефон:*  (499) 241-41-25; *e-mail:* gav9@rambler.ru

**A. A. Rudnitskaya,** School 1231, Moscow

#### **THE LESSON-DISCUSSION ON THEME "OPERATING SYSTEMS"**

*Abstract*

The article presents the lesson-discussion on the theme "Operating Systems", where students are deeply acquainted with the three operating systems: Windows 7, Linux, Mac OS as well as gain skills of group independent work and conducting the discussion.

*Keywords:* operating system, Windows 7, Linux, Mac OS.

**Тема урока:** Операционные системы.

**Цель урока:** знакомство с современными информационными системами, их достоинствами и недостатками.

#### **Задачи урока:**

*образовательные:*

- формирование знаний о современных операционных системах;
- изучение состава операционных систем, их достоинств и недостатков;
- знакомство с историей и многообразием операционных систем;

#### *развивающие:*

- • развитие интереса к предмету;
- развитие образного мышления;
- развитие умения оперировать ранее полученными знаниями;
- • развитие способности к сравнению и анализу;
	- развитие способности формулировать свои мысли и аргументировать свою точку зрения;

*воспитательная:*

• воспитание информационной культуры.

**Тип урока:** урок повторения и систематизации знаний.

**Вид урока:** урок-дискуссия.

**Класс:** десятый.

#### **Оснащение урока:**

- • персональный компьютер;
- мультимедийный проектор;
- доска:
- раздаточный материал:
	- $-$  таблица для сравнения ОС;
	- правила ведения дискуссии;
	- бланки для голосования.

#### **Технология:** дебаты.

#### **Подготовка к уроку.**

За неделю до занятия обучающиеся делятся на три группы по три человека. Учитель выдает каждой группе **задание:** подготовить сообщение по одной из операционных систем (на выбор, по желанию), при этом необходимо соблюдать определенные требования.

- *Требования к выступлению по ОС:*
- Подготовить выступление по выбранной ОС продолжительностью 5 минут.
- В качестве сопровождения выступления создать презентацию в MS PowerPoint.
- • Включить в выступление краткую историю возникновения ОС, в том числе рассказать о предшественниках системы.
- • Отразить в выступлении следующие характеристики ОС:
	- технические требования (процессор, ОЗУ, свободное место на диске);
	- уровень безопасности и защиты от вирусов;
	- программное обеспечение;
	- удобство работы с устройствами хранения данных;
	- интерфейс;
	- примерная стоимость;
		- прочие характеристики на ваше усмотрение.
- • Определить плюсы и минусы ОС.

На предыдущем уроке изучается тема «Программное обеспечение». На нем рассматриваются виды ПО, виды системного ПО, дается определение операционной системы, изучаются ее назначение и виды, обсуждаются известные учащимся операционные системы и компании, их производящие.

#### **План урока.**

- 1. Организационный момент 1 мин.
- 2. Введение в тему урока. Целеполагание 3 мин.
- 3. Актуализация опорных знаний 18 мин.
- 4. Обобщение и систематизация знаний. Дискуссия — 15 мин.
- 5. Рефлексия 5 мин.
- 6. Подведение итогов урока. Выставление оценок 3 мин.

#### **Ход урока**

#### **1. Организационный момент**

#### **2. Введение в тему урока. Целеполагание**

Учител ь. Сегодня мы познакомимся с тремя самыми популярными операционными системами. Входе урока мы попытаемся ответить на вопрос о том, каковы преимущества использования каждой из этих операционных систем.

Прежде всего давайте проведем голосование — каждый ответит на вопрос: какую операционную систему вы выбрали бы лично для себя? (*Учитель поочередно называет три ОС (Windows 7, Mac OS, Linux), ученики голосуют, поднимая руку, педагог подсчитывает голоса и на доске делает соответствующие пометки*.)

Далее на уроке мы получше познакомимся с данными операционными системами, проведем дискуссию ив конце занятия подведем итоги: изменилось ли ваше мнение относительно выбранной вами в ходе голосования ОС.

#### **3. Актуализация опорных знаний**

Учащимся раздаются бланки с таблицами для заполнения.

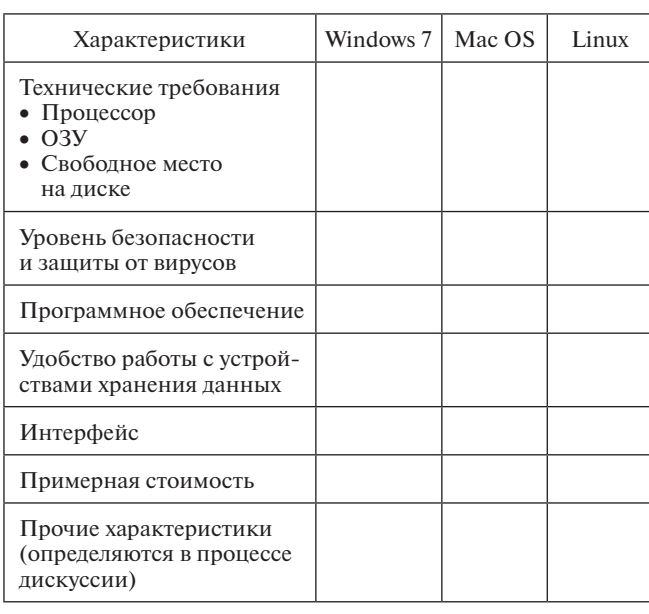

#### **Таблица для сравнения ОС**

Учащиеся выступают с сообщениями об ОС Windows 7, Mac OS, Linux, сопровождая их подготовленными заранее презентациями. По ходу выступлений и обсуждения необходимо делать записи в таблице.

#### **4. Обобщение и систематизация знаний. Дискуссия**

Учител ь. Сейчас каждый может выступить и рассказать о своей точке зрения. Правила ведения дискуссии лежат у вас на столах.

#### **Правила ведения дискуссии.**

На уроке-дискуссии действуют следующие правила:

- Каждый, кто хочет что-то сказать, получает слово и имеет право высказаться до конца, нельзя никого перебивать.
- Чтобы высказаться, надо поднять руку.
- Порядок выступлений определяет ведущий.
- Нельзя что-то утверждать, никак не аргументируя свои утверждения.
- • Необходимо с уважением относиться друг к другу.

От команд выступают представители.

#### **Вопросы для дискуссии:**

- Чем хорош и чем плох Windows в использовании в школе? дома?
- • Почему в начальной школе используются Макбуки (c Mac OS)?
- Где целесообразно использовать Linux?
- Использование Linux имеет много преимуществ, но при этом возникает и ряд существенных проблем. Как вам кажется, какие проблемы возникают при использовании Linux?

Также рассматриваются вопросы, предложенные учащимися.

#### **5. Рефлексия**

Учител ь. Сегодня мы провели необычный урок, урок-дискуссию. В ходе урока мы попытались ответить на вопрос о том, каковы преимущества использования разных операционных систем. А теперь задумайтесь: изменилось ли ваше мнение и представление об ОС. Заполните бланк голосования. Вы можете выбрать одну или две операционные системы.

#### **Бланк голосования.**

Поставьте любой знак в поле выбранной вами ОС. Допускается выбрать одну или две ОС либо ни одной.

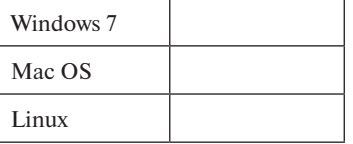

Проводится голосование (анонимное), ребята сдают бланки, подсчитываются результаты.

#### **6. Подведение итогов урока. Выставление оценок**

#### **В. М. Созонтова,**

*Звонаревокутская средняя общеобразовательная школа, с. Звонарев Кут, Омская область*

### ОБОБЩАЮЩАЯ ИГРА «КТО ХОЧЕТ СТАТЬ ОТЛИЧНИКОМ?»\*

#### *Аннотация*

В статье представлен сценарий турнира по информатике, на котором в форме индивидуального соревнования повторяются первоначальные знания учащихся о компьютере. Игра может проводиться на уроке при повторении пройденного материала или как внеклассное мероприятие в рамках школьной Недели информатики.

*Ключевые слова:* информация, компьютер, отличник.

#### *Контактная информация*

**Созонтова Виктория Михайловна**, учитель информатики Звонаревокутской средней общеобразовательной школы, с. Звонарев Кут, Омская область; *адрес:* 646882, Омская область, Азовский ННМР, с. Звонарев Кут, ул. Школьная, д. 44а; *телефон:* (381-41) 3-55-21; *e-mail:* swonarewokut@mail.ru

#### **V. M. Sozontova,**

Zvonarevokutskaya School, Omsk Region

#### **THE SUMMARIZING GAME "WHO WANTS TO BE THE BEST PUPIL?"**

#### *Abstract*

The article presents the scenario of the tournament in informatics, in which in the form of individual competition initial students' knowledge of computer are repeated. The game can be carried out in the classroom while repetition of material or as extra-curricular activities in the school on the Informatics Week.

*Keywords:* information, computer, best pupil.

**Тема урока:** Повторение пройденного материала — игра «Кто хочет стать отличником?»

#### **Цели урока:**

- обобщение и систематизация знаний учащихся по предмету «Информатика»;
- повторение пройденного материала и раскрытие способностей обучающихся в усвоении материала сверх школьной программы;
- развитие аналитико-синтезирующего мышления, умения действовать самостоятельно, выдвигать гипотезы при решении поставленных вопросов, формирование умений инавыков, которые носят в современных условиях общенаучный, общеинтеллектуальный характер;
- воспитание устойчивого интереса к изучаемому предмету, положительного отношения к овладению знаниями.

#### **Задачи урока:**

*образовательные:*

- систематизация знаний по информатике;
- контроль уровня достижения предметных, метапредметных и личностных результатов при изучении курса информатики;

*развивающие:*

- развитие умений выделять главное, обобщать;
- развитие навыков самостоятельной работы;

*воспитательные:*

- формирование познавательной потребности, интереса к предмету «Информатика»;
- формирование умения здорового соперничества;
- повышение грамотности устной речи.

**Тип урока:** интеллектуальная игра.

#### **Технология:** игровая.

**Формы работы на уроке:** фронтальная, индивидуальная.

#### **Оснащение урока:**

- • компьютер;
- мультимедийный проектор;
- презентация к уроку, подготовленная в MS PowerPoint;
- таблички с названиями подсказок: «ПОДСКАЗКА УЧИТЕЛЯ», «ПОМОЩЬ ЗАЛА», «ШПАРГАЛКА ОДНОКЛАССНИКА».

#### **Литературные и интернет-источники, использованные при подготовке урока.**

1. *Босова Л. Л.* Рабочая тетрадь по информатике. 5–6 классы. М.: БИНОМ. Лаборатория знаний, 2011.

2. *Босова Л. Л., Босова А. Ю.* Информатика и ИКТ. 5–7 классы: метод. пособие. М.: БИНОМ. Лаборатория знаний, 2011.

3. *Брызгалина Е. А.* Внеклассное мероприятие по информатике. http://festival.1september.ru

4. *Соколова О. Л.* Поурочные разработки по информатике. 10 класс. М.: Вако, 2006.

5. *Угринович Н. Д.* Информатика и ИКТ. 7 класс: учебник. М.: БИ-НОМ. Лаборатория знаний, 2012.

#### **Подготовительный этап.**

На предшествующем уроке ученики проверили свои силы по изученному материалу курса информатики. Был проведен отборочный тур в виде тестирования (см. *Приложение*). Девять учащихся, набравших

Материалы к статье можно скачать на сайте ИНФО: http://www.infojournal.ru/infojournal/school/archive/10-2014

максимальное количество баллов, стали претендентами на звание отличника.

#### **План урока.**

- 1. Организационный момент.
- 2. Объяснение правил игры.
- 3. Первый тур игры.
- 4. Второй тур игры.
- 5. Третий тур игры.
- 6. Подведение итогов игры, объявление победителейотличников.

#### **Ход урока**

#### **1. Организационный момент**

Учител ь. Здравствуйте, ребята! Я рада вас видеть. На предыдущем уроке мы провели отборочный тур интеллектуальной игры. Сегодня девять лучших знатоков информатики будут бороться за звание отличника. Претенденты приглашаются для жеребьевки. Вам нужно вытянуть билет с номером тура, в котором вы будете участвовать.

(*Участникам предлагается вытянуть один из девяти билетов с номерами 1, 2, 3 — по три одинаковых номера.*)

Жребий определил номер тура, в котором вы будете участвовать, — по три человека в каждом.

#### **2. Объяснение правил игры**

Учител ь. Правила нашей сегодняшней игры таковы.

В игре будет три тура. В первом туре участвуют игроки с номерами 1, во втором — с номерами 2, в третьем с номерами 3. По результатам каждого тура у нас будет выявлен один победитель, и в конце игры мы узнаем имена трех отличников.

Каждый из трех туров будет проходить следующим образом: трем игрокам будет задан один вопрос, и тот, кто первым на него ответит, будет отвечать на остальные 15 вопросов тура. Оставшиеся двое игроков выбывают из дальнейшей борьбы.

В игре есть три несгораемые оценки: «3», «4» и «5». Если игрок дает неверный ответ на какой-то вопрос, он заканчивает игру и получает ту оценку, которая заработана на данный момент.

Игрок имеет право на три подсказки:

- «помощь зала» на вопрос отвечают любые три человека из зала, игрок может сам их выбрать и согласиться или нет с предложенными ими версиями;
- «подсказка учителя» можно обратиться за помощью к любому педагогу из присутствующих в аудитории, но не к учителю информатики;
- «ШПаргалка одноклассника» помощь одного из одноклассников.

#### **3. Первый тур игры**

В этом туре участвуют игроки, вытянувшие при жеребьевке номер «1».

**Вопрос для определения основного игрока тура**  (все вопросы игры подготовлены на слайдах презентации и демонстрируются в ходе игры с помощью мультимедийного проектора\* ).

Вкакой последовательности создавались эти устройства?

- А) Персональный компьютер
- Б) Арифмометр
- В) Счеты
- Г) ЭВМ

*Ответ.* В — Б — Г — А.

#### **Вопросы первого тура.**

- 1. Как образно говорят об информации, требующей анализа?
	- А) Еда для выводов
	- Б) Пища для размышлений
	- В) Кушанье для дум
	- Г) Закуска для инсинуаций
- 2. Как называется человек на компьютерном языке?
	- А) Пользователь
	- Б) Клиент
	- В) Пациент
	- Г) Заказчик
- 3. Какая из этих величин из области информатики?
	- А) Киловатт
	- Б) Килобайт
	- В) Килобар
	- Г) Киловольт
- 4. Какая система счисления применяется в ЭВМ?
	- А) Двоичная
	- Б) Пятеричная
	- В) Десятичная
	- Г) Шестидесятеричная
- 5. Как называется наука о законах и формах мышления?
	- А) Логика
	- Б) Логистика
	- В) Логопедия
	- Г) Логарифмика

#### *Первая несгораемая оценка — «3».*

- 6. В чем измеряется скорость передачи данных?
	- А) В бодах
	- Б) В барах
	- В) В герцах
	- Г) В узлах
- 7. Как называется точное и понятное предписание исполнителю совершить указанную последовательность команд?
	- А) Программа
	- Б) Алгоритм
	- В) Код
	- Г) Блок-схема
- 8. Как называют графическое изображение алгоритма?
	- А) Модуль-эскиз
	- Б) Блок-схема
	- В) Панель-чертеж
	- Г) Пакет-план
- 9. Как называется информация в цифровом виде и обрабатываемая на компьютере?
	- А) Программа
	- Б) Память
	- В) Данные
	- Г) Алгоритм

\* Презентацию можно скачать на сайте ИНФО: http://www.infojournal.ru/infojournal/school/archive/10-2014

- 10. Для чего память компьютера не предназначена?
	- А) Запись информации
	- Б) Хранение информации
	- В) Выдача информации
	- Г) Преобразование информации

#### *Вторая несгораемая оценка — «4».*

- 11. На основании каких признаков мы сравниваем реальные объекты?
	- А) По размеру, цвету, форме
	- Б) По красоте
	- В) По вкусу
	- Г) По понятиям
- 12. Как называется микросхема компьютера, управляющая всеми вычислениями?
	- А) Модем
	- Б) Адаптер
	- В) Процессор
	- Г) Сервер
- 13. Как называется блок ЭВМ для промежуточного оперативного хранения информации?
	- А) Регистратура
	- Б) Регистр
	- В) Реглан
	- Г) Регламент
- 14. Что является информационной моделью?
	- А) Глобус
	- Б) Кукла
	- В) Формула вычисления пути
	- Г) Компьютер
- 15. Что представляет собой самая дорогая память компьютера?
	- А) DIMM
	- Б) SIMM
	- В) Жесткие диски
	- Г) Кэш-память

#### *Третья несгораемая оценка — «5».*

*Ответы.*

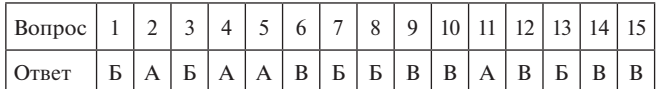

Учител ь. Поздравляем первого отличника!

#### **4. Второй тур игры**

В этом туре участвуют игроки, вытянувшие при жеребьевке номер «2».

#### **Вопрос для определения основного игрока тура.** Расположите единицы измерения информации в по-

рядке их возрастания:

- А) гигабайт
- Б) бит
- В) килобайт
- Г) мегабайт

*Ответ.* Б — В — Г — А.

#### **Вопросы второго тура.**

- 1. Какое «аппетитное» устройство есть у ПК? А) Пищеблок
	-
	- Б) Блок питания В) Полевая кухня
	- Г) Интернет-кафе
	-
- 2. Где живет мышка компьютера? А) В клетке
- Б) В аквариуме
- В) На коврике
- Г) В мышеловке
- 3. Как называется перемещение объекта по экрану компьютера?
	- А) Перетаскивание
	- Б) Перетягивание
	- В) Волочение
	- Г) Переезд
- 4. Как часто называют клавиатуру персонального компьютера?
	- А) Фекла
	- Б) Марфа
	- В) Клава
	- Г) Дуня
- 5. Как на компьютерном жаргоне называют клавиши, кнопки?
	- А) Булки
	- Б) Батоны
	- В) Сайки
	- Г) Плюшки
	- (*Созвучно английскому слову button кнопка.*)

#### *Первая несгораемая оценка — «3».*

- 6. Какой термин в отечественной литературе используется как эквивалент понятию «кристалл»?
	- А) Чипс
	- Б) Чупс
	- В) Чип
	- Г) Чоп
- 7. Какая частота определяет быстродействие компьютера?
	- А) Тактичная
	- Б) Тактовая
	- В) Тактическая
	- Г) Тектоническая
- 8. Какое прозвище получил процессор типа Pentium? А) Пень
	- Б) Сук
	- В) Коряга
	- Г) Колода
- 9. Как называется внутренняя память процессора?
	- А) Кэш-память
	- Б) Кыш-память
	- В) Кишмиш-память
	- Г) Брысь-память
- 10. Какое устройство ПК охлаждается вентиляторами?
	- А) Процессор
	- Б) Клавиатура
	- В) Принтер
	- Г) Акустические колонки

#### *Вторая несгораемая оценка — «4».*

11. Как называется главная плата компьютера?

рым данные передаются в виде байтов?

12. Как называются металлические дорожки, по кото-

- А) Материнская
- Б) Отцовская В) Дочерняя

Г) Сыновняя

А) Шина Б) Транспортер В) Конвейер Г) Шнек

- 13. Что можно найти на задней стенке системного блока компьютера?
	- А) Норы
	- Б) Гнезда
	- В) Будки
	- Г) Дупла
- 14. Как еще называют внешние устройства компьютера?
	- А) Провинция
	- Б) Периферия
	- В) Галерка
	- Г) Камчатка
- 15. Для чего используется небольшое отверстие с задвижкой на трехдюймовых дискетах?
	- А) Для вентиляции
	- Б) Для закрепления брелка
	- В) Для ручной раскрутки диска
	- Г) Для защиты от записи

#### *Третья несгораемая оценка — «5».*

#### *Ответы.*

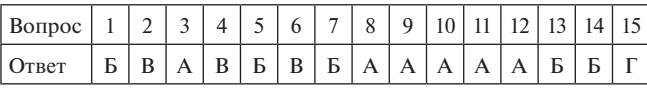

Учител ь. Поздравляем второго отличника!

#### **5. Третий тур игры**

В этом туре участвуют игроки, вытянувшие при жеребьевке номер «3».

#### **Вопрос для определения основного игрока тура.**

Расположите эти носители информации в порядке возрастания их информационной емкости.

А) Дискета

- Б) Винчестер
- В) CD
- Г) DVD

*Ответ.* А — В — Г — Б.

#### **Вопросы третьего тура.**

- 1. Под какой элемент персонального компьютера обычно подкладывают коврик?
	- А) Монитор
	- Б) Клавиатура
	- В) Мышь
	- Г) Пользователь
- 2. Как называется нажатие кнопки мыши?
	- А) Щипок
	- Б) Толчок
	- В) Тычок
	- Г) Щелчок
- 3. Клавиша с каким названием есть на клавиатуре компьютера?
	- А) Интервал
	- Б) Пробел
	- В) Зазор
	- Г) Щель
- 4. Как называется жесткий диск компьютера?
	- А) Браунинг
	- Б) Маузер
	- В) Винчестер
	- Г) Берданка
- 5. Каким русским глаголом пользуются при описании процесса переноса информации с одного носителя на другой?
- А) Сыпать
- Б) Сливать
- В) Качать
- Г) Мотать
- *Первая несгораемая оценка «3».*
- 6. Какая из перечисленных деталей одежды является жаргонным синонимом дисковода?
	- А) Воротник
	- Б) Карман
	- В) Лацкан
	- Г) Хлястик
- 7. Что рано или поздно произойдет с вашим компьютером?
	- А) Задымится
	- Б) Взорвется
	- В) Подпрыгнет
	- Г) Зависнет
- 8. Как называется портативный (переносной) компьютер?
	- А) Ноутдуб
	- Б) Ноутбук
	- В) Ноутклен
	- Г) Ноутвяз
- 9. Как называется компакт-диск, на котором распространяется операционная система?
	- А) Донорский
	- Б) Дистрибутивный
	- В) Дилерский
	- Г) Транспортный
- 10. Что из перечисленного является визуальным средством отображения информации?
	- А) Колонки
	- Б) Гибкие диски
	- В) Винчестер
	- Г) Монитор

#### *Вторая несгораемая оценка — «4».*

- 11. Какое слово обозначает одну точку на экране монитора?
	- А) Пиксель
	- Б) Растр
	- В) Регистр
	- Г) Паскаль
- 12. Какова минимальная частота обновления экрана, с которой разрешается работать?
	- А) 50 Гц
	- Б) 60 Гц
	- В) 75 Гц
	- Г) 85 Гц
- 13. Что можно обнаружить в системном блоке персонального компьютера?
	- А) Кондиционер
	- Б) Вентилятор
	- В) Увлажнитель воздуха
	- Г) Отопительную батарею

Г) Цифровая камера

14. Как называется устройство для ввода в компьютер изображения с бумаги?

15. Какая форма взаимодействия пользователя с ком-

пьютером является общепринятой?

- А) Принтер
- Б) Сканер В) Плоттер

А) Монолог

- Б) Диалог В) Спор
- Г) Диспут

#### *Третья несгораемая оценка — «5».*

*Ответы.*

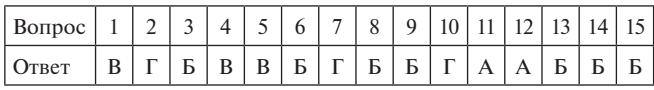

Учител ь. Поздравляем третьего отличника!

#### **6. Подведение итогов игры, объявление победителей-отличников**

Учител ь. Вот и подошел к завершению наш урок. Вы все хорошо справились споставленной задачей. У нас есть победители, они стали сегодня отличниками.

Спасибо за урок, до встречи!

#### **Приложение**

#### **Предварительный отбор. Тест.**

- 1. Значок в текстовом редакторе, указывающий место ввода текущего символа.
	- А) Мышь
	- Б) Папка
	- В) Курсор
	- Г) Ярлык
- 2. От чего необходимо оберегать жесткие магнитные диски в целях сохранения информации?
	- А) Понижения температуры
	- Б) Перепадов атмосферного давления
	- В) Света
	- Г) Ударов при установке
- 3. На основании каких признаков мы сравниваем реальные объекты?
	- А) По размеру, цвету, форме
	- Б) По красоте
	- В) По вкусу
	- Г) По понятиям
- 4. Что такое алгоритм?
	- А) Конечная последовательность шагов для достижения результата при решении задач
	- Б) Трудоемкая задача, требующая от человека глубоких знаний
	- В) Минимальный участок, которому можно задать цвет
- 5. Как называется информация в цифровом виде, обрабатываемая на компьютере?
	- А) Программа
	- Б) Память
	- В) Данные
	- Г) Алгоритм
- 6. Что относится к устройствам ввода информации? А) Клавиатура
	- Б) Сканер, цифровые камеры
	- В) Мышь, монитор
	- Г) Принтер
- 7. Назовите устройства вывода информации.
	- А) Монитор, принтер
	- Б) Мышь, сканер
	- В) Клавиатура, трекбол
- 8. От чего необходимо оберегать лазерные диски в целях сохранения информации?
	- А) Понижения температуры
	- Б) Магнитных полей
	- В) Света
	- Г) Загрязнения
- 9. Выберите графический редактор.
	- А) Windows
	- Б) Paint
	- В) Microsoft Word

*Ответы.*

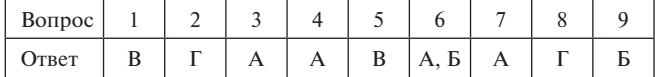

*Система оценивания.* За каждый правильный ответ ученик получает 1 балл.

## **НОВОСТИ**

#### **Дмитрий Ливанов спросил у победителей международных олимпиад, как улучшить систему поддержки талантливой молодежи**

27 октября 2014 года министр образования и науки Российской Федерации Дмитрий Ливанов встретился со школьниками и студентами, которые в этом году заняли призовые места на международных олимпиадах. Во встрече приняли участие золотые медалисты и их учителя-наставники по таким общеобразовательным дисциплинам, как математика, биология, информатика, физика, химия и астрономия.

Дмитрий Ливанов отметил, что медали школьников, завоеванные на международных олимпиадах, по своей значимости сравнимы с успехами выступлений спортивных сборных страны.

«Наша страна всегда отличалась высоким уровнем развития науки, образования и всего, что связано с интеллектуальным прогрессом, — сказал министр. — Вы добились серьезных успехов и защитили честь нашей Родины».

Дмитрий Ливанов обратился к собравшимся с вопросом: «Что нужно сделать, чтобы улучшить подготовку сборных команд, и как сопровождать талантливых учеников в школах?»

Предложений оказалось немало. Выслушав все мнения, Дмитрий Ливанов поддержал инициативу по созданию лагеря для общего сбора победителей олимпиад, где ребята смогли бы общаться, отдыхать и совмещать досуг с интеллектуальными занятиями — например, как предложил министр, — посещать лекции Нобелевских лауреатов, музыкантов и писателей.

Глава Минобрнауки России также пообещал проработать систему поощрений для учителей, подготовивших победителей олимпиад. В завершение встречи Дмитрий Ливанов поблагодарил победителей и наставников за их труд, пожелал удачи и пообещал рассмотреть все высказанные предложения совместно с экспертным сообществом.

*(По материалам пресс-центра Министерства образования и науки РФ)*

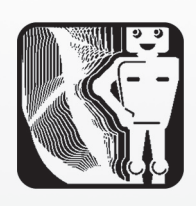

**В. А. Полоудин,** *школа с углубленным изучением информационных технологий № 1368, Москва*

### ПРИМЕРНАЯ ПРОГРАММА «КРЕАТИВНОЕ ШАХМАТНОЕ ОБРАЗОВАНИЕ»

#### *Аннотация*

В статье представлена разработанная автором программа креативного шахматного образования младших школьников (111 часов, включая факультативные занятия в каникулярное время), апробированная в течение более чем пятнадцати лет в общеобразовательных школах Москвы и Московской области.

*Ключевые слова:* шахматы, креативное шахматное образование, электронный образовательный ресурс, младший школьник.

#### *Контактная информация*

**Полоудин Виталий Александрович**, канд. пед. наук, учитель информатики школы с углубленным изучением информационных технологий № 1368, Москва; *адрес:* 117042, г. Москва, ул. Академика Понтрягина, д. 17, корп. 1; *телефон:* (495) 715-00-54; *e-mail:*  Polva40@mail.ru

> **V. A. Poloudin,** School 1368, Moscow

#### **MODEL PROGRAM "CREATIVE CHESS EDUCATION"** *Abstract*

The article presents a program developed

by the author of the creative chess education of primary school students (111 hours, including extracurricular activities during the holidays), test for more than fifteen years in secondary schools of Moscow and the Moscow region.

*Keywords:* chess, creative chess education, electronic educational resource, primary school student.

Предлагаемая примерная программа «Креативное шахматное образование»\* базируется на методике креативного шахматного образования младших школьников [11] и разработана с учетом специфики требований современной методологии на базе электронных образовательных ресурсов [2]. Научнометодическая база создания программы была подготовлена в работах автора [3, 12]. Авторская программа дополнительного образования младших школьников «Электронные шахматы» в 2008 году была удостоена звания лауреата VIII Московского городского конкурса авторских программ дополнительного образования детей. Втечение последних пятнадцати лет основные положения авторской методики креативного шахматного образования были апробированы в общеобразовательных школах Москвы, детских домах творчества и спортивных детско-юношеских школах на дополнительных занятиях по обучению младших школьников игре в шахматы с применением электронных образовательных ресурсов.

Большое внимание в программе уделено развитию познавательных способностей учащихся: внимания, памяти, логического мышления, пространственного воображения, которые являются базой для повышения успеваемости по основным предметам учебной программы начальной школы. Важное место в программе занимает развитие физических данных младших школьников, впервую очередь— укрепление общего состояния здоровья. Здоровьесберегающие принципы реализованы серией упражнений для рекреации учащихся после работы на компьютере и занятий за шахматной доской.

#### **1. Пояснительная записка**

#### **1.1. Актуальность программы**

Современный этап развития общества характеризуется повсеместным распространением компьютерной техники и широким использованием электронных образовательных ресурсов. Во многих учебных заведениях информатика изучается школьниками с первого класса. Это дало основание для разработки авторской методики обучения младших школьников игре в шахматы с применением электронных образовательных ресурсов.

Во всех общеобразовательных учебных заведениях проблемы, связанные с воспитанием и развитием детей, решаются в рамках учебно-воспитательного процесса. Проведенный анализ используемых ранее программ по информатике показал, что они недостаточно учитывали индивидуальные способности и интересы каждого ребенка, что негативно сказывалось как на качестве получаемого учащимися образования, так и на здоровье младших школьников [14].

Проблемная ситуация заключается в противоречиях между исторически сложившимися методическими подходами в обучении и воспитании младших школьников на основе

Консультант — Ю. Л. Авербах, международный гроссмейстер, почетный член ФИДЕ.

репродуктивного метода обучения, т. е. передачи знаний от педагога к ученикам традиционными, вербальными методами, и новыми, современными подходами продуктивного обучения с использованием электронных образовательных ресурсов.

Этот факт определил проблему и тематику программы креативного шахматного образования младших школьников, разработанную в развитие нормативных документов Министерства образования и науки, основными из которых являются:

- • Федеральный государственный образовательный стандарт начального общего образования;
- • Приказ Министерства образования и науки от 18 мая 2004 года № 2211 «О развитии шахматного образования в системе образования РФ»;
- Комплексный план мероприятий по развитию дополнительного образования детей в области шахмат в системе образования Российской Федерации на 2008–2010 годы, утвержденный Министром образования и науки 18 июня 2008 года № АФ-19/06 вн.

#### **1.2. Цель и задачи программы**

Программа креативного шахматного образования младших школьников разработана с **триединой целью:**

- повышение показателей успеваемости учащихся (*педагогический* компонент);
- развитие познавательных способностей младших школьников, а именно: внимания, памяти, логического мышления, пространственного воображения (*развивающий* компонент);
- • приобретение учащимися знаний, умений и навыков шахматной игры (*спортивный* компонент) [1].

В результате освоения учащимися программы **предполагается достижение следующих результатов\*:**

- • повышение успеваемости младших школьников на 5–10 %;
- развитие их познавательных способностей на  $10-15\%$ ;
- • подготовка школьников к выполнению нормы третьего детско-юношеского разряда\*\*.

Для достижения поставленной цели в программе креативного шахматного образования младших школьников решаются обучающие, воспитательные и развивающие **задачи.**

*Обучающие задачи:* развитие познавательного интереса к шахматам, их неисчерпаемым возможностям, приобретение знаний теории шахматной игры, навыков применения полученных знаний во время игры в шахматы, умения решать шахматные задачи и анализировать шахматные позиции. Знания учащимися приобретаются на теоретических занятиях, навыки шахматной игры прививаются школьникам во время практических занятий, умения оттачиваются при выполнении домашних заданий.

Для дополнительной мотивации школьников в курсе используются электронные образовательные ресурсы,

в том числе обучающие компьютерные программы, разработанные и зарегистрированные автором в Отраслевом фонде алгоритмов и программ Министерства образования и науки РФ [6, 7], а также в Объединенном фонде электронных образовательных ресурсов Российской академии образования [15–17].

*Воспитательные задачи:* это, прежде всего, привитие младшим школьникам чувства коллективизма, когда они противоборствуют между собой во время шахматных соревнований, но выступают сплоченной командой в межгрупповых турнирах. Важной особенностью воспитания является и развитие чувства взаимовыручки, проявляющегося при анализе только что сыгранной партии, когда недавние соперники с азартом обсуждают все перипетии законченной партии.

Культура общения — отдельная область воспитания юных шахматистов. Большое значение имеет и воспитание чувства уважения к сопернику за шахматной доской, исполнения спортивного ритуала: пожатие руки соперника перед началом партии и по окончании игры. (А какое самообладание надо проявить школьнику, чтобы не выказать чувства радости при допущенной соперником оплошности! Сколько надо иметь эмоциональных сил, чтобы, видя свой неминуемый проигрыш, протянуть руку сопернику и поздравить его с победой! Или скрыть досаду от поражения.)

Начиная с третьего триместра обучения по программе при подготовке младших школьников к участию в турнире для присвоения третьего детско-юношеского спортивного разряда возрастает роль строгого соблюдения режима дня. Впоследствии соблюдение режима дня становится привычкой, что является одной из составляющих здорового образа жизни.

*Развивающие задачи* составляют основу авторской методики. Методы креативного шахматного образования тесно переплетаются с методами продуктивного личностно-ориентированного обучения [10]. В дальнейшем, говоря о методе личностно-ориентированного обучения, мы будем иметь в виду, что на самом деле речь идет о комплексном применении этих двух методов.

Развивающее обучение — это целостная педагогическая система, альтернативная традиционной системе школьного обучения. Цель продуктивного обучения развитие ученика как субъекта обучения. Развивающее обучение предполагает кардинальное изменение содержания школьного образования, основу которого должна составлять система научных понятий. Основные умения учащихся: видеть, формулировать проблему, ставить цель, планировать действия, анализировать, моделировать, выдвигать и защищать гипотезы, осуществлять самоконтроль и оценку своих действий.

В первом триместре учебного года запланировано преимущественно репродуктивное обучение учащихся. Элементов продуктивного и личностноориентированного обучения сравнительно немного они составляют от 25 до 30 % от общего объема. Во втором и третьем триместрах доля репродуктивного обучения уменьшается, в то время как процент продуктивного обучения увеличивается, в результате в третьем триместре объем репродуктивного обучения снижается до 15–20 %, а процент личностно-ориентированного обучения соответственно увеличивается. Процентное соотношение репродуктивного ипродуктивного методов обучения в креативном шахматном образовании младших школьников представлено в таблице 1.

Указанные числа являются усредненными показателями итогов педагогического эксперимента, проведенного автором в период с 1998 года по 2007 год [8].

По положению Министерства спорта, спортивные разряды присваиваются участникам, набравшим не менее 75 % от максимально возможного количества очков при количестве участников не менее двенадцати.

#### *Таблица 1*

**Процентное соотношение методов обучения креативного шахматного образования**

| Триместр<br>обучения | Наименование<br>раздела курса                    | Объем использова-<br>ния метода обуче-<br>ния, % к общему<br>объему |            |  |  |
|----------------------|--------------------------------------------------|---------------------------------------------------------------------|------------|--|--|
|                      |                                                  | <b>PMO</b>                                                          | <b>TMO</b> |  |  |
|                      | Азбука креативного шах-<br>матного образования   | $75 - 70$                                                           | $25 - 30$  |  |  |
| Н                    | Грамматика креативного<br>шахматного образования | $45 - 40$                                                           | $55 - 60$  |  |  |
| Ш                    | Арифметика креативного<br>шахматного образования | $15 - 20$                                                           | $85 - 80$  |  |  |

Условные обозначения, использованные в таблице: РМО — репродуктивный метод обучения, ПМО — продуктивный метод обучения.

#### **1.3. Особенности программы**

Методика обучения по программе креативного шахматного образования младших школьников с применением электронных образовательных ресурсов характеризуется комплексным подходом, направленным на:

- повышение успеваемости учащихся по общеобразовательным предметам;
- развитие личности младшего школьника;
- становление его спортивных навыков и умений; овладение учащимся электронными образова-

тельными ресурсами. **Научная новизна** программы заключается в следующем [9]:

- • разработана авторская методика креативного шахматного образования младших школьников с применением электронных образовательных ресурсов на базе известных дидактических принципов с учетом положений спортивной подготовки в детско-юношеском спорте;
- в результате проведенного автором педагогического эксперимента установлено, что разработанная методика является комплексным средством повышения успеваемости, развития познавательных способностей и совершенствования шахматных умений и навыков игры у младших школьников;
- выявлены психолого-педагогические условия, повышающие эффективность обучения младших школьников игре в шахматы с применением электронных образовательных ресурсов;
- • разработан комплекс обучающих электронных образовательных ресурсов, каждый из которых является дидактическим материалом для осуществления креативного шахматного образования младших школьников.

**Теоретическая значимость** программы заключается в разработке и обосновании педагогических подходов к комплексному обучению младших школьников использованию электронных образовательных ресурсов на шахматном материале, способствующему гармоничному развитию личности младших школьников [13].

**Практическая значимость программы.** Предлагаемая методика позволяет полнее и достаточно точно составить психолого-педагогические характеристики младших школьников. Она показала свою эффективность при проведении педагогического эксперимента: значительно улучшилась успеваемость учащихся по основным предметам школьной программы — математике, русскому языку и окружающему миру; обучение по программе способствовало выполнению учащимися нормативов единой всероссийской спортивной классификации и успешному овладению ими основ использования информационных технологий [4].

Использование разработанных методических приемов и специфических шахматных тестов с применением ЭОР способствовало качественному обучению игре в шахматы учащихся начальных классов [5].

Для всестороннего изучения курса креативного шахматного образования младших школьников в программу включены следующие **направления обучения:**

- 1. Представление младшим школьникам общих сведений о компьютерных технологиях обработки информации и начальных сведений о составе персонального компьютера.
- 2. Знакомство младших школьников с историей шахмат и шахматным образованием.
- 3. Обучение младших школьников игре в шахматы с применением электронных образовательных ресурсов.
- 4. Развитие познавательных способностей младших школьников.
- 5. Физическая и психологическая подготовка младших школьников к круговому турниру для получения третьего детско-юношеского спортивного разряда.
- 6. Контроль обучения младших школьников игре в шахматы с применением компьютерных технологий.
- 7. Культурно-массовые мероприятия.
- 8. Проведение турнира по круговой системе между прошедшими обучение младшими школьниками.

**Этапы реализации программы.** Курс креативного шахматного образования младших школьников подразделяется на следующие блоки, каждый из которых соответствует одному из этапов реализации программы креативного шахматного образования младших школьников, а именно:

- «Азбука креативного шахматного образования» первый триместр условного года обучения;
- «Грамматика креативного шахматного образования» — второй триместр;
- «Арифметика креативного шахматного образования» — третий триместр.

#### **1.3.1. Азбука**

#### **креативного шахматного образования**

На данном этапе обучения школьники знакомятся с правилами поведения в компьютерном классе, получают первоначальные представления об основных компонентах персонального компьютера, правилах пользования клавиатурой и управления мышкой. Ознакомление учащихся проводится с соответствующей подписью в журнале дополнительного образования.

Азбука креативного шахматного образования содержит определение понятия шахматной доски, ее компонентов и шахматных фигур, расстановки шахматных фигур на шахматной доске в начальной позиции. Определяются цель игры и основополагающие понятия шаха и мата. Кроме того, изучаются первые восемь букв

латинского алфавита, шахматная нотация, определение координат шахматных полей, определение состава компонентов шахматной доски.

Азбука креативного шахматного образования, рассчитанная на изучение в первом триместре учебного года, включает занятия по следующим **темам:**

- 1. Общие сведения о компьютерных технологиях обработки информации и правилах поведения в компьютерном классе.
- 2. Минимальный состав компьютера и правила работы за компьютером.
- 3. История возникновения и развития шахмат.
- 4. Шахматная доска и шахматные фигуры.
- 5. Как ходят шахматные фигуры.
- 6. Расстановка шахматных фигур в начальной позиции.
- 7. Цель игры. Шах, мат и пат.
- 8. Три стадии шахматной партии.
- 9. Нумерация горизонталей и идентификация вертикалей шахматной доски. Шахматная нотация. Координаты шахматных полей.
- 10. Повторение пройденного материала.

#### **1.3.2. Грамматика**

#### **креативного шахматного образования**

На данном этапе проходит обучение младших школьников правилам игры в шахматы, ценности фигур, правилам оценки позиции, даются начальные сведения о тактике и стратегии игры в шахматы.

Грамматика креативного шахматного образования, рассчитанная на изучение во втором триместре учебного года, включает занятия по следующим **темам:**

- 1. Правила игры.
- 2. Определение позиции. Правила оценки позиции.
- 3. Правила сопоставления материала.
- 4. Анализ позиции. Построение предпочтительной позиции.
- 5. Общие сведения о стратегии и тактике игры. План игры. Составление плана игры.
- 6. Вилка.
- 7. Ловушка.
- 8. Двойной удар.
- 9. Повторение пройденного материала.

#### **1.3.3. Арифметика**

#### **креативного шахматного образования**

Арифметика креативного шахматного образования содержит учебный материал, предназначенный для обучения младших школьников решению задач с конкретно поставленной целью, правилам обдумывания ходов и отсечения неперспективных ходов, игры с заданным лимитом времени.

Арифметика креативного шахматного образования, рассчитанная на изучение в третьем триместре учебного года, включает занятия по следующим **темам:**

- 1. Нападение.
- 2. Защита.
- 3. Завлечение.
- 4. Отвлечение.
- 5. Отсечение.
- 6. Блокирование.
- 7. Связывание.
- 8. Выигрыш материала.
- 9. Выигрыш пространства.
- 10. Борьба за открытые линии.
- 11. Перекрытие.
- 12. Повторение пройденного материала.

#### **1.4. Характеристика обучающихся**

Предлагаемая программа креативного шахматного образования младших школьников рассчитана на учащихся первого класса, т. е. школьников шести-семи лет.

Группы школьников должны быть сформированы строго по желанию учащихся. Желание детей овладеть первоначальными навыками использования электронных образовательных ресурсов является дополнительной мотивацией для обучения.

Численность групп не должна превышать десять человек. Рассаживание детей по двое за один компьютер недопустимо, так как в этом случае дискредитируется сама идея личностно-ориентированного обучения.

Для определения уровня развития школьников существуют компьютерные тесты, специально разработанные на основе общеизвестных тестов Керна–Ирасека, Люшера и Равена. Полученные в результате предварительного тестирования данные заносятся в персональную карточку учащегося и служат отправной точкой для разработки индивидуального (личностно-ориентированного) подхода к обучению. Если объяснение нового материала является для всех учащихся практически одинаковым, то в подборе задач, упражнений и домашних заданий преобладает личностно-ориентированный критерий.

Составить для каждого ученика индивидуальный план обучения — практически неосуществимая задача. Поэтому автором были разработаны четыре методики обучения по программе, каждая их которых соответствует тому или иному типу темперамента обучающегося: холерическому, сангвиническому, меланхолическому и флегматическому. Для подбора методики обучения, подходящей конкретному ребенку, проводится тестирование по определению темперамента.

Элементы продуктивного обучения играют существенную роль на занятиях, предназначенных для развития творческих способностей. Развитию творческих способностей посвящается значительная часть заданий: около 15 % всего учебного времени и 25 % практических занятий.

Предлагаемая программа креативного шахматного образования младших школьников предназначена для образовательного, продуктивного применения. Поэтому рассматриваемый курс следует оценивать как пропедевтический.

#### **1.5. Режим занятий**

Для достижения поставленной комплексной цели повышения успеваемости младших школьников по основным предметам школьной программы, полноценного развития их познавательных способностей и подготовки детей в возрасте до восьми лет к турниру для получения третьего детско-юношеского спортивного разряда — необходимо проводить три занятия в неделю по одному часу каждое. При этом:

- • первое в неделе занятие посвящается теории и практике шахматной игры;
- • второе занятие развитию познавательных способностей младших школьников;
- • третье занятие становлению и развитию спортивных навыков шахматной игры.

Первое занятие недели предназначено для объяснения нового материала и его закрепления посредством выполнения упражнений на компьютере.

Второе занятие недели состоит из двух частей. Первая часть посвящается проверке домашнего задания, разбору ошибок и повторению пройденного материала на традиционной шахматной доске. Вторая часть отводится для психологического тренинга и тестирования.

Третье занятие в неделе — шахматная игра и решение шахматных задач. Это же занятие предназначено для культурно-просветительской работы с детьми. От десяти до пятнадцати минут посвящается вопросам истории развития шахматной игры, ознакомлению с биографиями и творчеством великих отечественных шахматистов, рассказу оместе шахмат в жизни знаменитых отечественных ученых, просветителей, деятелей народного образования, писателей, художников, композиторов и т. д. Данное направление для младших школьников следует развивать с позиций репродуктивного обучения, когда педагог в форме беседы рассказывает о тех или иных фактах.

На этом же занятии происходит устранение «огрехов», которые неминуемо возникнут. Вэтом случае главную роль должны сыграть дети, правильно выполнившие соответствующие задания. То есть работа с учениками проводится по принципу «обучает обучаемый».

Во время всех трех занятий обязательно выполняются упражнения рекреации, в конце занятий выдается домашнее задание.

Играть в шахматы дети должны начинать после шести первых занятий, т. е. на третьей неделе обучения.

При изучении правил перемещения фигур по шахматной доске необходимо давать детям задания, содержащие искусственные препятствия на шахматной доске, т. е. задания, в которых некоторые поля шахматной доски оказываются недоступными, заблокированными. Вкомплексе обучающих электронных образовательных ресурсов имеются серии подобных заданий для перемещения

#### *Таблица 2*

**График проведения занятий в условном учебном году по курсу «Креативное шахматное образование»**

|          | Дни недели и числа месяцев |   |                |    |                                                                                                    |    |    |    |    |    |    |    |    |    |    |
|----------|----------------------------|---|----------------|----|----------------------------------------------------------------------------------------------------|----|----|----|----|----|----|----|----|----|----|
| Месяцы   |                            |   |                |    | $B_T C_p $ $\frac{q_T B_T C_p }{q_T B_T C_p }$ $\frac{q_T B_T C_p }{q_T B_T C_p }$ $\frac{q_T C_p }{q_T C_p}$ |    |    |    |    |    |    |    |    |    |    |
| Сентябрь | 4                          | 5 | 6              | 11 | 12                                                                                                    | 13 | 18 | 19 | 20 | 25 | 26 | 27 |    |    |    |
| Октябрь  | $\overline{2}$             | 3 | $\overline{4}$ | 9  | 10                                                                                                    | 11 | 16 | 17 | 18 | 23 | 24 | 25 | 30 | 31 |    |
| Ноябрь   |                            |   | 1              | 6  | 7                                                                                                    | 8  | 13 | 14 | 15 | 20 | 21 | 22 | 27 | 28 | 29 |
| Декабрь  | 4                          | 5 | 6              | 11 | 12                                                                                                    | 13 | 18 | 19 | 20 | 25 | 26 | 27 |    |    |    |
| Январь   |                            | X |                |    | ø                                                                                                    | 10 | 15 | 16 | 17 | 22 | 23 | 24 | 29 | 30 | 31 |
| Февраль  | 5                          | 6 | 7              | 12 | 13                                                                                                    | 14 | 19 | 20 | 21 | 26 | 27 | 28 |    |    |    |
| Март     | 5                          | 6 | 7              | 12 | 13                                                                                                    | 14 | 19 | 20 | 21 | 26 | 27 | 28 |    |    |    |
| Апрель   | $\overline{2}$             | 3 | $\overline{4}$ | 9  | 10                                                                                                    | 11 | 16 | 17 | 18 | 23 | 24 | 25 | 30 |    |    |
| Май      |                            |   | o              | 7  | 8                                                                                                    | ø  | 14 | 15 | 16 | 21 | 22 | 23 | 28 | 29 | 30 |

Примечания к таблице:

• занятия во время каникул маркированы темным фоном;

• предполагается, что график обучения в школе: пять недель обучения, одна неделя каникул;

• дни государственных праздников в таблице зачеркнуты, так как в эти дни школы не работают.

каждой фигуры по шахматной доске. Но все подобные упражнения необходимо дублировать на традиционной шахматной доске, размеры полей которой— 5×5 см, с набором фигур, в котором высота короля — около десяти сантиметров. Вкачестве блокираторов полей на шахматной доске можно использовать вырезанные из картона кружочки, квадратики или другие фигурки и фишки. Самыми доступными фишками являются монеты.

В условном учебном году занятия планируется проводить по вторникам, средам и четвергам. Следовательно, по вторникам проводятся занятия по теории шахмат, по средам — психологический тренинг, а по четвергам — спортивная практика. График проведения занятий по месяцам представлен в таблице 2.

Занятия во время каникул следует планировать особо, так как не все дети посещают занятия в это время. Целесообразно проведение в каникулярное время культурно-массовых мероприятий, в том числе «экскурсий» в виртуальные музеи. На сайтах многих музеев есть странички, посвященные шахматам. Кроме того, школьникам будет интересно заглянуть на специализированные шахматные сайты.

#### **1.6. Прогнозируемые результаты обучения и способы их проверки**

**В результате года обучения по программе «Креативное шахматное образование» учащиеся должны:**

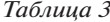

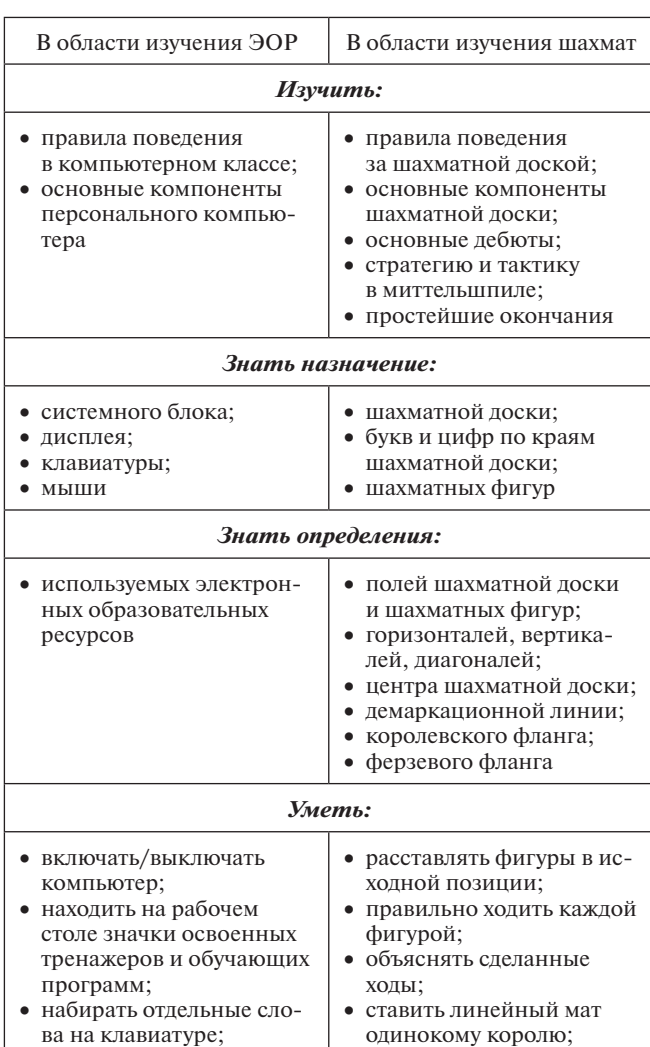

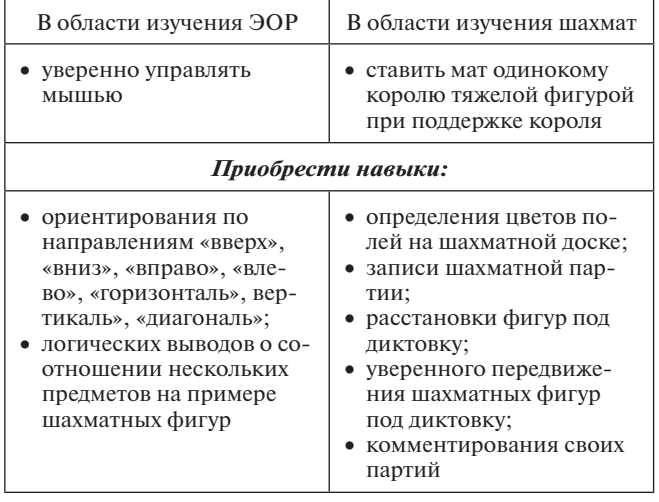

#### *Окончание табл. 3*

**Учебно-тематический план креативного шахматного образования младших школьников**

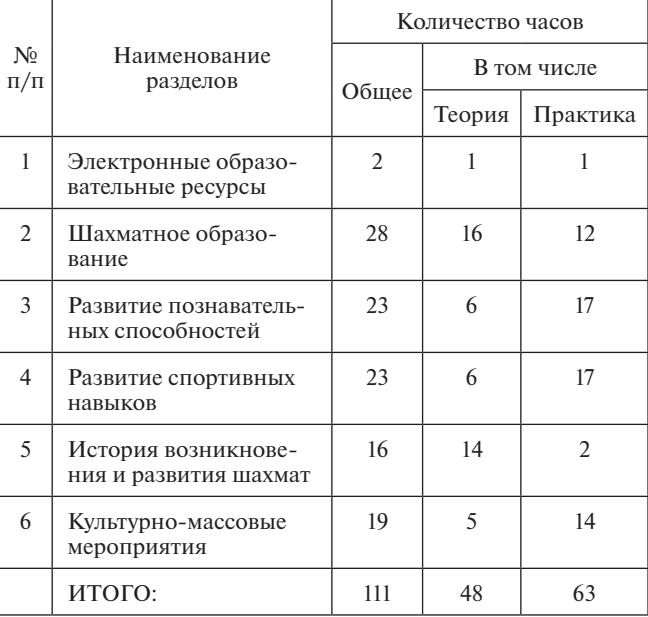

#### *Таблица 5*

#### **Темы креативного шахматного образования младших школьников**

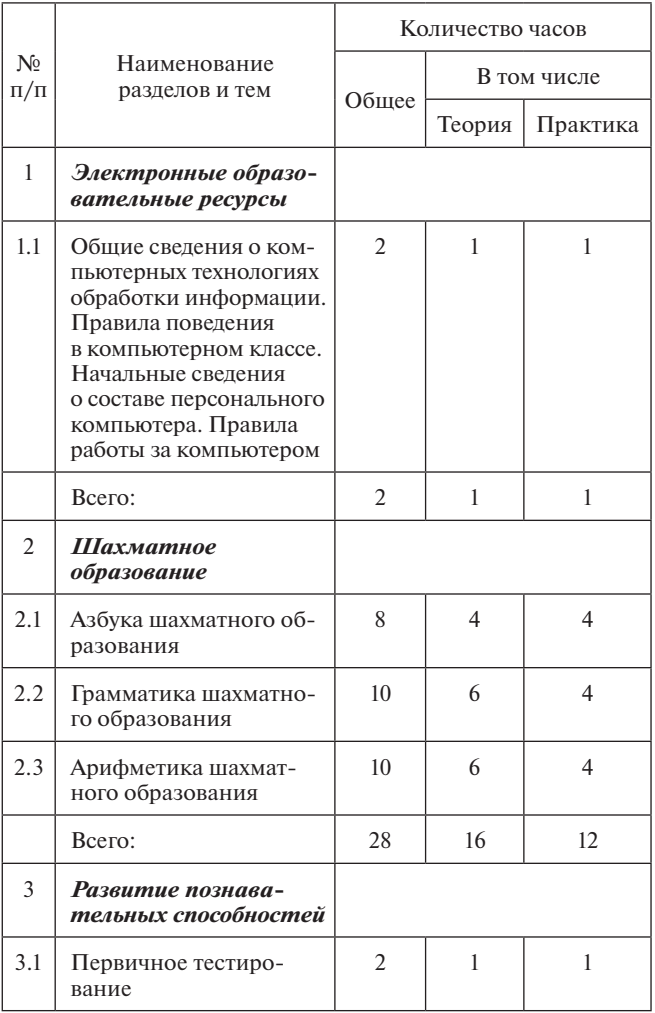

В процессе креативного шахматного образования младших школьников с применением электронных образовательных ресурсов по каждой из составляющих комплексной цели обучения проводится свой специфический **контроль**.

Динамика успеваемости отслеживается по классному журналу.

Развитие внимания, памяти, логического мышления, пространственного воображения и творческих способностей контролируется ежемесячным тестированием учащихся и занесением результатов тестирования в персональную карточку ученика.

Для качественной оценки становления спортивных навыков и умений шахматной игры ежемесячно проводятся сеансы одновременной игры, которые дает педагог своим ученикам. Во время сеансов одновременной игры педагог намеренно делает нелучшие ходы. Он создает позиции, в которых ученик должен в поисках лучшего продолжения партии найти задуманный педагогом тактический прием.

В процессе креативного шахматного образования у детей вырабатываются усидчивость, способность анализировать, доброжелательность к соперникам товарищам по обучению шахматной игре и одноклассникам в школе. Должна возникнуть гармония между внутренним миром ребенка и окружающей его действительностью.

#### **2. Учебно-тематический план**

Учебно-тематический план программы креативного шахматного образования младших школьников представлен в таблице 4, в которой разделы креативного шахматного образования младших школьников приводятся с указанием планируемого на каждый раздел количества часов с детализацией по теоретическим и практическим занятиям.

В таблице 5 представлена детализация учебнотематического плана, раскрыто содержание образования по каждому разделу с указанием количества часов. Приведенные в таблице 5 данные следует расценивать только как рекомендуемые, так что у педагога есть возможность творческого подхода к составлению своего рабочего плана с учетом местных условий и его собственных предпочтений.

*Таблица 4*

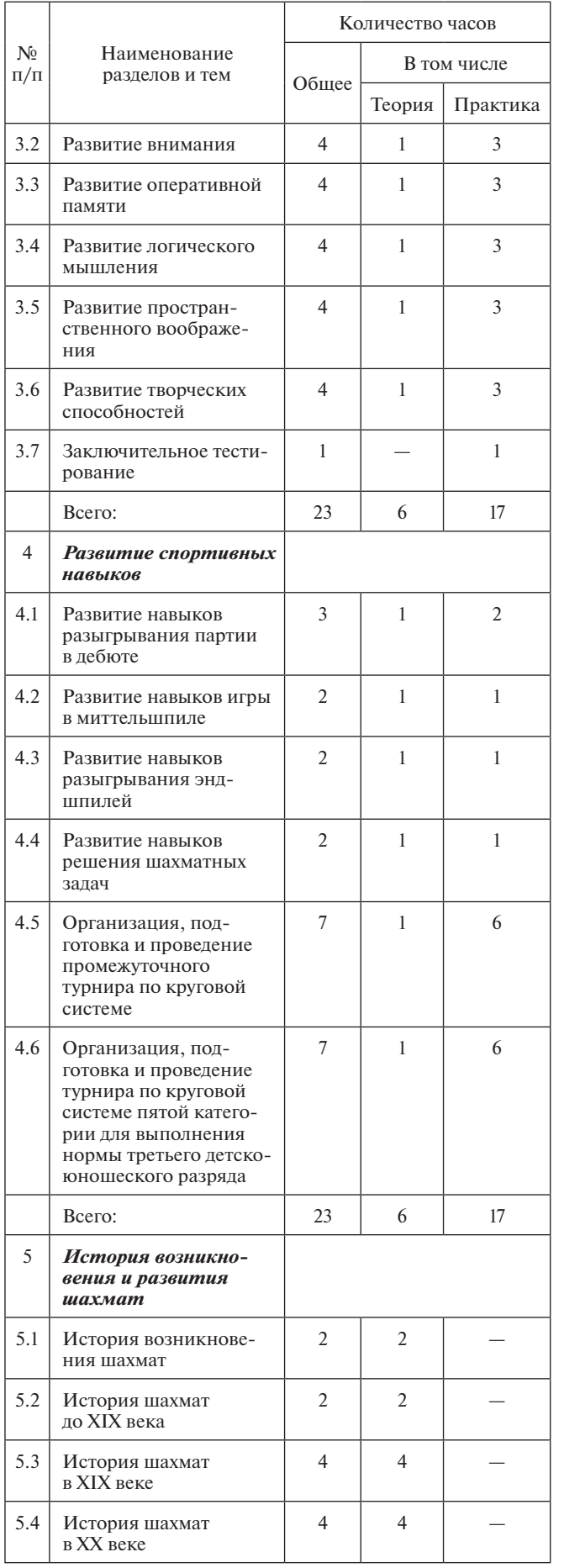

#### *Продолжение табл. 5 Окончание табл. 5*

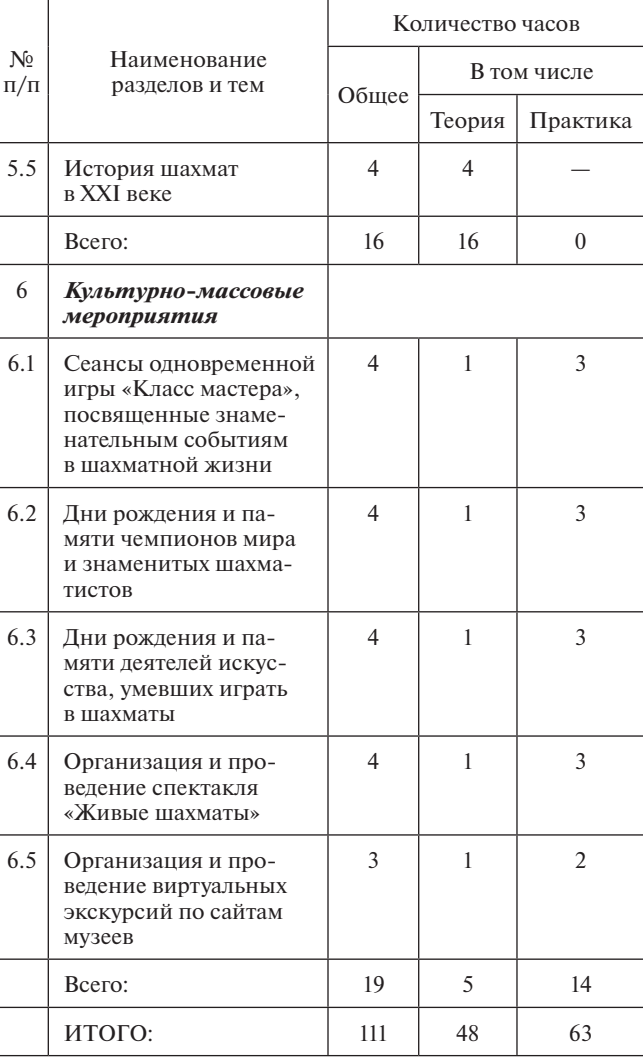

Примерная структура занятия в компьютерном классе приводится в таблице 6. При этом следует помнить, что на практике занятия по триадам отличаются своим содержанием. Исключением являются первые пять занятий, в которых с целью быстрейшего приобщения младших школьников к шахматной игре даются начальные сведения о шахматах.

*Таблица 6*

#### **Примерная структура занятия в компьютерном классе**

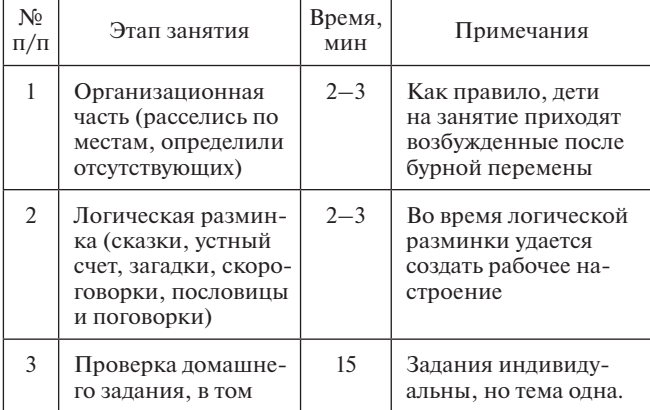

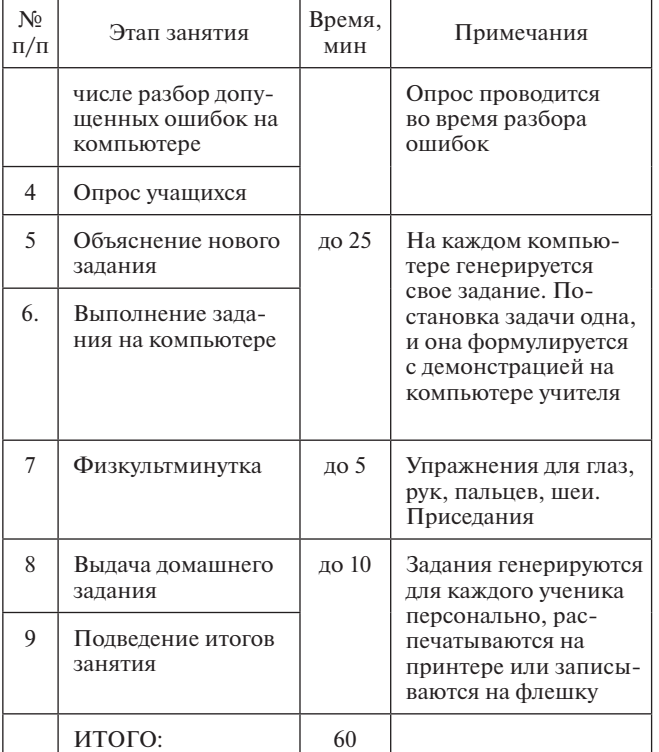

#### **3. Почасовой план курса**

#### **3.1. Почасовой план на первый триместр обучения**

*Таблица 7*

#### **График проведения занятий в первом триместре условного учебного года. Азбука креативного шахматного образования**

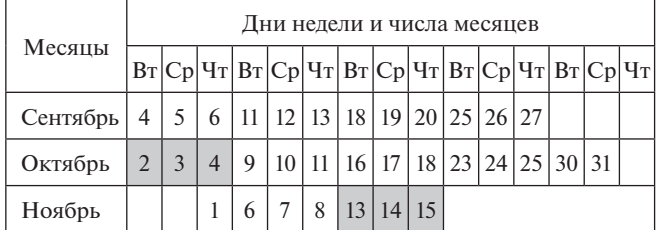

*Таблица 8*

#### **Тематическое планирование занятий в первом триместре условного учебного года. Азбука креативного шахматного образования**

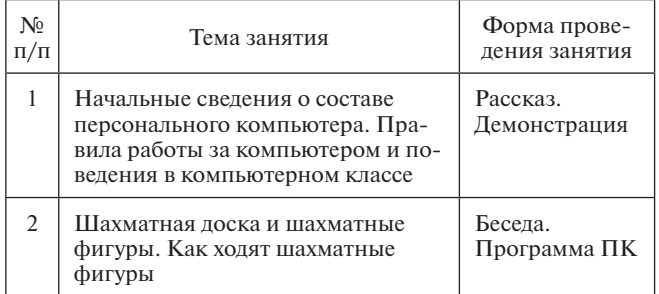

#### *Окончание табл. 6 Продолжение табл. 8*

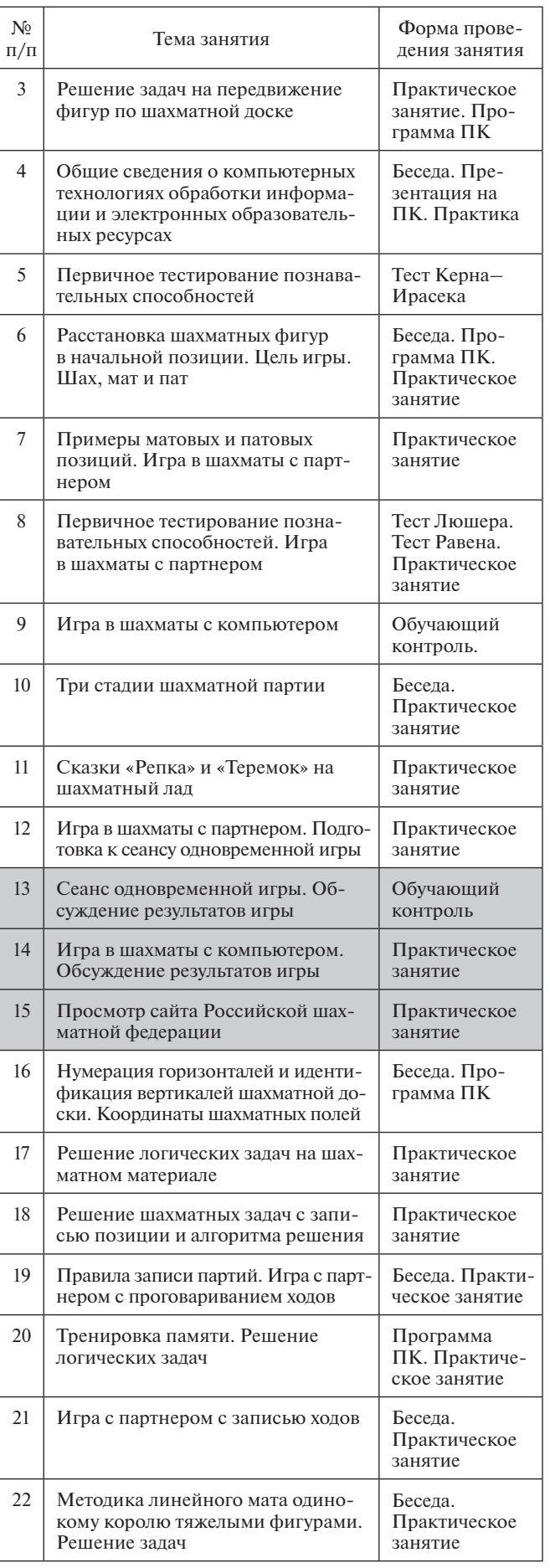

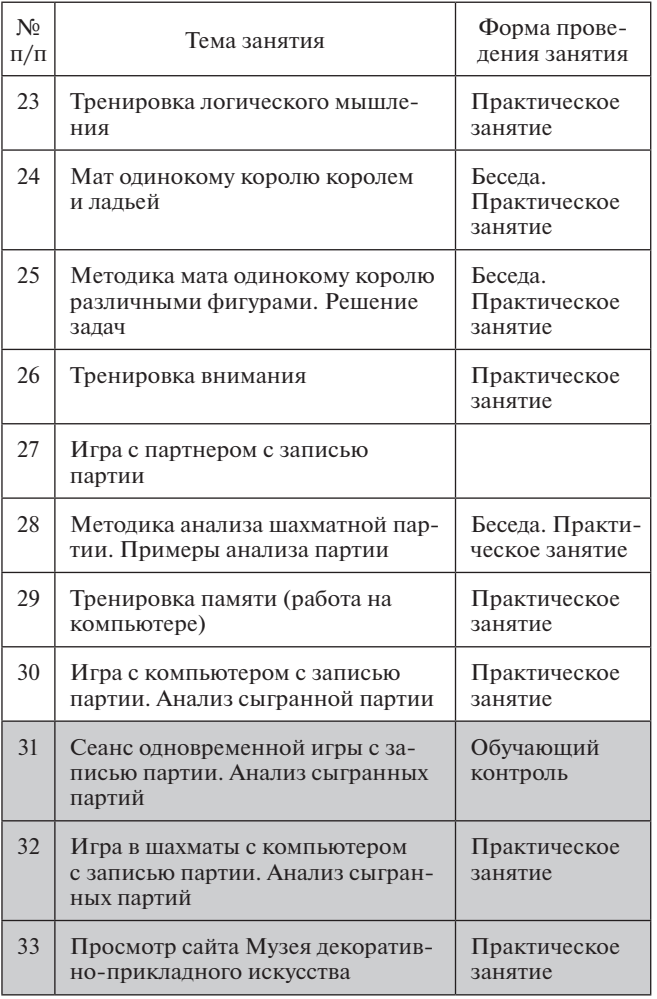

*Окончание табл. 8 Продолжение табл. 10*

#### $\frac{N_0}{\Pi/\Pi}$  $\begin{array}{c|c}\n\mathcal{N}_2 \\
\hline\n\mathbf{I}\n\end{array}$   $\begin{array}{c|c}\n\mathbf{I}\n\end{array}$   $\begin{array}{c|c}\n\mathbf{I}\n\end{array}$   $\begin{array}{c|c}\n\mathbf{I}\n\end{array}$   $\begin{array}{c|c}\n\mathbf{I}\n\end{array}$   $\begin{array}{c|c}\n\hline\n\mathbf{I}\n\end{array}$   $\begin{array}{c|c}\n\hline\n\mathbf{I}\n\end{array}$   $\begin{array}{c|c}\n\hline\n\mathbf{I}\n\end{$ 35 Контрольное тестирование Тесты Люшера, Равена, Керна–Ирасека 36 Игра в шахматы на компьютере Практическое занятие 37 Определение позиции. Методика оценки позиции Беседа. Демонстрация 38 Контрольное тестирование на шахматном материале Модифицированный тест Равена на ПК 39 Игра в шахматы с партнером Практическое занятие 40 Анализ позиции. Методика построения позиции. Упражнения Беседа. Практическое занятие 41 Тренировка внимания и памяти Практическое занятие 42 Игра в шахматы на компьютере Практическое занятие 43 Общие сведения о стратегии и тактике игры. План игры. Методика составления плана игры. Упражнения Беседа. Практическое занятие 44 Тренировка логического мышления и пространственного воображения Практическое занятие 45 Игра в шахматы с партнером Практическое занятие 46 Тактические приемы. Двойной удар. Ловушка. Упражнения Беседа. Практическое занятие 47 Тренировка творческих способностей Практическое занятие 48 Игра в шахматы на компьютере Практическое занятие 49– 51 Организация и проведение кругового турнира. Обсуждение итогов кругового турнира. Анализ показательной партии Беседа. Практическое занятие 52 Контрольное тестирование Гесты Люшера, Равена, Керна–Ирасека 53 Открытые начала. Дебют четырех коней Беседа. Практическое занятие 54 Тренировка памяти, внимания Практическое занятие на компьютере 55 Детский мат. Разыгрывание партии с записью, анализом и поиском вариантов Беседа. Практическое занятие 56 Открытые начала. Итальянская и испанская партии Беседа. Практическое занятие

#### **3.2. Почасовой план на второй триместр обучения**

*Таблица 9*

**График проведения занятий во втором триместре условного учебного года. Грамматика креативного шахматного образования**

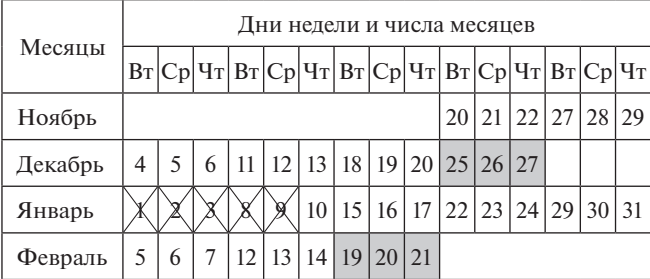

*Таблица 10*

#### **Тематическое планирование занятий во втором триместре условного учебного года. Грамматика креативного шахматного образования**

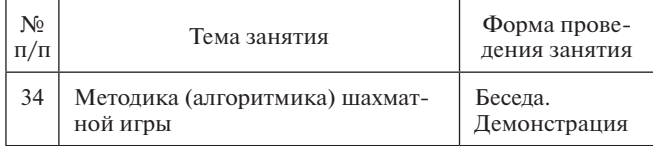

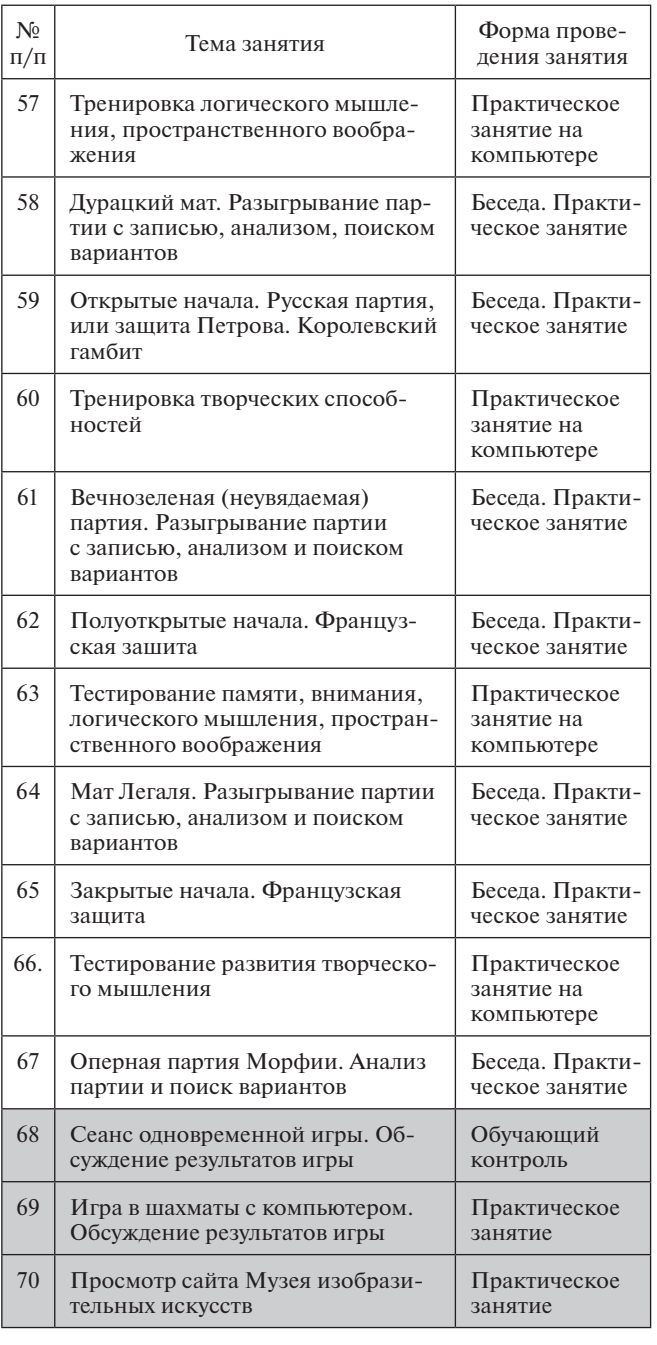

#### *Окончание табл. 10 Таблица 12*

**Тематическое планирование занятий в третьем триместре условного учебного года. Арифметика креативного шахматного образования**

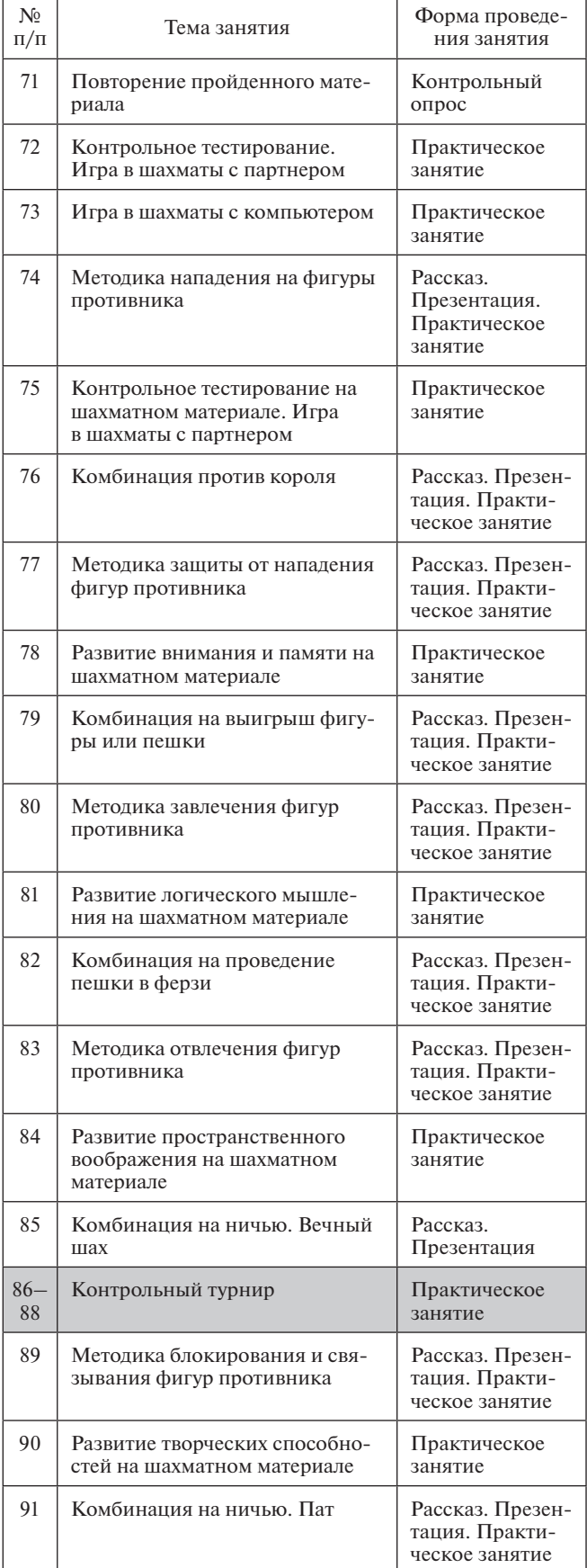

### **3.3. Почасовой план на третий триместр обучения**

*Таблица 11*

**График проведения занятий в третьем триместре условного учебного года. Арифметика креативного шахматного образования**

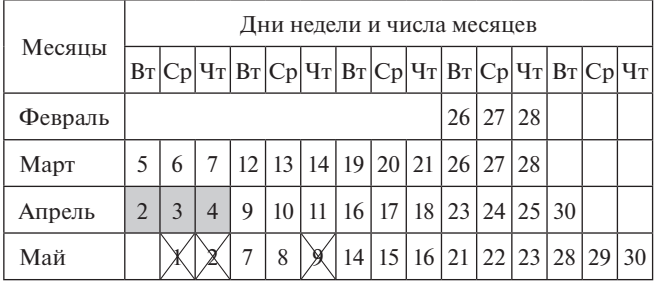

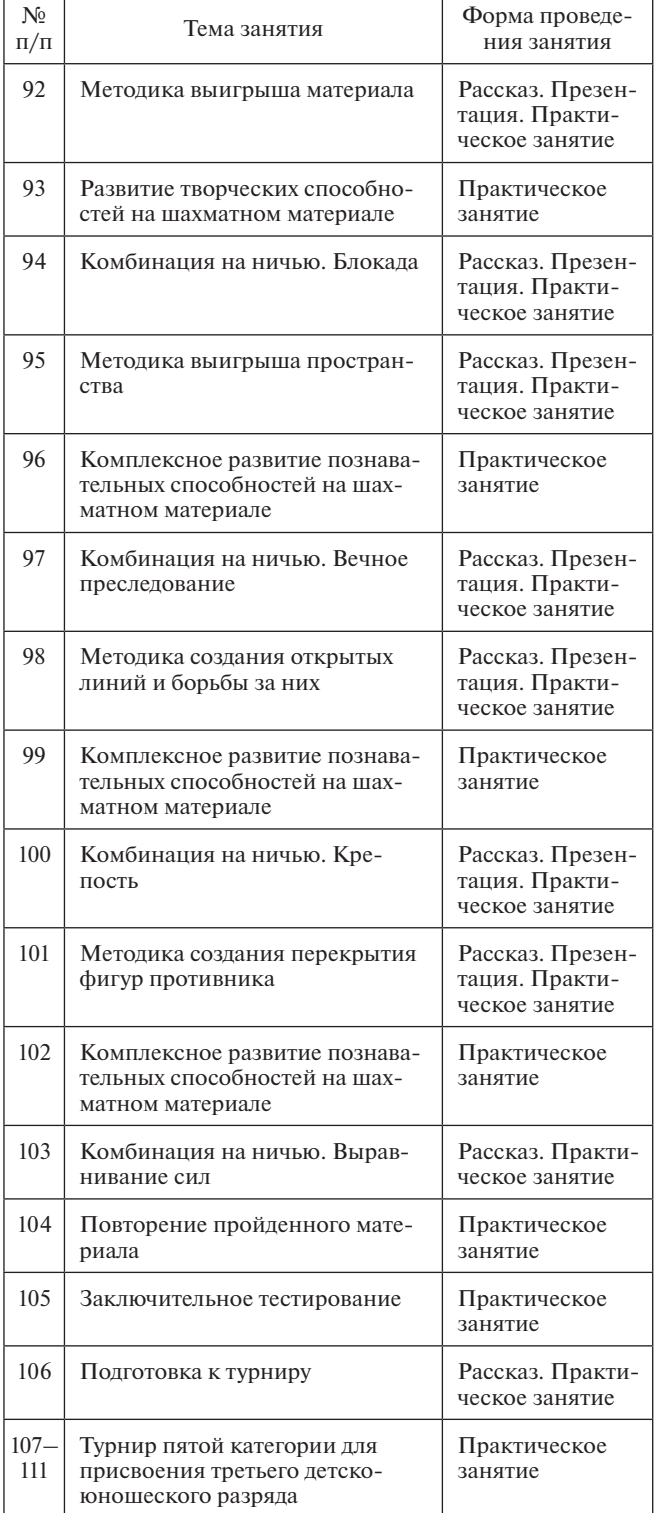

#### *Окончание табл. 12*

«Культурно-массовые мероприятия» (см. табл. 4) педагог также может применять разные способы и формы работы с детьми (в зависимости от темы конкретного занятия это могут быть рассказ, беседа, видеотренинг, упражнения, программированное обучение, иллюстрация, лабораторная работа, обучающий контроль, практика), но исключается использование заданий, выполняемых по «технологическому» принципу «делай, как я».

Дидактический материал содержится в электронных образовательных ресурсах, перечень которых представлен в списке рекомендуемой литературы.

#### **При реализации программы необходимы:** *материально-техническое обеспечение:*

- шахматы (комплект шахматной доски и фигур) 10 ед.;
- шахматная демонстрационная доска с комплектом фигур — 1 ед.;
- шахматные часы  $-5$  ед.;
- бланки для записей партий 1000 ед.;
- бланки-«пустографки» шахматной доски -1000 ед.;
- • картонные, пластмассовые фишки (фигурки, монеты) — 500 ед.;

#### *программно-компьютерное обеспечение:*

- • персональные компьютеры;
- операционная система MS Windows;
- • компьютерные программы, перечисленные в списке компьютерных шахматных программ.

Обучать младших школьников шахматной игре по программе могут педагоги дополнительного образования начальных классов, педагоги дополнительного образования физического воспитания, педагоги дополнительного образования информатики, воспитатели групп продленного дня, педагоги дополнительного образования, прошедшие переподготовку по специальной программе.

#### **Список использованной литературы**

1. *Полоудин В. А.* Концептуальные аспекты методики обучения младших школьников игре в шахматы с применением компьютера // Физическая культура: воспитание, образование, тренировка. 2007. № 1.

2. *Полоудин В. А.* Методология креативного шахматного образования. М.: Научно-методический центр шахматного образования при Фонде развития шахматной культуры им. В. А. Алаторцева, 2013.

3. *Полоудин В. А.* Обучение игре в шахматы с применением электронных образовательных ресурсов как комплексное средство повышения интеллектуальных и игровых способностей младших школьников: дис. … канд. пед. наук. М., 2007.

4. *Полоудин В. А.* Опыт преподавания информатики вначальных классах общеобразовательных школ сприменением компьютера // Сибирский учитель. 2005. № 1.

5. *Полоудин В. А.* Применение продукта фирмы «1С» «Шахматы с Гарри Каспаровым» в базовом курсе «Электронные шахматы» «Два короля» // Новые инновационные технологии в образовании. Ч. 2. М., 2009.

6. *Полоудин В. А.* Программный тренажер памяти «Азбука в рисунках», развивающий логику, абстрактное мышление и познавательный интерес // Мин. образования РФ. Отраслевой фонд алгоритмов и программ. Свидетельство об отраслевой регистрации разработки № 3239. Номер государственной регистрации 502004000162. 2004 г.

**4. Методическое обеспечение курса «Креативное шахматное образование»**

Для разделов «Электронные образовательные ресурсы», «Шахматное образование», «Развитие познавательных способностей» (см. табл. 4) применяются самые разнообразные методы репродуктивного, личностноориентированного и продуктивного обучения — на усмотрение педагога. Для разделов «Развитие спортивных навыков», «История возникновения иразвития шахмат»,

7. *Полоудин В. А.* Программный тренажер «Стрелки», развивающий память, абстрактное мышление и познавательный интерес // Мин. образования РФ. Отраслевой фонд алгоритмов ипрограмм. Свидетельство об отраслевой регистрации разработки № 3240. Номер государственной регистрации 502004000163. 2004 г.

8. *Полоудин В. А.* Развитие интеллектуальных способностей младших школьников. М.: Олимпия, 2011.

9. *Полоудин В. А.* Развитие интеллектуальных способностей младших школьников. Серия «Шахматное образование». Изд. 2-е, испр. и доп. М.: Научно-методический центр шахматного образования при Фонде развития шахматной культуры им. В. А. Алаторцева, 2013.

10. *Полоудин В. А.* Роль и значение музеев государственных образовательных учреждений в формировании личности младших школьников // Проблемы современного образования. 2010. № 4. http://www.pmedu.ru/ res/2010\_4\_10.pdf

11. *Полоудин В. А.* Шахматное образование младших школьников: Методические рекомендации. М.: Научно-методический центр шахматного образования «Два короля», 2012.

12. *Полоудин В. А.* Электронные шахматы // Ключ к успеху. 2008. № 19.

13. *Полоудин В. А., Суслов Ф. П.* Каким шахматам быть в начальной школе: гуманитарным или спортивным? // Детский тренер. 2006. № 2.

14. *Филиппов В. М.* Образование и здоровье: торг здесь не уместен // Вестник образования. 2003. № 21.

15. Электронная лаборатория развития интеллектуальных способностей младших школьников посредством обучения шахматной игре сприменением компьютерных технологий «Азбука шахмат». Свидетельство о регистрации электронного ресурса № 14165 от 10.10.2009.

16. Электронная лаборатория развития интеллектуальных способностей младших школьников посредством обучения шахматной игре сприменением компьютерных технологий «Арифметика шахмат». Свидетельство о регистрации электронного ресурса № 14166 от 10.10.2009.

17. Электронная лаборатория развития интеллектуальных способностей младших школьников посредством обучения шахматной игре сприменением компьютерных технологий «Грамматика шахмат». Свидетельство о регистрации электронного ресурса № 14164 от 10.10.2009.

#### **Список рекомендуемой литературы и ЭОР**

#### **Литература по шахматам**

1. *Гришин В. Г., Ильин Е. И.* Шахматная азбука, или Первые шаги по шахматной доске. М.: Физкультура и спорт, 1972.

2. *Давыдюк С. И.* Начинающим шахматистам. Минск: Беларусь, 2002.

3. *Дорофеева А. Г.* Хочу учиться шахматам. М.: RUSSIAN SHESS HOUSE, 2005.

4. *Костров В., Давлетов Д.* Шахматы для детей и родителей. М., 2005.

5. *Майзелис И. Л.* Шахматы: Основы теории. М.: Детгиз, 1960.

#### **Компьютерные шахматные программы**

1. *Абрамов С. П.* Шахматная школа для начинающих.

2. *Гончаров В. И.* Шахматные сказки.

3. *Журавлев Н. И.* Шахматная школа для IV разрядов.

4. *Каспаров Г. К.* Шахматы с Гарри Каспаровым.

5. *Костьев А. Н.* Шахматный факультатив в школе.

6. *Полоудин В. А.* Комплекс обучающих электронных образовательных ресурсов.

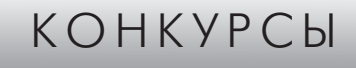

В оформлении обложки данного номера журнала «Информатика в школе» использованы работы следующих авторов — победителей конкурса цифровых изображений и фотографий:

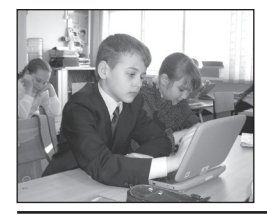

#### **Никита Белоус,**

*ученик средней общеобразовательной школы № 8, г. Ноябрьск, Ямало-Ненецкий автономный округ*

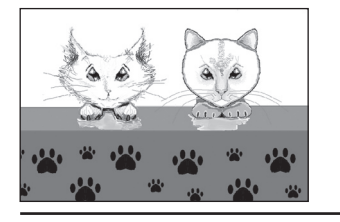

**София Тарасова,** *ученица средней общеобразовательной школы № 1, г. Кунгур, Пермский край*

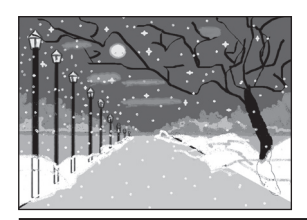

**Елена Суздалева,** *студентка Куйбышевского педагогического колледжа, Новосибирская область*

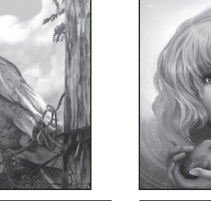

**Анастасия Останкова,** *ученица гимназии № 39, г. Петропавловск-Камчатский*

i Trea

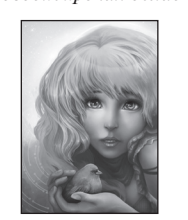

**Дарья Дрючина,** *ученица гимназии № 1, г. Новосибирск*

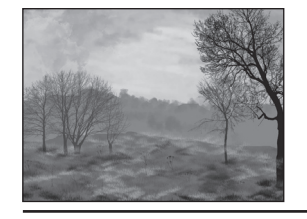

**Анастасия Родигина,** *ученица гимназии № 1, г. Новосибирск*

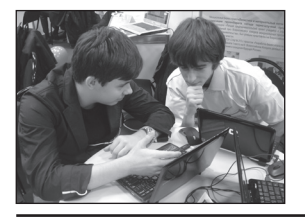

**М. М. Минченко,** *учитель информатики, руководитель Инновационно-технологического центра лицея информационных технологий № 1537, Москва*

#### М. В. Маркушевич,

средняя общеобразовательная школа № 1475, Москва

### ФОРМИРОВАНИЕ ИКТ-КОМПЕТЕНТНОСТИ МЛАДШИХ ШКОЛЬНИКОВ В ОБЛАСТИ РАБОТЫ С ТЕКСТОВОЙ ИНФОРМАЦИЕЙ С ИСПОЛЬЗОВАНИЕМ **TEKCTOBOFO PEДАКТОРА OPENOFFICE WRITER**

#### Анноташия

В статье рассматриваются методы формирования ИКТ-компетентности учащихся начальной школы в области создания и обработки текстовой информании с использованием текстового редактора OpenOffice Writer. Предложены классификация типов практических работ на создание и обработку текстовой информации, их оптимальная последовательность, а также рассматриваются конкретные примеры таких работ.

Ключевые слова: федеральный государственный образовательный стандарт, ИКТ-компетентность, интегрированное преподавание, информатика, начальная школа, универсальные учебные действия, текстовая информация, текстовый редактор, OpenOffice Writer.

#### Контактная информация

Маркушевич Михаил Владимирович, педагог-организатор по информационным технологиям, учитель информатики средней общеобразовательной школы № 1475, Москва; адрес: 107497, г. Москва, ул. Байкальская, д. 44; телефон: (495) 467-77-55; e-mail: mihael11@vandex.ru

> M. V. Markushevich, School 1475 Moscow

#### **FORMATION OF ICT COMPETENCE** OF PRIMARY SCHOOL PUPILS IN THE FIELD OF THE WORK WITH **TEXTUAL INFORMATION USING** THE TEXT EDITOR OPENOFFICE **WRITER**

#### **Abstract**

The article describes the possible methods of forming ICT competence of the primary school pupils In the field of creating and processing textual information using the text editor OpenOffice Writer. A classification of types of practical works on creating and processing textual information, their optimal sequence are given, specific examples of such works are discussed.

Keywords: Federal State Education Standard, ICT competence, integrated teaching, informatics, primary school, universal learning activities, textual information, text editor, Open-Office Writer.

Одним из основных положений нового Федерального государственного образовательного стандарта начального общего образования (ФГОС НОО) является формирование у учащихся универсальных учебных действий. Универсальные учебные действия (УУД) - это умение учиться, т. е. способность субъекта к саморазвитию и самосовершенствованию путем сознательного и активного присвоения нового социального опыта; совокупность действий учащегося, обеспечивающих его культурную идентичность, социальную компетентность, толерантность, способность к самостоятельному усвоению новых знаний и умений, включая организацию этого процесса. Очевидно, что в условиях информационного общества формирование УУД в объемах, очерченных ФГОС, невозможно без масштабного и грамотного применения в учебно-воспитательном процессе информационнокоммуникационных технологий.

В данной статье мы будем рассматривать период обучения младших школьников, к началу которого они:

- в той или иной степени знакомы с персональным компьютером;
- умеют его включать и выключать:
- ориентируются в основных элементах графического интерфейса операционной системы (кнопки, иконки);
- умеют воздействовать на элементы графического интерфейса с помощью манипулятора «мышь» или тачпада;
- знакомы с клавиатурой персонального компьютера: знают расположение буквенно-цифрового блока клавиш и некоторых управляюших клавиш.

Имея вышеуказанные знания и умения, учащиеся могут приступать к освоению технологии работы с текстовой информацией с использованием достаточно сложного текстового редактора, например, одного из следующих: Microsoft Word, OpenOffice Writer, LibreOffice, Calligra Suite, GNOME Office, SoftMaker Office. На наш взгляд, предпочтение следует отдать текстовому редактору OpenOffice Writer, так как он является кроссплатформенным, т. е. может быть использован с любой операционной системой для персональных компьютеров: Windows, Linux, Mac OS X. Кроме того, редактор OpenOffice Writer — русифицированный и бесплатный, его свободно можно скачать с сайта проекта: http://www.openoffice. org/ru/about-downloads. Редактор входит в пакет Apache OpenOffice, который сейчас существует под патронажем Apache Foundation. На наш взгляд, единственным равнозначным конкурентом для OpenOffice Writer является LibreOffice, но OpenOffice Writer уже предустановлен на ноутбуки MacBook, поставляемые в школы для поддержки внедрения ФГОС, поэтому мы остановили наш выбор на нем.

Злесь хотелось бы отметить воспитательный аспект использования бесплатного и открытого программного обеспечения. Хочется посоветовать педагогам прививать детям уже с младшего школьного возраста уважение к интеллектуальной собственности и авторскому праву, и тогда, возможно, удастся сформировать из них компетентных и законопослушных граждан информационного общества.

Итак, текстовый редактор OpenOffice Writer может быть рекомендован в качестве оптимального средства для обучения младших школьников созданию и редактированию текстовых документов.

Работы, предлагаемые учащимся для выполнения в редакторе OpenOffice Writer, можно классифицировать следующим образом:

1. Набор текста на русском языке. Форматирование символов.

- 2. Сохранение текстовых документов. Создание и переименование папок.
- 3. Форматирование символов и абзацев готового текста.
- 4. Редактирование текста.
- 5. Создание и форматирование маркированных списков.
- 6. Создание и форматирование нумерованных списков.
- 7. Английская раскладка клавиатуры. Набор и форматирование текста на английском языке.
- 8. Работа с интернет-браузером. Адреса сайтов в Интернете.
- 9. Копирование изображений, вставка изображений в текстовый документ.
- 10. Создание и заполнение таблицы.
- 11. Объединение ячеек в таблице. Форматирование таблицы.
- 12. Вставка изображений и текста в таблицу. Задание цвета фона ячеек таблицы.

Работы приведены в том порядке, в котором мы предлагаем давать их учащимся для выполнения. Умения и навыки, полученные при выполнении каждой работы, будут использованы при выполнении следующей.

Обратите внимание на работу 2: хотя она не имеет непосредственного отношения к текстовой информации, а связана с темой «Файлы, файловая система», но не включить ее в приведенный выше список нельзя, так как умение сохранять результаты своей работы на компьютере является, очевидно, базовым. Говорить об ИКТ-компетентности учащегося, у которого прочно не сформированы умения сохранять свою работу в файле в указанном ему педагогом месте, а затем находить и открывать этот файл, просто невозможно. Практика работы с учениками как начальной, так и основной школы говорит о сложности этой задачи для многих учеников. Заметим, что устойчивый положительный результат достигается обычно после многократного выполнения однотипных заданий.

Также обратите внимание на работу 9, посвященную знакомству учащихся с интернет-браузером и адресами сайтов в Интернете. Она включена в предлагаемую последовательность работ по двум причинам:

- • Во-первых, большинство детей, приходящих в начальную школу, знакомо на практике с компьютерными технологиями и сетью Интернет, но их знания не системны. В связи с этим представляется разумным познакомить учащихся со средствами получения информации во Всемирной паутине, одновременно говоря об опасностях, подстерегающих их на этом пути.
- • Во-вторых, создание сложных и интересных текстовых документов предполагает наличие в них изображений (фотографий, рисунков). Конечно, изображения можно выложить на компьютеры учащихся, т. е. предоставить их уже готовыми к использованию в текстах, но тогда не будет в полной

мере реализован системно-деятельностный подход в обучении, который декларирован в ФГОС. А самостоятельное решение учащимися задач по поиску изображений в указанном педагогом месте, их копированию, сохранению на компьютере дает возможность школьнику учиться решению реальных практических задач, которые будет ставить перед ним жизнь в информационном обществе.

Перейдем к рассмотрению возможных заданий для учащихся в текстовом редакторе OpenOffice Writer по представленным выше 12 темам.

Предварительно хотелось бы отметить, что формирование ИКТ-компетентности включает в себя освоение технологий, общих для всех предметов. Распределение изучаемых тем по учебным предметам не является чемто жестко определенным. Иными словами, выбор того, в каком общеобразовательном предмете интегрированно изучать ту или иную предложенную тему, принадлежит педагогу.

#### **1. Набор текста на русском языке. Форматирование символов**

В OpenOffice Writer команды форматирования символов расположены на панели **Форматирование** (рис. 1).

Основными инструментами на этой панели являются:

- 1) меню для установки типа шрифта;
- 2) меню для установки размера шрифта;
- 3) кнопки, устанавливающие начертание символов — полужирное (Ж), курсивное (К), подчеркнутое (Ч);
- 4) меню для установки цвета шрифта.

Задание на набор текста и форматирование символов можно предлагать учащимся начальной школы со второго класса, так как к этому моменту у них уже сформированы минимально необходимые навыки по работе на компьютере (эти навыки были перечислены в начале статьи).

Изучение данной темы предлагается провести *интегрированно с уроком русского языка* на занятиях по темам «Одушевленные и неодушевленные имена существительные» и «Собственные и нарицательные имена существительные. Заглавная буква в именах существительных» во втором полугодии второго класса (для школ, работающих по УМК «Школа России»).

Суть возможного задания заключается в следующем: учащимся предлагается небольшой текст на карточке, который каждый из них должен набрать в текстовом редакторе; затем в этом тексте нужно выделить существительные согласно указаниям, приведенным в таблице 1.

При выполнении данного задания достигаются как предметные результаты в области русского языка и информатики, так и метапредметные результаты.

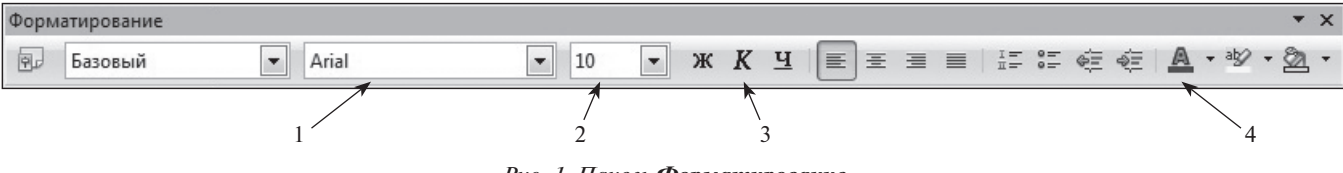

*Рис. 1. Панель Форматирование*

Таблица 1

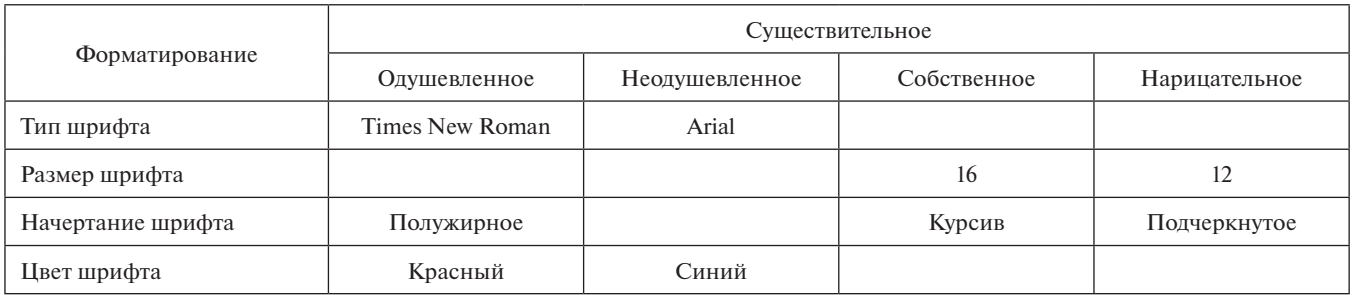

Метапредметные результаты:

- знакомство с основными инструментами создания  $\bullet$ и форматирования текста;
- знакомство с основными правилами оформления текста:
- приобретение навыков классификации объек- $\blacksquare$ TOB:
- $\bullet$ приобретение навыков действия по заданному алгоритму.

Предметные результаты по русскому языку: применение приобретенных навыков для решения задач на поиск в тексте одушевленных и неодушевленных, собственных и нарицательных существительных; по информатике: приобретение навыков работы в текстовом редакторе, связанных с набором текста и его форматированием.

#### 2. Сохранение текстовых документов. Создание и переименование папок

Хотелось бы отметить, что конкретное технологическое содержание этой темы сильно зависит от той операционной системы, которая установлена на компьютерах учащихся: Windows, Mac OS X или Linux. Но так как большинство московских школ в рамках поставок оборудования для технической поддержки ФГОС оснащено ноутбуками MacBook и MacBook Pro, на которых установлена операционная система Mac OS X версии 10.7, то мы предложим вариант изучения данной темы именно для этой ОС.

Сохранение любого текстового файла в OpenOffice Writer под Mac OS X осуществляется стандартно: через команду Файл, Сохранить как. После выполнения этой команды появляется диалоговое окно, показанное на рисунке 2.

В окне Сохранить как: необходимо указать имя файла. в меню Гле открыть список лоступных мест компьютера и выбрать подходящее. Это может быть как папка Документы, так и папка Рабочий стол, но в выбранном для сохранения месте учащийся должен создать папку, название которой содержит его имя, фамилию и класс.

- В Мас OS X папка создается следующим образом:
- Щелкнуть по тачпаду при нажатой клавише Ctrl в том месте, где планируется создать папку; появится контекстное меню, показанное на рисунке 3; из него надо выбрать пункт Новая папка; появится значок созданной папки с названием Новая папка, показанный на рисунке 4.
- Для изменения имени папки щелкнуть на ее значке с тачпада с нажатой клавишей Ctrl; появится контекстное меню, показанное на рисунке 5; выбрать в нем пункт Свойства.

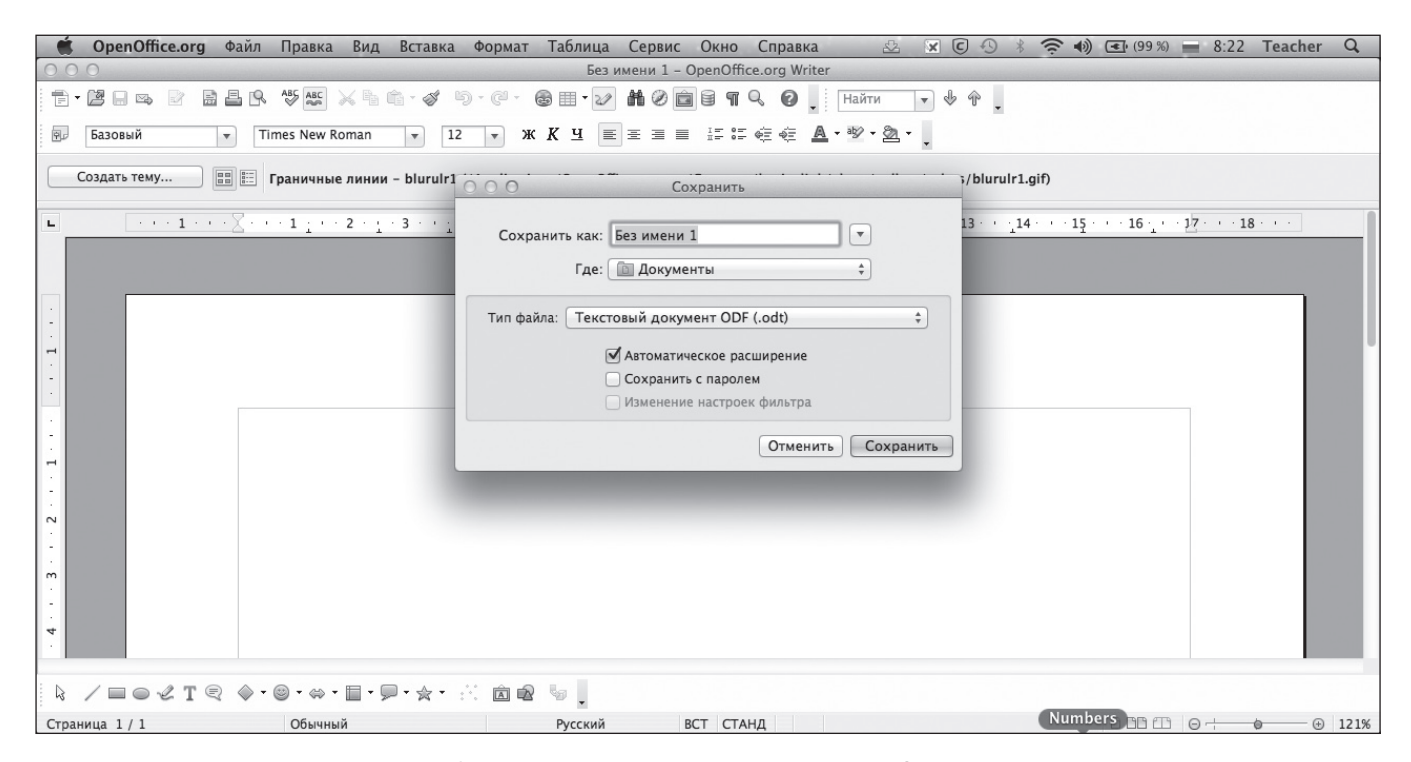

Рис. 2. Диалоговое окно сохранения текстового документа

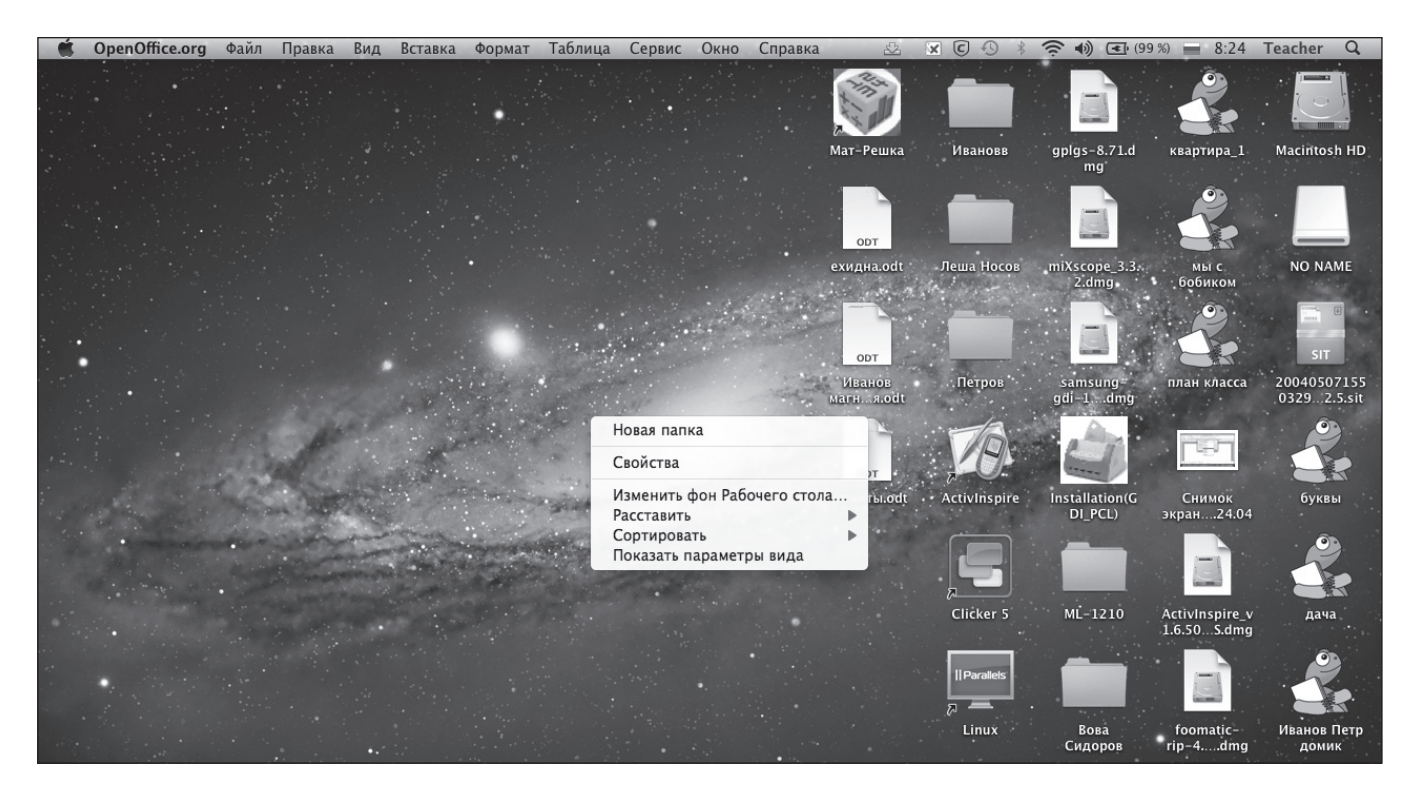

*Рис. 3. Создание папки в Mac OS X, шаг 1*

• В открывшемся окне **Свойства «Новая папка»** выбрать раздел **Имя и расширение** и изменить название папки на желаемое, как показано на рисунке 6.

Такой, казалось бы, простой и очевидный алгоритм сохранения результатов своей работы тем не менее вызывает проблемы у учащихся начальной школы. Для того чтобы добиться устойчивого навыка в сохранении файлов в папке, очень важно регулярно напоминать

школьникам о необходимости сохранения результатов работы.

#### **3. Форматирование символов и абзацев готового текста**

После того как учащиеся получили первичные навыки набора текста и форматирования символов, а также представление о технологии сохранения текстовых доку-

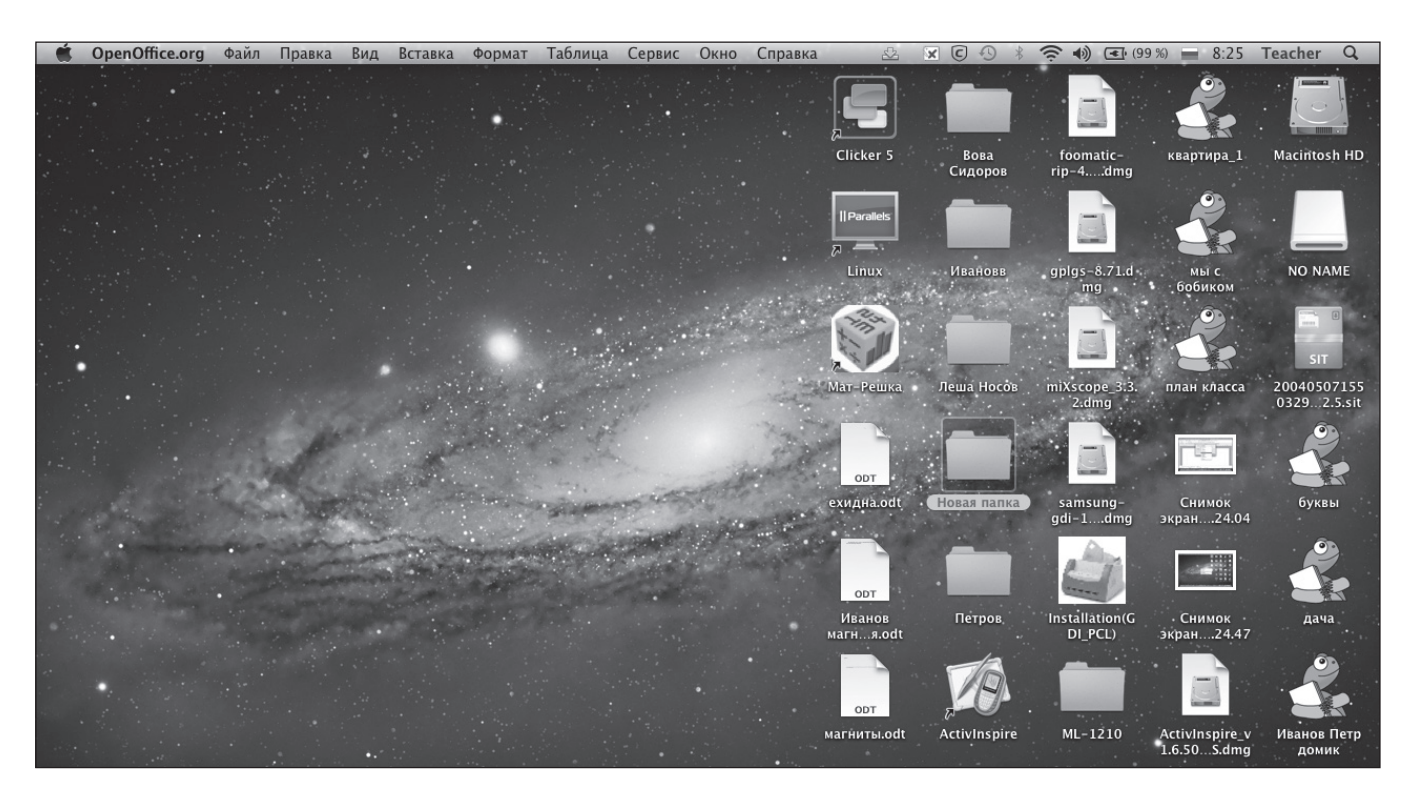

*Рис. 4. Создание папки в Mac OS X, шаг 2*

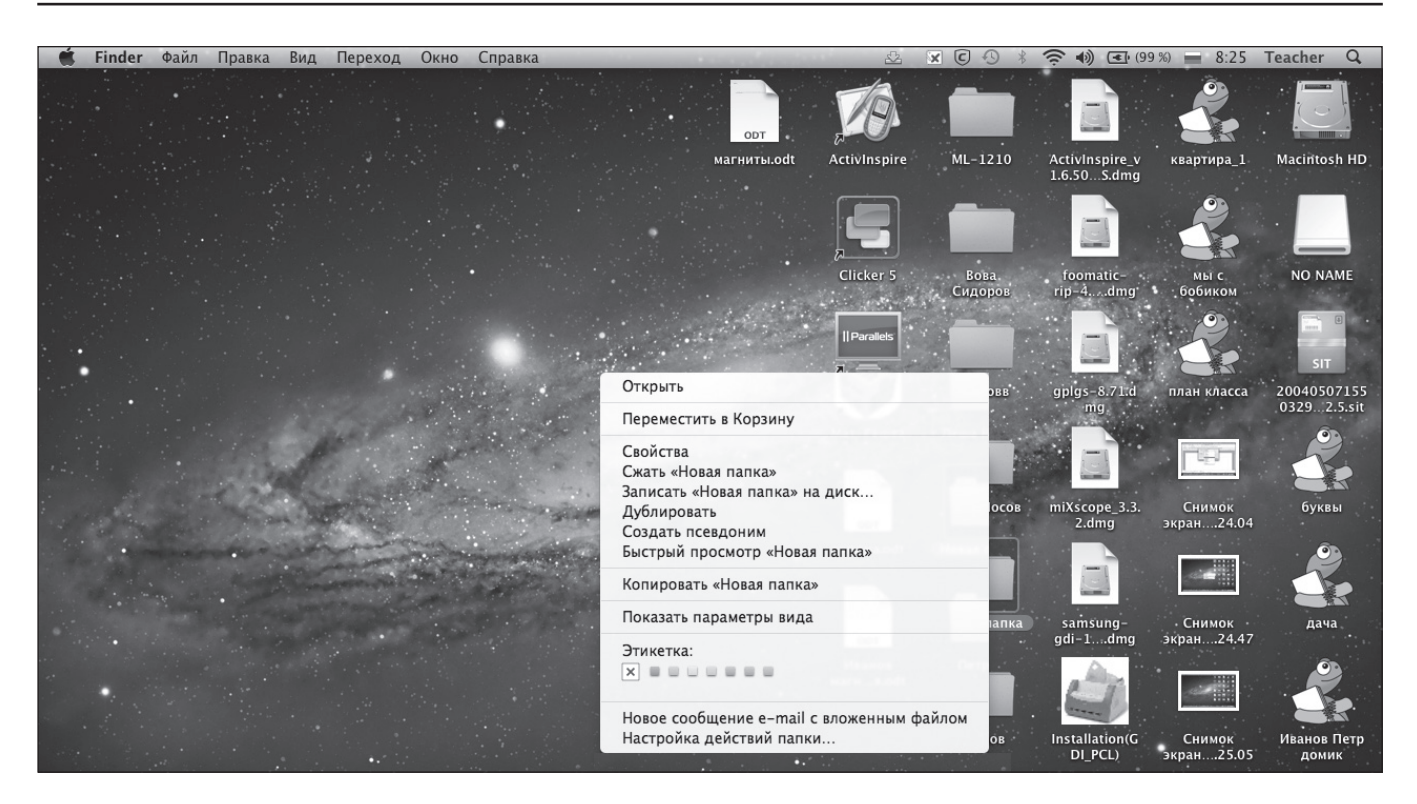

*Рис. 5. Создание папки в Mac OS X, шаг 3*

ментов в виде файлов, представляется разумным перейти к следующему шагу — форматированию абзацев.

В текстовом редакторе OpenOffice Writer для форматирования абзацев служит меню **Формат**, **Абзац**. Параметры форматирования устанавливаются через диалоговое окно, показанное на рисунке 7.

На вкладке **Отступы и интервалы** этого диалогового окна наиболее важными параметрами являются: **отступ слева**, **отступ справа**, **первая строка**.

Задания, связанные с форматированием символов и абзацев готового текста, заключаются в следующем. Учитель предоставляет в распоряжение учащихся исходный текстовый файл и образец готовой работы, содержащий необходимые параметры форматирования (см. табл. 2), а именно: размер и тип шрифта, его цвет и начертание, выравнивание абзаца, отступы абзаца справа и слева, наличие или отсутствие отступа красной строки, значение этого отступа. В предлагаемых

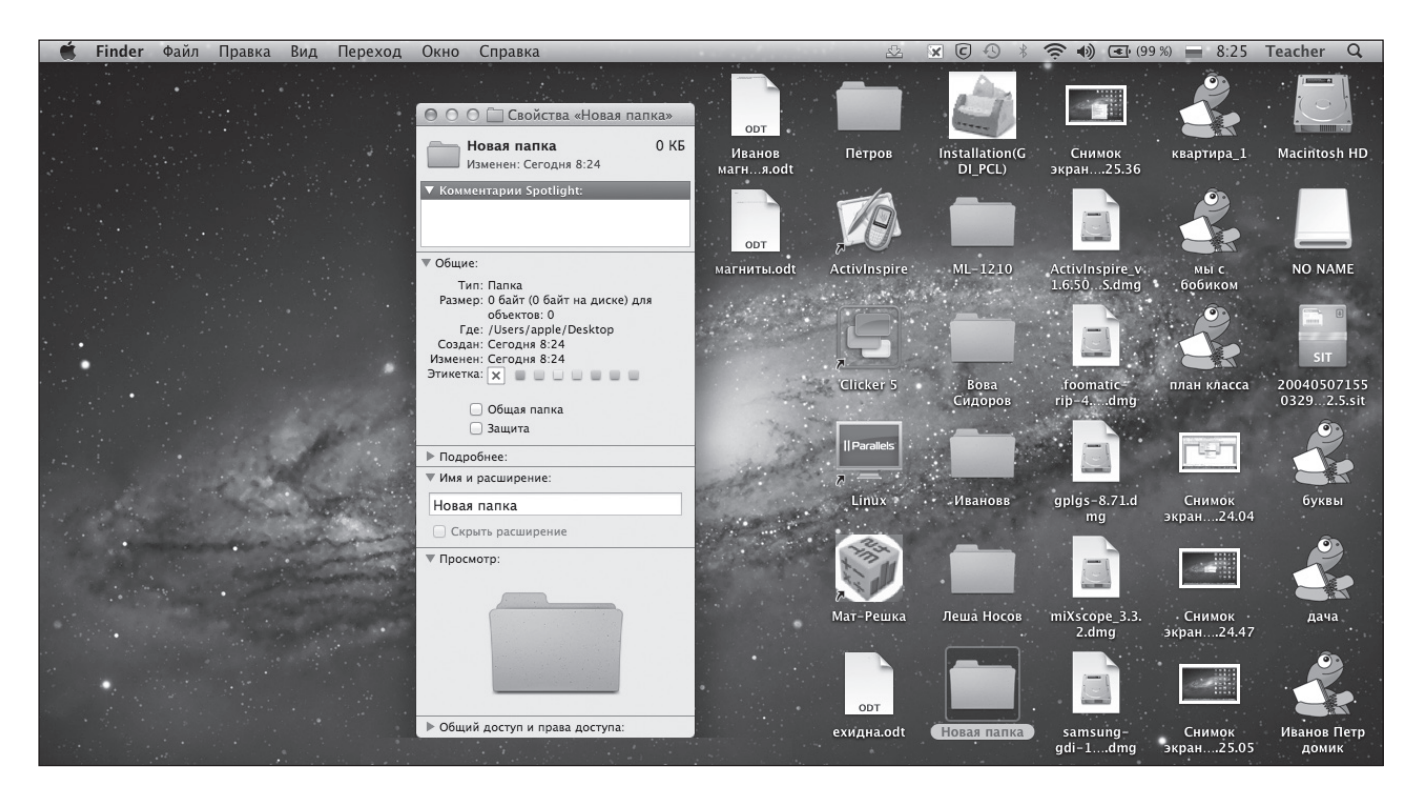

*Рис. 6. Создание папки в Mac OS X, шаг 4*

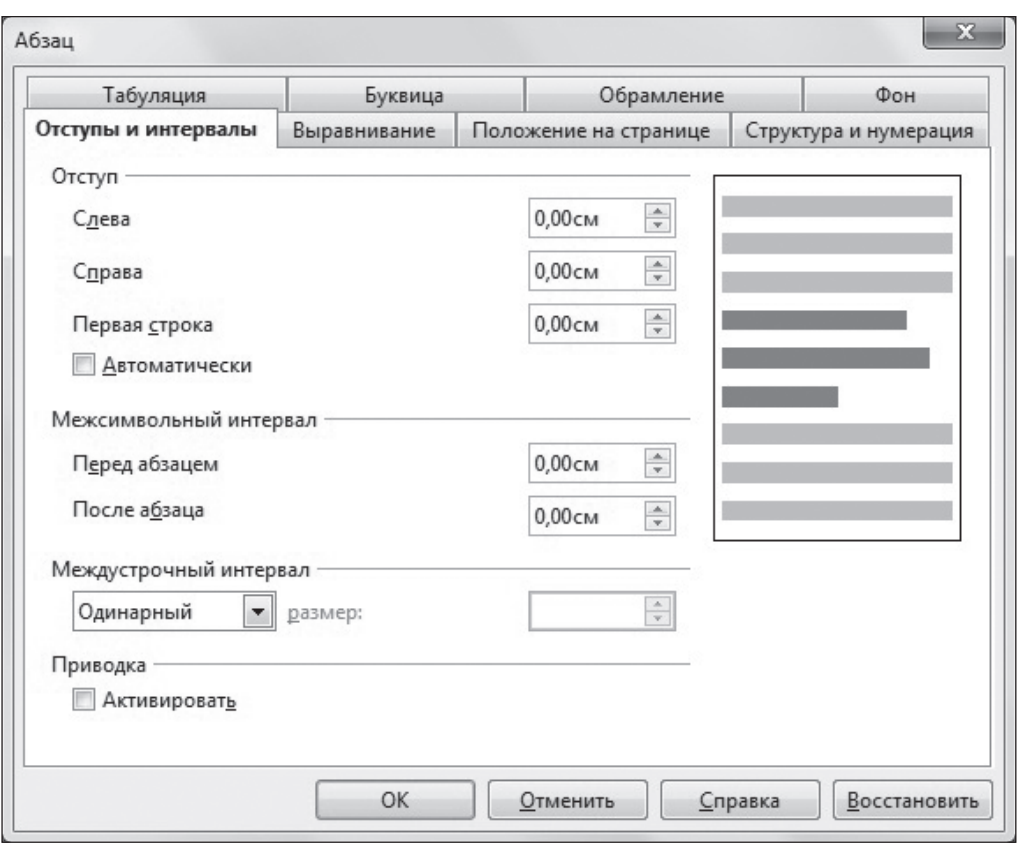

*Рис. 7. Окно задания параметров форматирования абзаца*

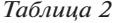

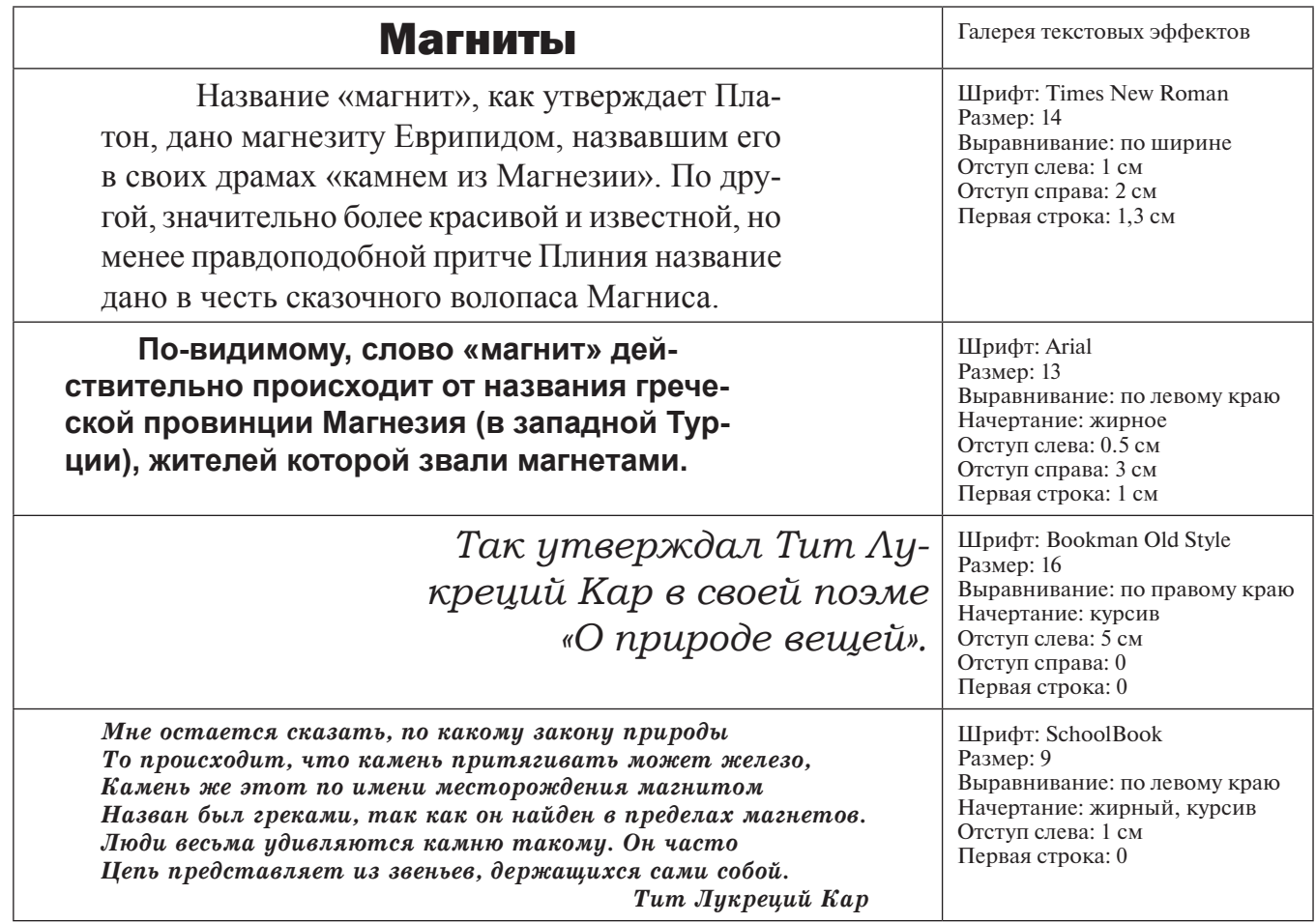

заданиях отсутствует операция набора текста, а все время посвящается выработке навыков форматирования символов и абзацев.

В таблице 2 приведен пример возможного задания по данной теме — образец карточки, которую получает учащийся при выполнении работы.

#### **4. Редактирование текста**

Под редактированием текста в данном случае мы подразумеваем такие операции, как впечатывание недостающих слов, исправление допущенных орфографических и пунктуационных ошибок, изменение порядка слов в предложении и т. п.

Задания, связанные с редактированием учащимися заранее подготовленного учителем текста, содержащего различные орфографические и пунктуационные ошибки, могут быть весьма разнообразными. В данном случае мы можем говорить об *интеграции русского языка и информатики*.

### **5. Создание и форматирование маркированных списков**

Для создания и форматирования маркированных и нумерованных списков в текстовом редакторе OpenOffice Writer используется панель **Маркеры и нумерация** (рис. 8).

Задания, связанные с созданием маркированных и нумерованных списков, можно успешно использовать при преподавании различных предметов в начальной школе (в интеграции с информатикой). Причем на начальной стадии разумно предлагать учащимся задания на одноуровневые списки, а затем — на двухуровневые.

Интересным вариантом задания на создание маркированного списка может быть следующее. На компьютерах учащихся размещаются текстовые файлы, содержащие перечисленные через запятую названия разных домашних и диких животных. Сначала ученики должны отредактировать данный файл так, чтобы преобразовать его в одноуровневый маркированный список, не меняя последовательности наименования животных. Затем учащиеся должны преобразовать одноуровневый маркированный список в двухуровневый, сортируя животных на две группы: дикие и домашние.

Ниже представлен примерный вариант выполненного задания.

Дикие животные:

- $\bullet$  лев,
- $\bullet$  тигр,
- • антилопа,
- медведь.
- Домашние животные:
	- • корова,
	- • собака,
	- кошка,
	- курица.

Выполняя данное задание, учащиеся не только учатся создавать и форматировать маркированные списки, но и закрепляют навыки редактирования текста, отрабатывая операции вырезания фрагмента текста, вставки, удаления символов.

#### **6. Создание и форматирование нумерованных списков**

Задания на создание нумерованных списков являются следующей ступенью после освоения учащимися работы с маркированными списками.

Интересным примером задания на данную тему, с точки зрения автора, является следующее: учащимся предлагается перечислить предметы, находящиеся в том кабинете, в котором проходит данный урок, в виде двухуровневого нумерованного списка, классифицируя предметы по группам, например: мебель и техника.

Предложенное задание развивает у учащихся начальной школы умение успешно решать конкретные прикладные жизненные задачи.

Ниже представлен примерный вариант выполненного задания.

- 1. Техника:
	- a. Принтер Samsung ML-1210.
	- b. Музыкальный центр LG.
	- c. Ноутбук ACER Travelmate.
	- d. Монитор Philips.
- 2. Мебель:
	- a. Парта ученическая.
	- b. Стул деревянный.
	- c. Шкаф для одежды.
	- d. Стол учительский.

### **7. Английская раскладка клавиатуры. Набор и форматирование текста на английском языке**

Работа с английской раскладкой клавиатуры вызывает у младших школьников много трудностей в связи с тем, что при преподавании английского языка в первом-втором классах не изучается написание английских букв. В результате учащиеся знают, как произносится то или иное английское слово, но не могут его написать.

Мы сталкиваемся с этой проблемой тогда, когда учителя начальной школы в соответствии с требованиями ФГОС НОО организуют виртуальные пространства в среде Moodle для своего класса: http://nachalka.seminfo. ru/ По логике стандарта учитель и его ученики должны общаться в виртуальном пространстве, дети — выполнять различные тесты, размещать фотографии и т. п. Все было бы замечательно, если бы ребенок мог войти в виртуальное пространство своего класса, но для этого необходимо попасть на указанный сайт, а потом авторизоваться на нем спомощью логина ипароля, содержащих английские буквы.

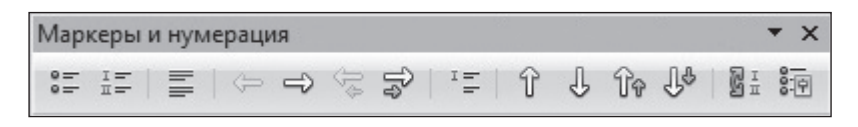

*Рис. 8. Панель Маркеры и нумерация*

Таким образом, очевидно, что наша задача — как учителей начальной школы, так и учителей информатики — познакомить детей с английской раскладкой клавиатуры и постараться научить их набирать простейшие тексты на английском языке.

В операционной системе Mac OS X для переключения на английскую раскладку можно воспользоваться клавиатурной комбинацией Command + пробел или щелкнуть мышью на иконке с российским флагом, расположенной в правом верхнем углу экрана, изменив его на американский.

Первым задание по освоению учащимися английской раскладки клавиатуры может быть печать ими английского алфавита в строчку, причем как в верхнем, так и в нижнем регистре. Результат выполнения задания может выглядеть следующим образом:

#### Aa Bb Cc Dd Ee Ff Gg Hh Ii Jj Kk Ll Mm и т. д.

Вторым, более интересным для детей заданием может быть упражнение, связанное с переводом русских слов на английский язык с использованием какого-либо онлайнового переводчика, например переводчика Google. Технология выполнения задания следующая:

• Учащийся открывает текстовый файл, содержащий таблицу со словами на русском языке, например:

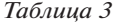

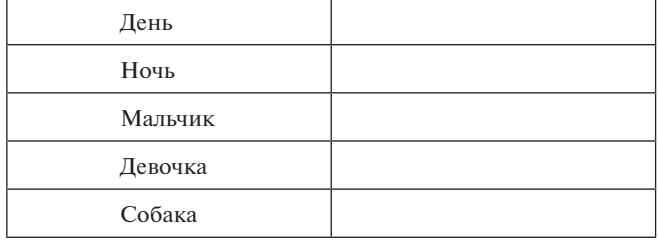

- • Параллельно ученик открывает страницу браузера с переводчиком Google, устанавливает перевод с русского языка на английский.
- • Учащийся впечатывает слово на русском языке в первое окно и видит его перевод на английский язык во втором окне переводчика.
- • Далее ученик впечатывает переведенное на английский язык слово в таблицу. Здесь очень важно объяснить учащемуся, что он должен не скопировать слово на английском языке, аименно перепечатать его.
- • Готовая работа демонстрируется преподавателю на мониторе компьютера:

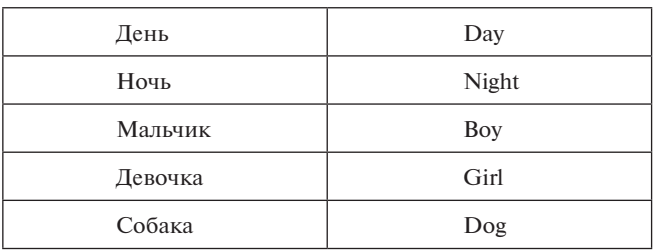

*Таблица 4*

Обратите внимание на то, что последнее задание развивает также кратковременную память учащегося начальной школы и именно поэтому является для него достаточно трудным, вызывающим утомление и усталость. В связи с этим время, выделяемое на выполнение указанного задания, с точки зрения автора, не должно превышать 10 минут.

Выполнение приведенных выше вариантов заданий готовит учащихся к следующему этапу формирования их ИКТ-компетентности, а именно — к работе с интернетбраузерами и вводу адресов веб-сайтов на английском языке в адресную строку браузера. Кроме того, теперь учащийся в состоянии авторизоваться в виртуальном пространстве своего класса, вводя логин и пароль, состоящие в том числе из букв английского алфавита.

#### **8. Работа с интернет-браузером. Адреса сайтов в Интернете**

При работе с учащимися начальной школы особенно важно учитывать такой фактор, как потенциальные опасности, поджидающие детей в дебрях Интернета. Речь идет о так называемом «нежелательном контенте» — сайтах, содержащих информацию о насилии, порнографии, наркотиках и т. д.

Способов блокировки нежелательного контента существует несколько. Прежде всего, это интернет-фильтры специальные программы, которые не дают открыть в браузере потенциально опасный для ребенка сайт. Интернетфильтры используют различные алгоритмы работы — по запрещенным словам, по наличию адреса сайта в «черном списке» ит. д. Такие программы могут быть как платными, так ибесплатными, они могут фильтровать контент более или менее качественно. Но тем не менее стопроцентной гарантии безопасности они не дают.

В связи с этим автору представляется разумным использовать в данной ситуации более трудоемкий, но и более надежный способ — разрешать учащимся открывать сайты только из «белого списка». Рассмотрим этот способ более подробно.

- • Под учетной записью администратора компьютера запустить программу *Системные настройки*. На экране появится окно программы (рис. 9).
- • Запустить подпрограмму *Родительский контроль* из группы *Система* программы *Системные настройки*. Окно подпрограммы *Родительский контроль* примет вид, показанный на рисунке 10.
- • Выбрать вкладку **Веб** подпрограммы *Родительский контроль*, содержащую информацию, показанную на рисунке 11, а именно переключатель, устанавливающий различные уровни ограничения для пользователя при посещении им интернет-сайтов. Первое положение переключателя — **Предоставить неограниченный доступ к веб-сайтам** — совсем не подходит для нашей аудитории, второе положение — **Попытаться автоматически ограничить доступ к веб-сайтам для взрослых** — также сомнительно. Слово «попытаться» в данном случае действительно отражает степень эффективности встроенного в Mac OS X интернет-фильтра. Нам остается третий вариант — **Разрешить доступ только к следующим веб-сайтам**. Это и есть тот самый «белый список» сайтов. Иными словами, после выбора данного положения переключателя в браузере будут открываться только сайты из этого списка и никакие другие. Такой уровень безопасности учащегося в Интернете, наверно, можно считать вполне достаточным для начальной школы.

| 00<br>$\Theta$               |                                       |                     | Системные настройки     |                                        |                          |                          |                         |  |  |  |  |
|------------------------------|---------------------------------------|---------------------|-------------------------|----------------------------------------|--------------------------|--------------------------|-------------------------|--|--|--|--|
| ь                            | Показать все                          |                     |                         |                                        |                          | $\alpha$                 |                         |  |  |  |  |
| Личное                       |                                       |                     |                         |                                        |                          |                          |                         |  |  |  |  |
| @ New<br>Основные            | Рабочий стол<br>и заставка            | Ē<br>Dock           | Mission<br>Control      | Язык и<br>текст                        | Защита и<br>безопасность | Spotlight                | Универсальный<br>доступ |  |  |  |  |
| Аппаратное обеспечение       |                                       |                     |                         |                                        |                          |                          |                         |  |  |  |  |
| CD <sub>N</sub> DVD          | Мониторы                              | Экономия<br>энергии | Клавиатура              | Мышь                                   | Трекпад                  | Печать и<br>сканирование | Звук                    |  |  |  |  |
| Интернет и беспроводная сеть |                                       |                     |                         |                                        |                          |                          |                         |  |  |  |  |
| Почта, адреса<br>и календари | MobileMe                              | Сеть                | Bluetooth               | $\langle x \rangle$<br>Общий<br>доступ |                          |                          |                         |  |  |  |  |
| Система                      |                                       |                     |                         |                                        |                          |                          |                         |  |  |  |  |
| и группы                     | Пользователи Родительский<br>контроль | Дата и<br>время     | Обновление<br><b>no</b> | Речь                                   | Time Machine Загрузочный | <b>TOM</b>               |                         |  |  |  |  |
| Другие                       |                                       |                     |                         |                                        |                          |                          |                         |  |  |  |  |
| Bamboo                       | Flash Player                          | <b>HP Scanjet</b>   | Perian                  |                                        |                          |                          |                         |  |  |  |  |

*Рис. 9. Окно программы Системные настройки*

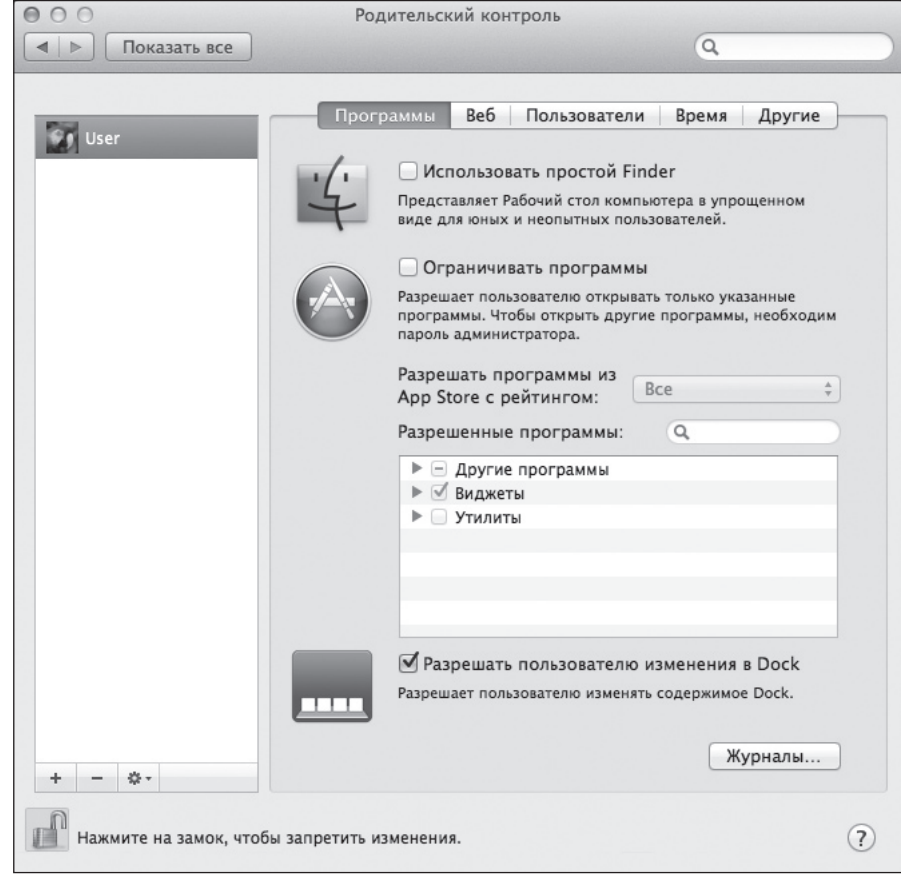

*Рис. 10. Окно подпрограммы Родительский контроль*

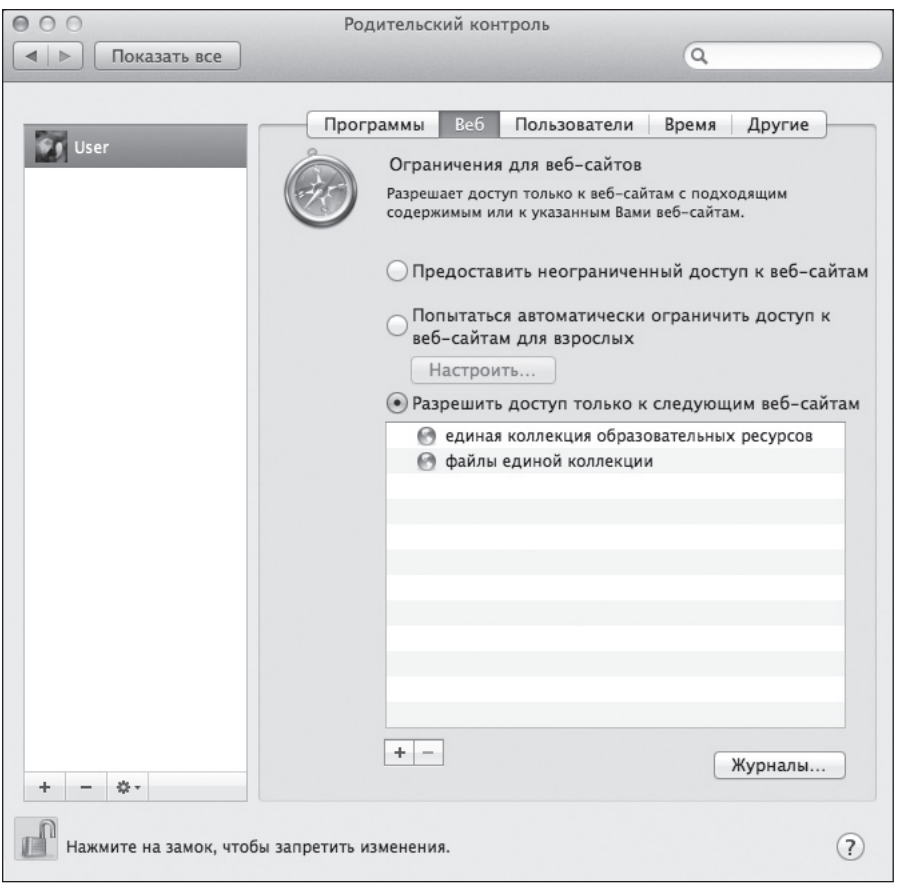

*Рис. 11. Вкладка Веб подпрограммы Родительский контроль*

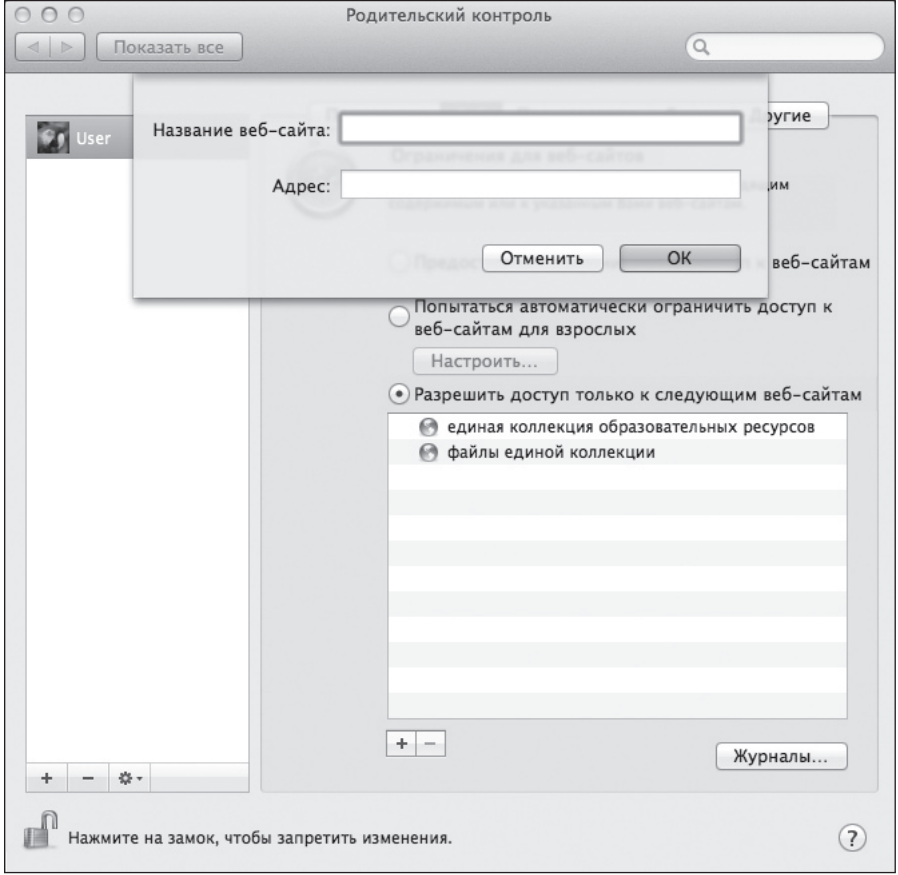

*Рис. 12. Форма для внесения сайта в «белый список»*

На рисунке 11 видно, что, работая под учетной записью *Пользователь*, можно попасть только на два сайта: Единая коллекция образовательных ресурсов и файлы Единой коллекции образовательных ресурсов.

Если в процессе работы учителю потребуется добавить какой-либо сайт в «белый список», можно воспользоваться кнопкой со знаком «+», находящейся в нижней части вкладки **Веб**. При нажатии на нее мы увидим форму для внесения сайта в список разрешенных (рис. 12).

Теперь, когда мы настроили браузер для безопасной работы учащихся в Интернете, можно предложить им освоить навигацию во Всемирной паутине двумя способами:

- • с помощью прямого ввода адреса веб-сайта в адресную строку браузера;
- • с помощью поисковых систем, таких как Яндекc (http://www.yandex.ru/), Рамблер (http://www. rambler.ru/), Mail.Ru (http://mail.ru/), Google (http://www.google.ru/).

В качестве задания по выработке умений прямого ввода адреса сайта можно воспользоваться адресами перечисленных выше поисковиков, а также адресами:

- учебно-методического портала ФГОС НОО: http://nachalka.seminfo.ru/
- электронного дневника и журнала МРКО: http:// mrko.mos.ru/dnevnik/
- официального сайта школы, например: http:// sch1475v.mskobr.ru/

В качестве заданий по переходу на сайт с помощью поисковых порталов можно использовать те же задания, только вести поиск с любого из поисковиков по ключевым словам и словосочетаниям, таким как: «началка», «МРКО дневник», «сайт школы 1475 Москва».

#### **9. Копирование изображений, вставка изображений в текстовый документ**

Когда учащиеся усвоят азы безопасной работы в Интернете с помощью браузера Mozilla Firefox, можно продемонстрировать им всю мощь Интернета как источника информации, например источника изображений различных животных.

Таким источником может стать портал Единой коллекции цифровых образовательных ресурсов: http://school-collection.edu.ru/ Он содержит огромное количество информации по всем образовательным предметам и предоставляет возможность поиска по предмету и классу. Для проведения *урока по предмету «Окружающий мир» интегративно с информатикой* нам может помочь коллекция «Животный мир России. Птицы. Европейская Россия, Урал, Западная Сибирь», содержащая описания и фотографии птиц.

Материал этой коллекции может послужить хорошей базой для работы «Краткое сочинение на тему "Городские птицы" с иллюстрациями».

Возможный ход работы: учащийся, пользуясь вышеуказанным источником, должен выбрать из всех представленных там птиц только городских, скопировать их фотографии в текстовый документ, а затем кратко рассказать о собственном опыте наблюдения за жизнью городских птиц.

Приведем пример подобной работы, выполненной учащимся второго класса, в которой он решил поделиться своими наблюдениями за жизнью не городских, а лесных птиц и выполнил отбор соответствующей информации и изображений.

#### *Лесные птицы*

В прошлом году я был в деревне. Я ходил в лес и увидел дятла зелёного.

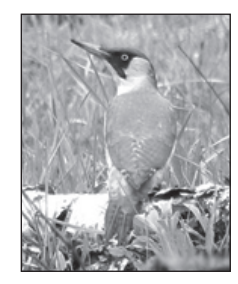

Ещё я увидел в лесу белоспинного дятла. Он стучал по дереву.

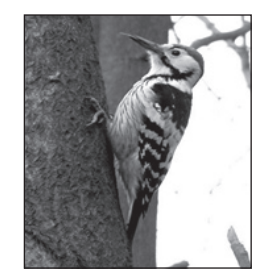

А ещё я видел галку. Она стояла на мусорном баке.

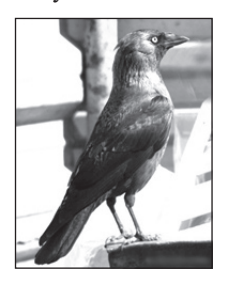

#### **10. Создание и заполнение таблицы**

Создание таблиц в текстовом редакторе OpenOffice Writer осуществляется двумя способами:

- 1) через команду меню **Таблица**, **Вставить**, **Таблица**. В этом случае появляется диалоговое окно (рис. 13), с помощью которого можно задать количество столбцов и строк будущей таблицы;
- 2) с помощью кнопки **Таблица** на панели инструментов **Стандартная** (рис. 14).

Вариантов работ по созданию и заполнению таблиц, которые можно предложить учащимся начальной школы, очень много. Ведь результат любой классификации чрезвычайно удобно представлять в виде таблиц.

Примером такого задания может быть работа, заключающаяся в распределении по столбцам таблицы животных из предложенного списка (табл. 5).

Данное содержание урока относится *к предмету «Окружающий мир»*, а ФГОС выдвигает ряд требований к изучению окружающего мира, одно из которых — применение ИКТ в достижении предметных результатов — является основным. В этом случае речь идет об освоении учащимися основной образовательной программы с помощью «доступных способов изучения природы и общества (наблюдение, запись, измерение, сравнение, классификация и др.)».

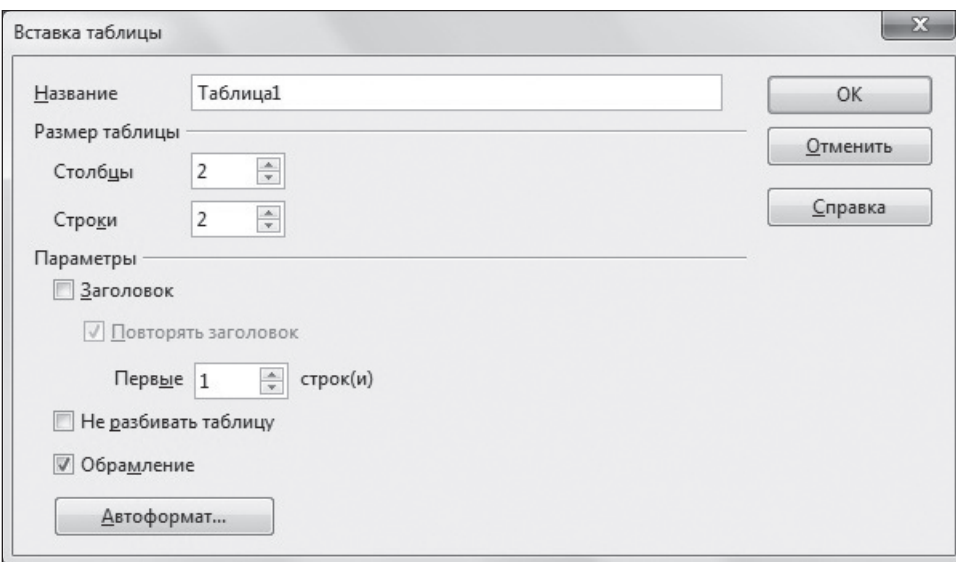

*Рис. 13. Вставка таблицы с помощью меню Таблица*

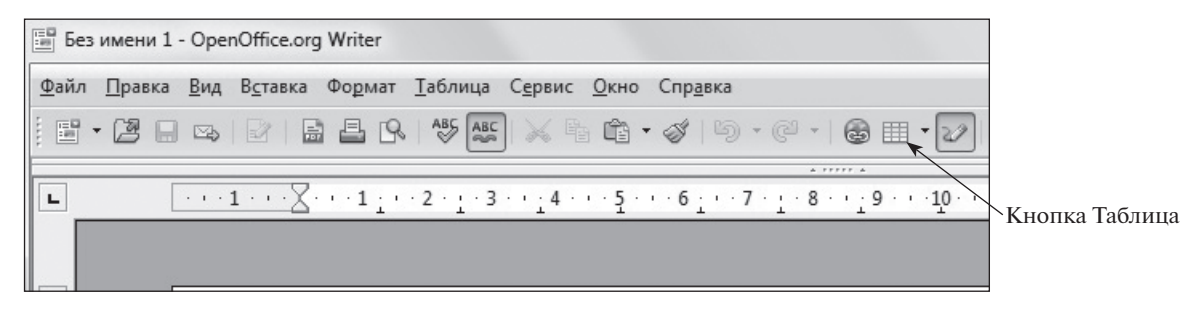

*Рис. 14. Кнопка Таблица на панели Стандартная*

*Таблица 5*

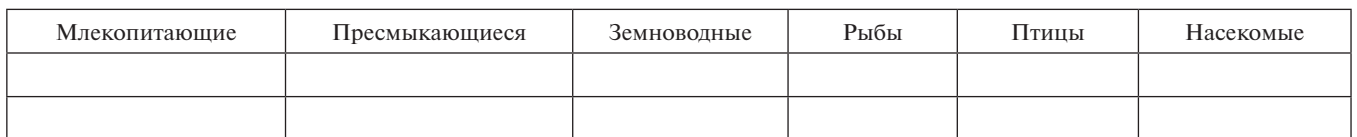

При выполнении данного задания достигаются как предметные результаты по окружающему миру и информатике, так и метапредметные результаты.

#### *Метапредметные результаты:*

- • овладение универсальным способом представления информации с помощью таблиц;
- использование таблиц в различных учебных предметах.

#### *Предметные результаты:*

*по окружающему миру:* овладение представлением о классификации животных по видам;

*по информатике:* овладение навыками создания и заполнения таблиц в текстовом редакторе.

#### **11. Объединение ячеек в таблице. Форматирование таблицы**

При выполнении заданий этой группы учащиеся усваивают процесс операции по объединению нескольких ячеек созданной ими таблицы. В текстовом редакторе OpenOffice Writer для объединения ячеек таблицы можно использовать следующий несложный алгоритм:

• Создать таблицу с требуемым количеством строк и столбцов.

- • Выделить мышью те ячейки таблицы, которые нужно объединить.
- • Щелкнуть по выделенной области правой кнопкой мыши; появится контекстное меню (рис. 15);
- • Выбрать пункт контекстного меню **Ячейка**, затем подпункт **Объединить**. Все готово — выделенные ранее ячейки таблицы превратились в одну.

Для отработки учащимися навыков объединения ячеек можно предложить работу, аналогичную работе, описанной в разделе 10: учащиеся проводят классификацию животных из предложенного им списка, занося данные в таблицу, но сама таблица — более сложная (табл. 6).

#### **12. Вставка изображений и текста в таблицу. Задание цвета фона ячеек таблицы**

Задания, связанные с созданием таблиц и заполнением их как текстом, так и изображениями, являются финальными в предлагаемой нами последовательности работ по формированию ИКТ-компетентности младших школьников в области обработки текстовой информации.

*Таблица 6*

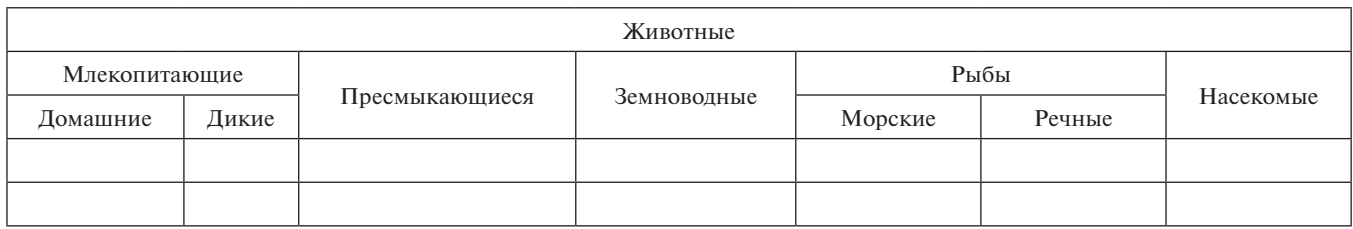

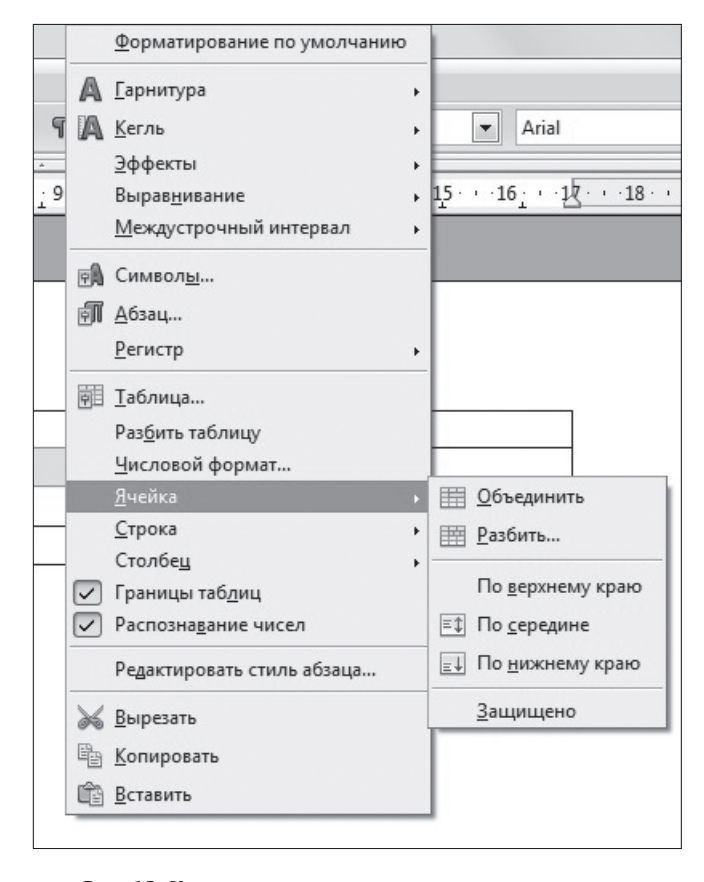

*Рис. 15. Контекстное меню при выполнении операции объединения ячеек таблицы*

Действительно, при выполнении таких заданий учащимся приходится использовать все умения, полученные на предшествующих интегрированных с информатикой уроках, а именно:

- набор текста с клавиатуры;
- • форматирование символов и абзацев;
- создание таблиц;
- копирование и вставка изображений в текстовый документ;
- • использование интернет-браузера для поиска нужной информации в Интернете;
- сохранение текстовых документов.

Примером такой работы может быть следующая: учащимся предлагают, используя портал Единой коллекции ЦОР, найти вколлекции «Животный мир России. Птицы.

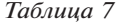

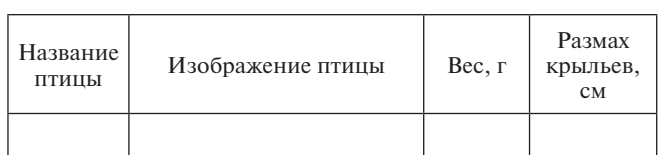

Европейская Россия, Урал, Западная Сибирь» знакомых им по жизни в городе птиц, затем создать и заполнить информацией об этих птицах таблицу (табл. 7).

Образец выполненной работы представлен в таблице 8.

*Таблица 8*

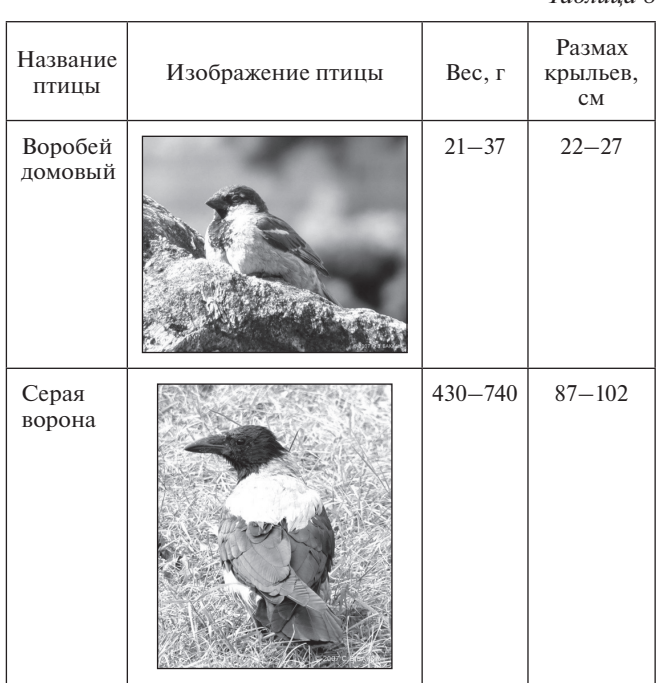

#### **Литературные и интернет-источники**

1. *Асмолов А. Г., Бурменская Г. В. и др.* Как проектировать универсальные учебные действия в начальной школе. М.: Просвещение, 2011.

2. *Булин-Соколова Е. И., Рудченко Т. А., Семенов А. Л.*  Формирование ИКТ-компетентности младших школьников. М.: Просвещение, 2012.

3. *Воронцов А. Б., Заславский В. М. и др.* Проектные задачи в начальной школе. М.: Просвещение, 2010.

4. *Маркушевич М. В.* Формирование ИКТ-компетентности школьников в области компьютерной графики с использованием векторного графического редактора OpenOffice.org Draw // Информатика в школе. 2014. № 6.

5. Примерные программы по учебным предметам. Начальная школа. Ч. 1. М.: Просвещение, 2010.

6. Примерные программы по учебным предметам. Начальная школа. Ч. 2. М.: Просвещение, 2010.

7. Примерная основная образовательная программа образовательного учреждения / сост. Е. С. Савинов. М.: Просвещение, 2011.

8. Федеральный государственный образовательный стандарт начального общего образования. http://минобрнауки.рф/ документы/922

9. *Шумакова Н. Б., Авдеева Н. И., Климанова Е. В.* Развитие исследовательских умений младших школьников. М.: Просвещение, 2011.

#### **С. П. Крылова,** *школа «Ника», Москва*

## ПРОЕКТ «КЛАССНОЕ ТЕЛЕВИДЕНИЕ» ДЛЯ ОРГАНИЗАЦИИ ВНЕУРОЧНОЙ ДЕЯТЕЛЬНОСТИ ПО ИНФОРМАТИКЕ МЛАДШИХ ШКОЛЬНИКОВ

#### *Аннотация*

В статье представлено описание проекта «Классное телевидение», при реализации которого осуществляется обучение школьников ИКТ, формируются универсальные учебные действия.

*Ключевые слова:* внеурочная деятельность, школьное телевидение, классное телевидение, информационные и коммуникационные технологии, мультимедийные технологии, универсальные учебные действия.

#### *Контактная информация*

**Крылова Светлана Петровна**, учитель начальных классов и информатики школы «Ника», Москва; *адрес:* 113461, г. Москва, ул. Каховка, д. 33, корп. 2; *телефон:* (495) 587-49-66; *e-mail:* svetlana.kryslok@yandex.ru

> **S. P. Krylova,** School Nika, Moscow

#### **PROJECT "CLASS TELEVISION" FOR ORGANIZATION OF EXTRACURRICULAR ACTIVITIES ON INFORMATICS FOR THE YOUNGER SCHOOLCHILDREN**

#### *Abstract*

In the article the description of the "Class TV" project is given, in which the implementation of the ICT training for students is held, universal educational actions are formed.

*Keywords:* extracurricular activities, school TV, class TV, information and communication technologies, multimedia technologies, universal educational actions.

Одним из основных положений Федерального государственного образовательного стандарта начального общего образования является формирование универсальных учебных действий, фундаментом которых является ИКТ-компетентность младших школьников, включающая в себя комплекс умений работы с различными видами информации [4]. Перспективное направление формирования ИКТ-компетентности учащихся — *обучение мультимедийным технологиям*, т. е. технологиям создания продукта, содержащего коллекции изображений, текстовые и числовые данные, сопровождающегося звуком, видео, анимацией и другими визуальными эффектами, включающего интерактивный интерфейс и другие механизмы управления. Формирование умений использования мультимедийных технологий необходимо начинать уже в начальной школе — как на уроках информатики, так и во внеурочное время.

Одним из вариантов обучения мультимедийным технологиям учащихся начальной школы во внеурочное время является популярное в последнее время направление — *школьное телевидение*. Несмотря на то что его организация — процесс трудоемкий и используется преимущественно в средней и старшей школе, на наш взгляд, возможно и необходимо привлекать к подобной деятельности учащихся начальной школы. Для этого нужно создать такое телевидение на базе отдельных классов и адаптировать процесс его создания для учащихся начальной школы, т. е. создать так называемое *классное телевидение*.

#### **Проект «Классное телевидение»**

Проект «Классное телевидение» **реализуется с I по IV класс** за счет часов внеурочной деятельности по информатике. Учащиеся под руководством классного руководителя осваивают цифровую технику (фотоаппарат ивидеокамеру), овладевают различными мультимедийными программами, учатся самостоятельно создавать различные телевизионные передачи: новости класса, специальные выпуски о наиболее интересных и важных мероприятиях, ток-шоу, мультфильмы.

**Главное преимущество предлагаемого проекта** — вовлеченность всех учеников класса в учебно-воспитательный процесс. Это достигается за счет того, что, во-первых, в начальной школе учащиеся более мотивированы на подобную деятельность, во-вторых, в классе нет отбора более талантливых детей и все учащиеся имеют возможность проявить себя в разных ролях — телеведущего, корреспондента, оператора, специалиста по видеомонтажу.

**Актуальность проекта.** ФГОС устанавливает требования к результатам обучающихся, освоивших основную образовательную программу начального общего образования, к которым относятся в числе прочего умения применять мультимедийные технологии во всех предметных областях. Так, например, учащиеся должны уметь:

- на уроках литературного чтения: создавать информационные объекты — иллюстрации к прочитанным художественным текстам (рисунки, фотографии, видеосюжеты, натурную мультипликацию, компьютерную анимацию с собственным озвучиванием);
- на уроках иностранного языка и окружающего мира: выступать с докладами в сопровождении самостоятельно созданной презентации, аудио- и видеоподдержки;
- на уроках музыки и изобразительного искусства: создавать несложные видеосюжеты, натурные мультипликации, компьютерную анимацию в сопровождении музыкальных фрагментов [2].

Полученные во время реализации проекта «Классное телевидение» знания и умения в области мультимедийных технологий пригодятся учащимся во всех предметных областях и, возможно, в повседневной жизни (например, сделать праздничную видеооткрытку для родителей).

**Цель проекта:** создание условий для организации в классе информационно-образовательной среды, в которой учащиеся смогут развить свой творческий потенциал.

#### **Задачи проекта:**

- • воспитание у школьников активного отношения к жизни, развитие лидерских качеств личности;
- приобретение учащимися практических умений создания телевизионных программ;
- развитие творческих и исследовательских способностей учащихся;
- • трансляция основных мероприятий и событий класса;
- • выявление способных, творческих детей для их последующего участия в работе школьного телевидения;
- • формирование социально-информационной культуры учащихся.

**Участники проекта:** все учащиеся класса, классный руководитель.

**Необходимое оборудование:** цифровая видеокамера (цифровой фотоаппарат с функцией видеосъемки), программа линейного монтажа MovieMaker либо iMovie.

#### **Продукт проекта:**

- • выпуски новостей класса;
- • специальные выпуски, освещающие наиболее интересные мероприятия;
- видеопоздравления;
- $\bullet$  TOK-HIOV:
- • мультфильмы.

**Предполагаемые результаты** осуществления проекта [3]:

#### *личностные результаты:*

- • внутренняя позиция младшего школьника на уровне положительного отношения к школе, ориентация на понимание причин успеха, на самоанализ и самоконтроль результата, на анализ соответствия результатов требованиям конкретной задачи;
- • способность к самооценке, знание основных моральных норм и ориентация на их выполнение;
- эмпатия как понимание чувств других людей и сопереживание им;

#### *метапредметные результаты:*

- • планировать свои действия в соответствии с поставленной задачей и условиями ее реализации;
- • осуществлять итоговый и пошаговый контроль по результату;
- адекватно воспринимать предложения и оценку учителей, товарищей, родителей и других людей;
- • вносить необходимые коррективы в действие после его завершения на основе его оценки и учета характера сделанных ошибок;
- использовать предложения и оценки для создания нового, более совершенного результата;
- осуществлять поиск необходимой информации;
- осуществлять фиксацию информации с помощью инструментов ИКТ;
- уметь строить сообщения в устной и письменной формах;
- уметь строить рассуждения в форме связи простых суждений об объекте и обобщать их;
- адекватно использовать коммуникативные, прежде всего, речевые, средства для решения различных коммуникативных задач;
- • строить монологическое высказывание, в том числе сопровождая его аудиовизуальной поддержкой;
- владеть диалогической формой коммуникации, используя в том числе средства и инструменты ИКТ;
- • учитывать разные мнения и стремиться к координации различных позиций в сотрудничестве;
- • формулировать собственное мнение и позицию;

#### *предметные результаты:*

- • вводить информацию в компьютер непосредственно с камеры (в том числе встроенной), микрофона, фотоаппарата, сохранять полученную информацию;
- • создавать сообщения в виде аудио- и видеофрагментов с использованием иллюстраций, видеоизображения, звука, текста; создавать мультипликации и компьютерные анимации, диафильмы;
- • подбирать оптимальные по содержанию, эстетическим параметрам и техническому качеству результата видеозаписи и фотографии;
- выбирать положения записывающего человека и воспринимающего устройства, настройки чувствительности, плана, учитывать ограничения в объеме записываемой информации, использования сменных носителей (флэш-карт);
- • редактировать цепочки изображений, видео- иаудиозаписей, фотоизображений (вставка, удаление, замена, перенесение, повторение фрагмента и другие простые виды редактирования).

Кроме того, учащиеся получат возможность освоить цифровую технику — фотоаппарат и видеокамеру; научатся пользоваться программами обработки фото, видео, звука; овладеют базовыми умениями линейного видеомонтажа фильмов (обрезка и склеивание видео, наложение звуковой дорожки, добавление заголовков и титров, создание переходов между фрагментами видео, добавление простых эффектов, сохранение фильма).

#### **Содержание проекта.**

Проект «Классное телевидение» реализуется в течение четырех лет и состоит из трех этапов:

- подготовительного I класс;
- основного II—III классы;
- заключительного IV класс.

#### *Подготовительный (мотивационный) этап.*

*В первом классе* учащиеся в силу своих возрастных особенностей не могут приступить кизучению мультимедийных технологий, использованию цифровой техники, поэтому цель первого этапа — заинтересовать учащихся идеей создания собственного телевидения в классе.

В течение всего года учитель сам пополняет фотои видеоархив классных мероприятий и составляет фильм о классе, где в роли ведущих выступают дети (текст ведущих учитель может составлять с помощью учащихся на классном часе, вспоминая о событиях прошедшего года). В конце учебного года следует пригласить на премьерный показ родителей и учащихся для получения положительных эмоций, а затем вывести учащихся на мысль о том, что было бы здорово снимать фильм не только в конце года, а несколько раз в году, и предложить им не только быть ведущими, но и самим придумывать сюжет, составлять текст ведущего, брать интервью. Как правило, дети с большим энтузиазмом воспринимают эту идею.

#### *Основной этап.*

*Во втором классе* во время внеурочной деятельности можно начать подготовку к обучению ребят технологиям, которые пригодятся при создании видеороликов: учащиеся овладеют навыками использования графических редакторов (Tux Paint, Kid pix, Paint, «ПервоЛого»), конструкторов мультфильмов («Мульти-Пульти», «ПервоЛого»), аудиоредакторов («Звукозапись», AV Voice Changer Diamond, Mp3DirectCut, GarageBand), текстовых редакторов (MS Word, Writer).

В то же время учитель постепенно включает учащихся в деятельность по созданию телепередач. Ребята вместе с педагогом продумывают сюжеты видеороликов, текст ведущих, составляют вопросы для интервью. Но снимает и монтирует видео сам учитель.

К концу второго класса дети научатся самостоятельно составлять текст своих репортажей (с небольшой помощью учителя), а также смогут создавать графическое изображение, которое сделает видеоролики более красочными. Кроме того, они научатся создавать мультфильмы.

*В третьем классе* необходимо продолжать обучение мультимедийным технологиям: сформировать умения пользоваться программами создания слайд-шоу (iPhoto, Photo Story), презентаций (Microsoft PowerPoint, NeoOffice Impress). Можно начать объяснять принцип работы программы видеомонтажа (MovieMaker, iMovie) с создания простого фотофильма под музыку.

Можно предложить учащимся снимать не только новости, но и другие передачи. Например, в рамках предмета «Окружающий мир» при изучении темы «Кто нас охраняет» снять ток-шоу «100 вопросов взрослому»: пригласить в «студию» полицейского, пожарного или представителя МЧС. Готовую телепередачу можно показать в параллельных классах.

Уже в третьем классе учащиеся начинают понимать (или можно им помочь понять), что можно попробовать себя и в роли оператора. Возможно, качество съемки будет еще не очень хорошим, зато ребята попробуют себя в новом качестве.

*В четвертом классе* учащиеся, освоив программы линейного видеомонтажа, аудиоредакторы, допускаются к самой сложной работе — монтированию видеоролика.

В итоге к середине четвертого класса учащиеся уже могут самостоятельно составлять текст своего репортажа, пользоваться видеокамерой, монтировать свои видеоролики. Важно, чтобы каждый ученик попробовал себя в разных ролях (корреспондента, ведущего, видеооператора, специалиста по видеомонтажу). Учитель только помогает, контролирует, консультирует.

#### *Заключительный этап.*

На данном этапе учащиеся защищают свой проект на школьной (районной, окружной, городской) конференции проектов. Итоговой работой является отчетный фильм о жизни класса, созданный самими школьниками без помощи учителя. Также ребята могут проводить мастер-классы для более младших учащихся.

#### **В результате выполнения проекта:**

- • выпускники начальной школы усовершенствуют различные информационно-коммуникационные компетенции, в том числе владение мультимедийными технологиями;
- речь учащихся становится более развитой, они умеют грамотно составлять небольшие монологи, задавать вопросы;
- • ребята не боятся выступать на публике, раскованно ведут себя, когда их снимают на видеокамеру, становятся более уверенными в себе;
- • учащиеся могут самостоятельно придумать тему телепередачи, продумать текст ведущего, снять видео и смонтировать его;
- полученные знания и умения школьники могут использовать на уроках (для подготовки различных проектов), а также в жизни (например, создать фильм ко дню рождения мамы и т. п.);
- • учащиеся готовы переходить на более сложный уровень работы с ИКТ (например, в рамках школьного телевидения).

Таким образом, с помощью проекта «Классное телевидение» можно создать условия для формирования информационно-образовательной среды, в которой учащиеся начальной школы имеют возможность развить свой творческий потенциал во внеурочной деятельности по информатике. Достоинствами проекта являются:

- формирование у учащихся различных универсальных учебных действий;
- • включенность всех учеников класса в деятельность проекта;
- простота реализации проекта;
- возможность осуществления индивидуальной поддержки становления и развития учащегося;
- обучение школьников эффективному взаимодействию с информационно-образовательной средой;
- возможность для учеников начальной школы самостоятельно изучать мультимедийные технологии и делать собственные открытия.

#### **Литературные и интернет-источники**

1. *Крылова С. П.*Организация внеурочной деятельности по информатике для овладения младшими школьниками умениями в области ИКТ // Информатика и образование. 2014. № 8.

2. *Крылова С. П., Левченко И. В.* Необходимость и возможность обучения мультимедийным технологиям на уроках информатики в начальной школе // Бюллетень лаборатории математического, естественнонаучного образования и информатики. Т. V. М.: Научная книга, 2013.

3. Примерная основная образовательная программа образовательного учреждения. Начальная школа / сост. Е. С. Савинов. 4-е изд., перераб. М.: Просвещение, 2013.

4. Федеральный государственный образовательный стандарт начального общего образования. http://минобрнауки.рф/ документы/922

#### **И. О. Цыброва,** *лицей № 1793 «Жулебино», Москва*

### ВИЗУАЛИЗАЦИЯ КАК СРЕДСТВО РАЗВИТИЯ УЧЕБНЫХ СПОСОБНОСТЕЙ В НАЧАЛЬНОЙ ШКОЛЕ\*

#### *Аннотация*

В статье рассматривается визуализация как средство развития учебных способностей в начальной школе. Выделена роль визуализации в обучении и развитии младшего школьника. Предложены принципы конструирования системы визуализации для развития учебных способностей учащегося начальной школы.

*Ключевые слова:* визуализация, способности, обучение, принцип наглядности.

#### *Контактная информация*

**Цыброва Ирина Олеговна**, учитель информатики лицея № 1793 «Жулебино», Москва; *адрес:* 109431, г. Москва, Жулебинский бул., д. 38; *телефон:* (495) 704-77-11; *e-mail:*  tsybrova@yandex.ru

#### **I. O. Tsybrova,** Lyceum 1793 "Zhulebino", Moscow

#### **VISUALIZATION AS A TOOL FOR DEVELOPMENT OF LEARNING SKILLS IN PRIMARY SCHOOL**

#### *Abstract*

In the article the visualization is considered as a tool for development of learning skills in primary school. The role of visualization is highlighted in the training and development of junior student. Principles of designing visualization system are proposed for the development of learning abilities of primary school students. *Keywords:* visualization, abilities, learning,

principle of visibility.

В Концепции модернизации российского образования отмечено, что новое качество образования — это ориентация образования не только на усвоение обучающимся определенной суммы знаний, но и на развитие его личности, его познавательных и созидательных способностей [4]. Главными факторами развития личности обучаемого, формирования его компетенций являются активная предметно-практическая деятельность и общение. В этой связи акцент при изучении учебных дисциплин переносится на сам процесс познания, его организацию и управление [5]. Чем большим количеством эффективных приемов и способов мышления владеет ребенок, тем быстрее и с меньшими затратами он сможет решать любые задачи. При правильной постановке учебной работы задатки ребенка превращаются в способности, становятся реальностью.

Следует отметить в контексте активизации учебного процесса, что еще не уделяется достаточно внимания визуализации информации, наглядность зачастую рассматривается только как фактор облегчения восприятия и повышения запоминаемости учебного материала (иллюстративная функция). Мы будем понимать под *активными средствами визуализации* не просто иллюстративный материал, а систему передачи визуальной информации, адекватно реагирующую на действия реципиента, позволяющую любому субъекту взаимодействия осуществлять управление транслируемой на экран информацией [5].

На сегодняшний день известно значительное число визуальных средств передачи информации: доска, плакаты, схемы, мультимедийный проектор, сборные визуальные средства (магнитные и булавочные доски), демонстрационные модели, действующие модели, экран компьютера, интерактивная доска.

Любая форма наглядной информации содержит элементы проблемности. Задача учителя — использовать такие формы наглядности, которые не только дополнили бы словесную информацию, но и сами являлись бы носителями информации. Чем больше проблемности в наглядной информации, тем выше степень мыслительной активности учащегося.

Особое место занимает визуализация учебного материала в развитии учебных способностей *младшего школьника*. Общеизвестна любовь детей младшего возраста к ярким, красочным картинкам, книгам с разнообразными рисунками. Они привлекают ребенка, приковывают его внимание, и в этом несомненный положительный эффект использования наглядных средств обучения [2]. Основу детского творчества составляет умение комбинировать известные элементы в новых сочетаниях, причем каждому возрасту присущи свои собственные выражение и форма творчества.

Формы использования приемов визуализации различны. Это могут быть:

- работа с печатным текстом:
- работа с рисунками как средством иллюстрирования проработанного текста;
- работа с рисунком как основа перехода к работе с печатным текстом;
- индивидуальная самостоятельная визуализация ребенком услышанного устного рассказа (дает возможность выявить индивидуальные особенности восприятия ребенком информации и ее переработки): различными способами и с разной степенью жесткости направляемая учителем визуализация рассказа позволяет выявить способность ребенка к восприятию устной или письменной ин-

Материалы к статье можно скачать на сайте ИНФО: http://www.infojournal.ru/infojournal/school/archive/10-2014

струкции преподавателя, а также способность адаптировать ее к реальным текстам и задаваемым ими ситуациям;

- работа с незаконченным, но ясным и надежно понимаемым рисунком: задание дорисовать детали покажет полноту и точность запоминания различных по характеру, размеру, цвету, форме, сюжету рисунков разными по индивидуальным характеристикам детьми;
- выполнение заданий на сравнение рисунка с натуральными объектами: нахождение неточностей или недостающих (лишних) деталей поможет оценить показатели способностей к концентрации, удержанию, распределению внимания, задатки для развития дивергентного мышления;
- работа с неясными разнохарактерными рисунками поможет развитию фантазии, воображения ребенка, а эксперимент покажет, как это будет влиять на развитие других составляющих учебных способностей и на результаты обучения в целом;
- конструирование рисунка по заслушанному рассказу, содержащему хорошо известные детали, продемонстрирует способности ребенка к опредмечиванию деталей в рисунке, компоновке деталей, установлению их связи в целом;
- самостоятельное конструирование рисунка, но выполняемое на основе рассказа с малоизвестными словами или словами, допускающими разное толкование (при условии, что все его варианты известны всем учащимся), поможет в выявлении индивидуальных предпочтений, тревог, диагностирования состояний и отношений ребенка и др.;
- работа над определением соотношения «рисунок схема» позволит определить наличие задатков способностей к абстрактному мышлению и допустимость полного перехода к вербальным формам управления деятельностью учащихся и использования обобщений в обучении и развитии и т. д.

Использование визуальных средств передачи информации обладает большим потенциалом в решении вопросов, связанных с управлением временем урока, особенно актуальных с учетом постоянной интенсификации образовательного процесса. Главная цель использования любого средства наглядной демонстрации заключается в возможности реализации двухканальной коммуникации, а соответственно, и увеличения объема передаваемой информации.

Младший школьник пока еще почти неспособен к соотнесению и абстрагированию, многоступенчатым

логическим операциям, анализу. Его воображение неконструктивно и недисциплинированно, подчиняется собственным эмоциям ребенка, а не заданному учителем направлению. Целенаправленное использование визуализации может способствовать внушению ребенку уверенности в своих силах, успехе выполняемых им действий. Для этого учащемуся, отличающемуся эмоциональной нестабильностью, до поручения ему ответственного задания предлагается нарисовать себя выполняющим задание, а затем себя же - получающим от учителя похвалу за хорошее его выполнение. Это не только помогает учащемуся настроиться на задание, психологически приготовиться к его выполнению в процессе рисования заданных сюжетов он уже начинает обдумывать задание, а осуществляемая им в это время изобразительная деятельность блокирует обычно возникающие у него страхи и тревоги [2].

Визуализация позволяет организовать игровую деятельность учащихся, в том числе на уроках информатики. С помощью изобразительных средств можно эмоционально подготовить ребенка к игре, включить его в деятельность по подготовке самой игры, ее оформления, задать условия игры и игровые ограничения, стимулировать развитие фантазии и воображения. Так, распределение ролей в сказке «Компьютер-Теремок» (рис. 1, 2), организованное с помощью рисования действующих лиц (http://www.youtube.com/watch?v=Mv3JlYybn3M), показывает, что дети наиболее тщательно рисуют изображения тех персонажей, роль которых они играют. Так же тщательно они изображают персонажей, роли которых поручены их близким друзьям. В этой сказке нужно представить живыми существами основные составные части компьютера (клавиатура, системный блок, монитор, мышь, коврик для мыши и т. д.) и дать им имена (клавиатура — Клава, мышь — Юля, монитор — Мотя, процессор — Петя и т. д.). В проработке рисунков ребятами используются элементы характера и одежды реальных лиц. Например, при изображении Клавы-клавиатуры, кокетливой дамы, ученицей была нарисована шляпа с широкими полями, яркая, украшенная цветами одежда (рис. 3).

Повысить уровень применения наглядности на уроке позволяет использование в учебном процессе в начальной школе авторских цифровых образовательных ресурсов. Они дают возможность повысить эффективность урока, способствуют установлению межпредметных связей, воспитывают интерес учащихся к учебному предмету, позволяют сделать процесс обучения интересным, насышенным.

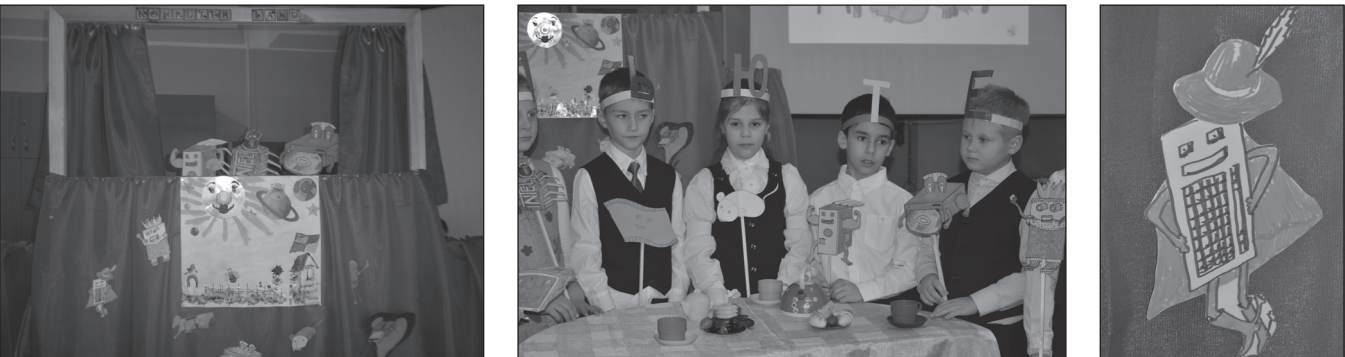

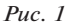

 $Puc. 2$ 

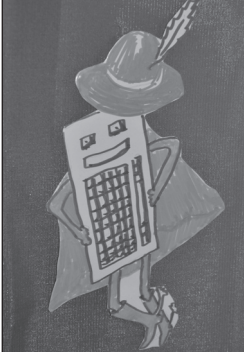

Puc.  $3$ 

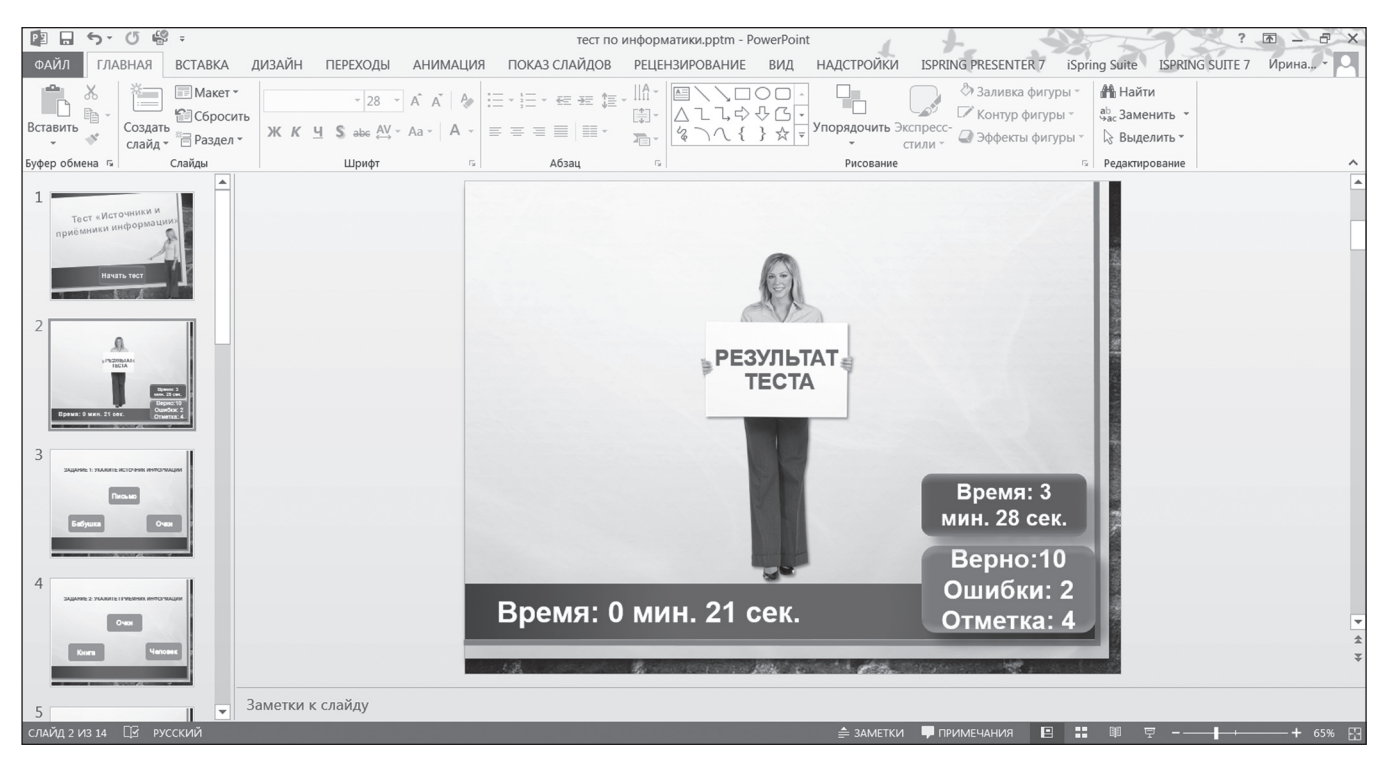

*Рис. 4*

Популярной, доступной формой подачи учебного материала является презентация, созданная впрограмме Microsoft PowerPoint (рис. 4).

Созданный учителем авторский цифровой образовательный ресурс должен точно соответствовать целям и задачам урока, опираться на материал, рекомендованный в учебниках.

Приемы визуализации позволяют:

- • значительно усилить возможности реализации игрового начала в обучении младших школьников;
- • снять многие зажимы, мешающие ребенку раскрыться;
- • проявить ребенку себя в определенной ситуации;
- формировать положительную самооценку учащегося, добиваться успеха.

Тем самым визуализация благоприятно влияет на развитие способностей младших школьников к обучению.

В приложениях в качестве примера представлены материалы для проведения урока информатики в третьем классе на тему «Граф. Вершины и ребра». На этом уроке широко используются разнообразные средства визуализации:

- задания для выполнения учащимися на интерактивной доске;
- • интерактивный тест для индивидуального выполнения учащимися на компьютере;
- • видеоролик по теме урока;
- видеоролик с заданием на построение графа;
- • представление упражнений физкультминутки на интерактивной доске.

#### **Литературные и интернет-источники**

1. *Горяева О. П.-Ж.* Обеспечение реализации основной общеобразовательной программы в соответствии с ФГТ через создание образовательного пространства в ДОУ // Методист. 2012. № 7.

2. *Ермилова Е. Б.* Визуализация обучения как средство формирования учебных способностей: дис. ... канд. пед. наук. Казань, 1999. http://www.dslib.net/obw-pedagogika/vizualizacijaobuchenija-kak-sredstvo-formirovanija-uchebnyh-sposobnostej. html

3. *Зайцева С. А., Иванов В. В.* Современные информационные технологии в образовании. http://sgpu2004.narod.ru/ infotek/infotek2.htm

4. Концепция модернизации российского образования на период до 2010 года (утверждена распоряжением Правительства РФ от 29 декабря 2001 г. № 1756-р). http://www.edu.ru/db/mo/ Data/d\_02/393.html

5. *Носков С. А.* Визуализация средств обучения как инструмент активизации учебной деятельности // Вестник Самарского государственного технического университета. Серия «Психолого-педагогические науки». 2013. № 2. http://science. samgtu.ru/sites/science.samgtu.ru/files/vestnik\_2\_20.pdf

#### **Приложения**

*Приложение 1*

#### **Пояснительная записка к мультимедийному продукту**

**Тип авторского медиапродукта:** интерактивный тест.

**Тема теста:** Граф. Вершины и ребра.

#### **Цели выполнения теста:**

*образовательная:*

• проверить качество знаний учащихся по теме «Граф. Вершины и ребра»;

*развивающие:*

- • продолжать развивать познавательный интерес учащихся;
- развивать избирательность внимания;
- развивать умение выполнять интерактивные задания;

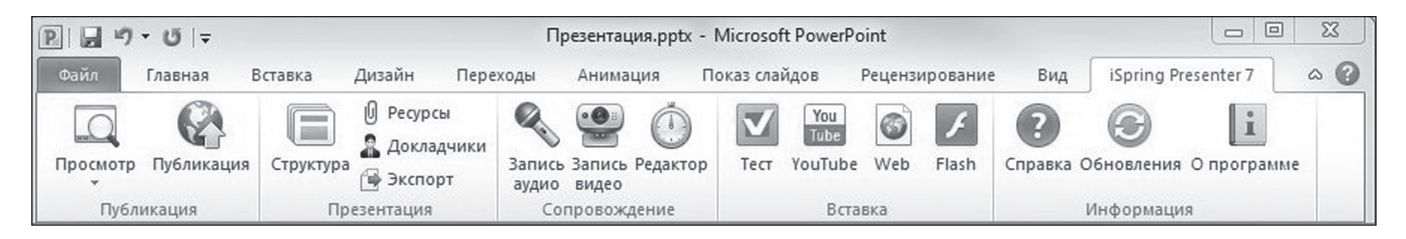

#### *Рис. 5*

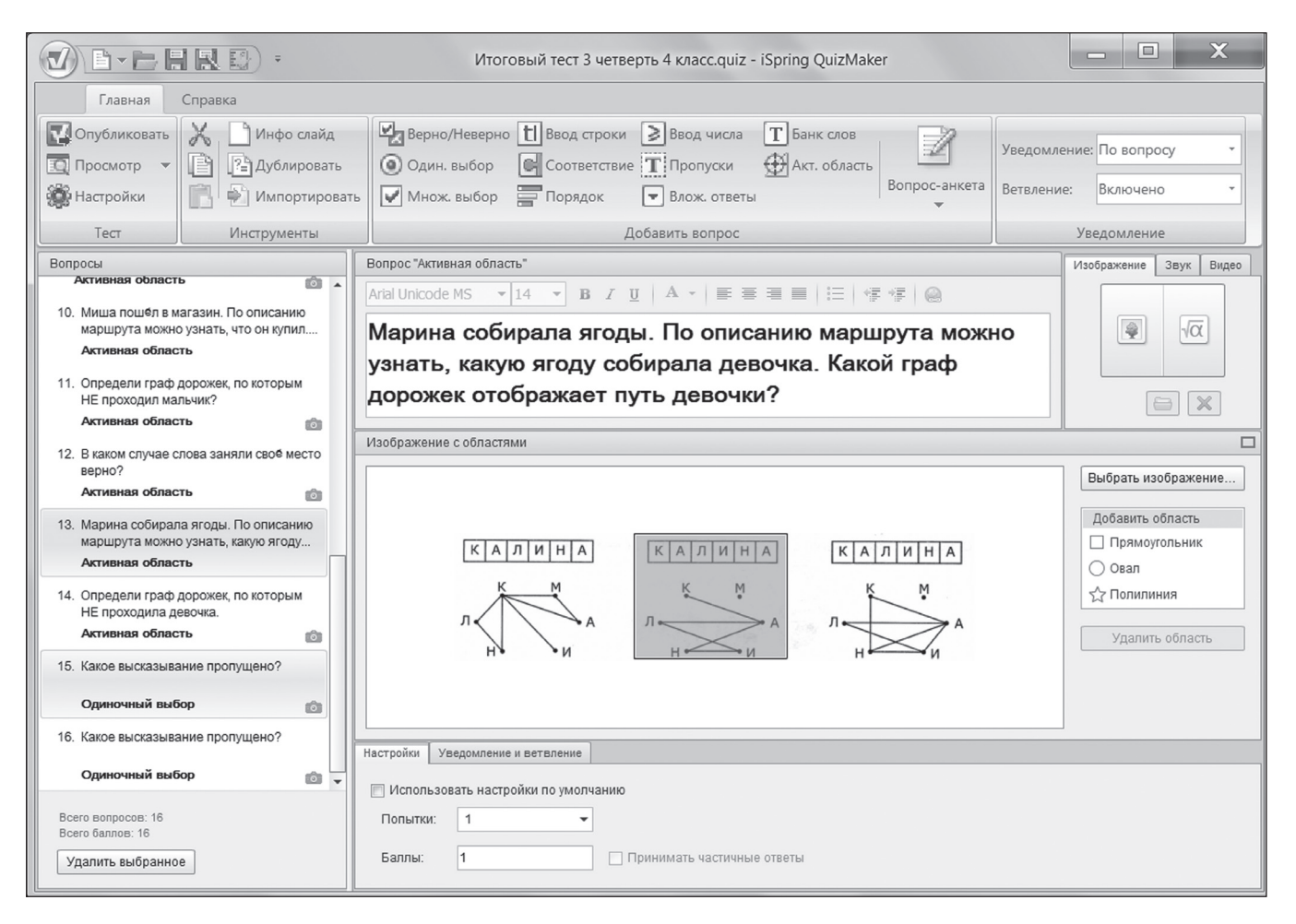

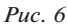

*воспитательные:*

- воспитывать прилежание;
- воспитывать добросовестное отношение к учебе через многократное выполнение однотипных действий;
- воспитывать навыки самоконтроля.

#### **Продолжительность выполнения теста:** 5–7 мин.

**Класс:** третий.

#### **Комментарии к тесту.**

Данный тест входит в состав интерактивных заданий и предназначен для текущего контроля знаний, умений и навыков учащихся и повторения предыдущей темы по информатике.

Тест создан в программе iSpring Presenter 7 (рис. 5).

Эта программа дает возможность создавать тесты и использовать их на уроках с интерактивной доской, на персональных компьютерах, а также на планшетах. При использовании интерактивных заданий, созданных

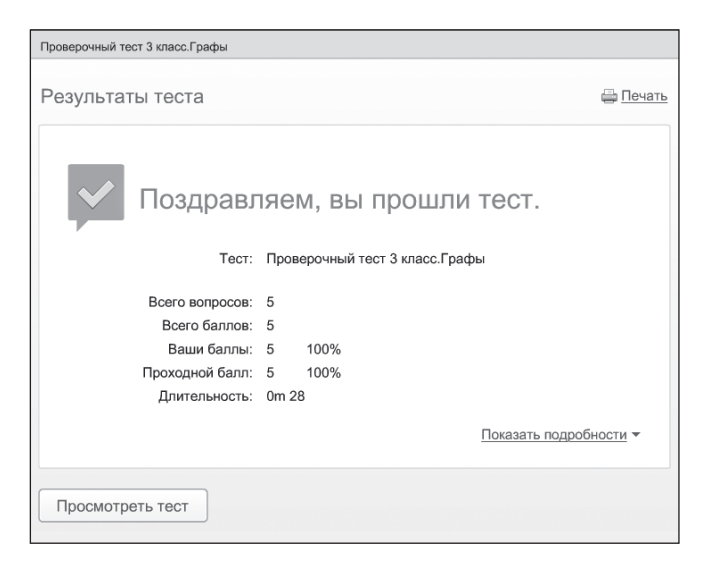

*Рис. 7*

в этой программе, для учителя облегчается процесс обучения и представления демонстрационных материалов, а учащиеся более глубоко вовлекаются в процесс изучения предмета (рис. 6).

Программа обладает возможностью создавать:

- • аудио- и видеовопросы;
- сценарии ветвления;
- • вопросы различных типов;
- • уникальное оформление теста;
- выполнять:
- • быструю публикацию в сети Интернет;
- • вывод теста в видеоформате.

Чтобы запустить тест, нужно щелкнуть мышкой на кнопке **Начать тест** титульного листа. После выполнения всех заданий теста учащимся автоматически выставляется оценка (рис. 7).

*Приложение 2*

#### **Урок на тему «Граф. Вершины и ребра графа» (III класс)**

**Тема урока:** Граф. Вершины и ребра графа.

#### **Цели урока:**

*обучающие:*

- знакомство учащихся с понятием графа;
- • обучение определению графа по словесному описанию отношений между объектами;

*развивающие*:

- развитие логического мышления, внимания, воображения;
- • развитие умений анализировать, сравнивать, обобщать;

*воспитательные*:

- воспитание интереса учащихся к предмету «Информатика»;
- • воспитание коммуникативных навыков.

**Тип урока:** урок знакомства с новым материалом.

**Класс:** третий.

**Метод обучения:** блочно-модульный.

- **Оснащение урока:**
- • компьютеры;
- интерактивный тест «Граф. Вершины и ребра»\*;
- интерактивная доска;
- задания для интерактивной доски;
- видеоролик по теме урока «Граф. Вершины и ребра»\*\*: http://youtu.be/RAW4bISPjYE
- видеоролик с заданием на построение графа «Сорочьи новости»\*\*\*;
- демонстрация физкультминутки для интерактивной доски;
- музыкальное сопровождение для проведения физкультминутки — «Детская студия "Дельфин". Гномики»: http://muzofon.com/search/Гномики

#### **Литературные и интернет-источники.** *Для учителя:*

- • *Горячев А. В., Горина К. И., Суворова Н. И.*  Информатика. Учебник. 3 класс: в 3 ч. М.: Баласс, 2013.
- *Горячев А. В.* Методические рекомендации для учителя: 3 класс. Информатика. Изд. 2-е, испр. и доп. М.: Баласс, 2010.

#### *Для учеников:*

- • *Горячев А. В., Горина К. И., Суворова Н. И.*  Информатика. Учебник. 3 класс: в 3 ч. М.: Баласс, 2013.
- • Видеоролик «Граф. Вершины и ребра». http:// youtu.be/RAW4bISPjYE

#### **План урока.**

- 1. Организационный момент 1 мин.
- 2. Проверка домашнего задания 4 мин.
- 3. Получение новых знаний 10 мин.
- 4. Работа на интерактивной доске 10 мин.
- 5. Физкультминутка 3 мин.
- 6. Работа за компьютером 10 мин.
- 7. Подведение итогов урока 5 мин.
- 8. Домашнее задание 2 мин.

#### **Ход урока**

#### **1. Организационный момент**

Учитель приветствует ребят.

Учител ь. Друзья, я очень рада Войти в приветливый ваш класс. И для меня уже награда Улыбки ваших милых глаз.

> Я знаю: каждый в классе гений, Но без труда — талант не впрок. Скрестите шпаги ваших мнений — Мы вместе сотворим урок.

#### **2. Проверка домашнего задания**

На дом было задано задание 26 из учебника, учитель вместе с ребятами проверяет его выполнение.

#### **3. Получение новых знаний**

На интерактивной доске демонстрируется видеофрагмент: http://youtu.be/RAW4bISPjYE

Учител ь. Подумайте и ответьте: на что похожа эта карта (рис. 8)?

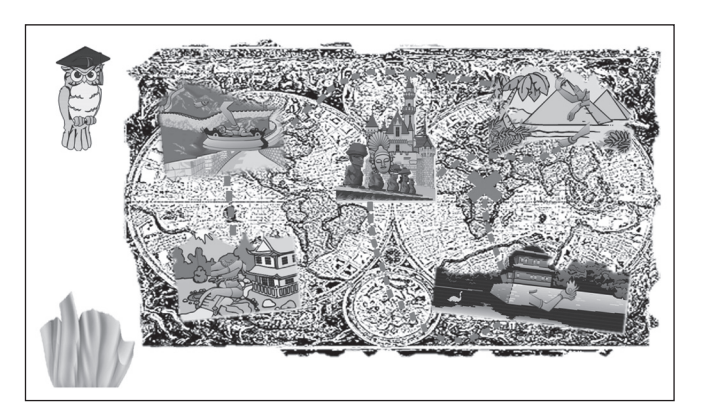

*Рис. 8*

Тест можно скачать на сайте ИНФО:

http://www.infojournal.ru/infojournal/school/archive/10-2014

<sup>\*\*</sup> Видеоролик также можно скачать на сайте ИНФО в формате wmv: http://www.infojournal.ru/infojournal/school/ archive/10-2014

<sup>\*\*\*</sup> Видеоролик можно скачать на сайте ИНФО в формате wmv: http://www.infojournal.ru/infojournal/school/archive/10-2014

Ученик и. На карту дорог, на план, на схему. Учител ь. А если мы эту карту немного преобразим. Например, вот так… (рис. 9).

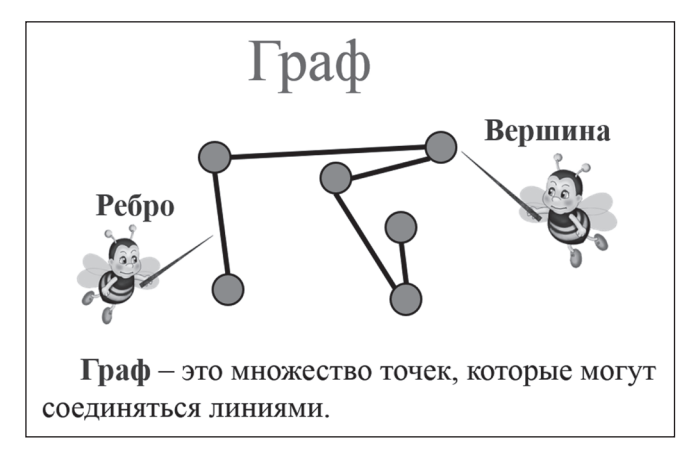

*Рис. 9*

Такие схемы в математике и информатике называются графами. Как вы думаете, чем граф отличается от карты?

Ученики. На нем нет ничего, кроме точек и линий. Учител ь. Точки называются *вершинами графа*. А линии, которые связывают вершины, называются *ребрами графа*. Значит, *граф* — это множество точек, которые могут соединяться линиями. Линия указывает на связь между двумя точками.

Давайте рассмотрим еще одну карту и описание к ней (рис. 10).

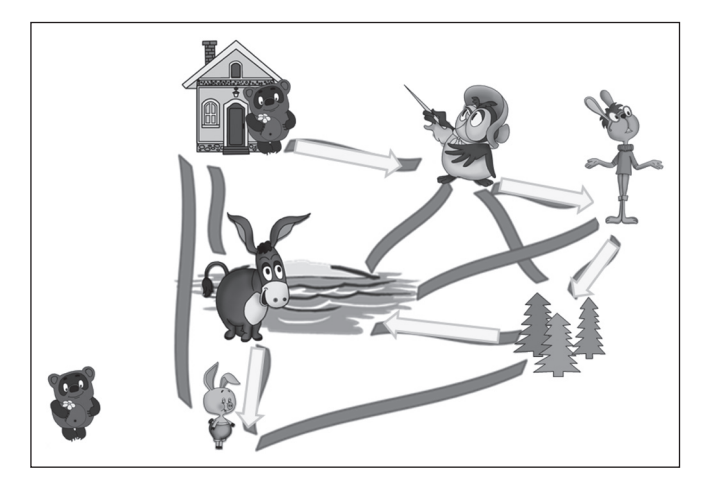

*Рис. 10*

Кто ходит в гости по утрам, Тот поступает мудро. Известно всем, тарам-парам, На то оно и утро!

Чья эта песенка?

Ученик и. Винни-Пуха.

Учител ь. Мы знаем, Винни-Пух очень любит ходить в гости. Винни-Пух вышел рано утром из дома, зашел в гости к Сове, потом к Кролику. Затем зашел в лес, собрал грибов, около озера поговорил с Осликом Иа, а потом зашел в гости к Пятачку.

Давайте построим граф, который будет отображать утренний маршрут Винни-Пуха. Подумаем: какие объекты будут вершинами графа?

Ученик и. Дом Винни-Пуха, Сова, Кролик, лес, Ослик Иа, Пятачок.

Учител ь. Обратите внимание, что вершины обозначены заглавными буквами, и каждая вершина имеет свое обозначение (рис. 11).

А теперь надо соединить вершины так, чтобы ребра графа отображали путь, по которому шел Винни-Пух. Итак, Винни-Пух вышел из дома и зашел к Сове, значит, соединяем эти две вершины. После Совы Винни-Пух зашел к Кролику, соединяем вершины Сова и Кролик. Затем Винни-Пух зашел в лес, к Ослику Иа и к Пятачку.

Граф построен, и весь путь Винни-Пуха отображен (рис. 12).

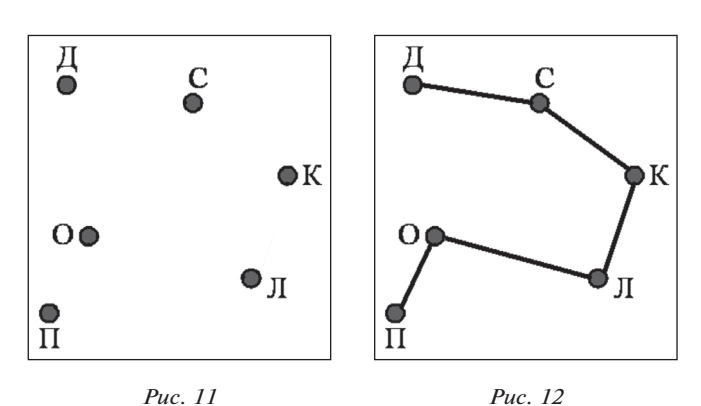

#### **4. Работа на интерактивной доске**

#### **Задание 1.**

У всех ребят есть свои увлечения. Построй граф «Хобби» по следующему описанию:

Юля увлекается чтением и растениями. Игорь очень любит компьютерные игры и игры с мячиком. Андрей любит читать, играть с мячом и обожает животных. Маша очень любит животных и много читает — она мечтает стать ветеринаром (рис. 13).

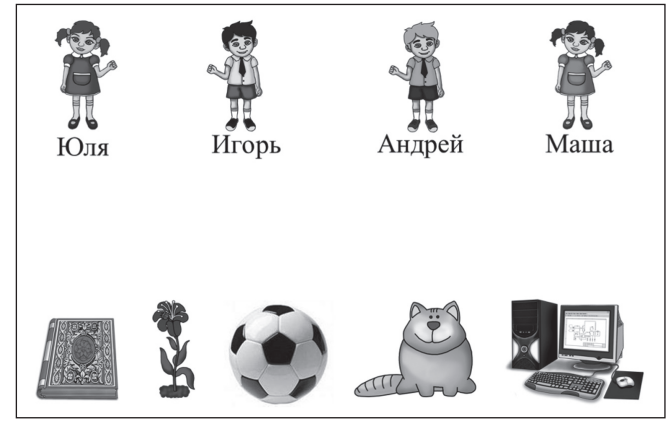

*Рис. 13*

#### **Задание 2.**

Соедини вершины графа по следующему описанию:

Маша утром вышла из дома и пошла в школу. После занятий она пошла в музыкальную школу. Потом зашла к своей приболевшей подруге Ане и узнала, что ей купить. Затем забежала за Катей, и они пошли в магазин купить тортик. После зашли в аптеку купить лекарства и пошли в гости к Ане (рис. 14).

<mark>Иузыкал</mark> . .<br>ная школа Дом Ан Магазин Аптека

*Рис. 14*

#### **5. Физкультминутка**

Физкультминутка «Гномик» выполняется под музыкальное сопровождение, изображения демонстрируются на интерактивной доске (рис. 15).

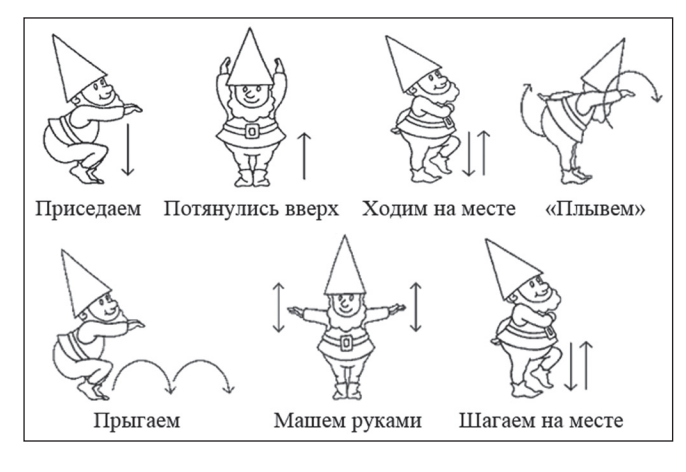

*Рис. 15*

#### **6. Работа за компьютером**

Учител ь. А теперь, ребята, сядьте за компьютеры, на рабочем столе откройте папку *Мои документы*, найдите папку *3 класс тесты*, в ней — тест «Граф. Вершины и ребра графа» и выполните его.

#### **7. Подведение итогов урока**

Учител ь. Ребята, какие новые слова вы узнали сегодня на уроке?

Ученик и. Граф, вершина графа, ребро графа. Учител ь. Что такое граф?

Ученик и. Граф — это множество точек, которые могут соединяться линиями.

Учител ь. Как называются точки на схеме графа?

Ученик и. Точки называются вершинами графа.

Учител ь. А линии, которые связывают вершины, как называются?

Ученик и. Ребрами графа.

Учител ь. Что могут обозначать вершины графа? Ученик и. Объекты, которые связаны между собой.

Учител ь. Что обозначают ребра графа? Ученик и. Связь между объектами. Учител ь. Молодцы!

#### **8. Домашнее задание**

Учител ь. А теперь запишите, пожалуйста, **домашнее задание:**

- 1. Выполнить задание 29 из учебника.
- 2. Выполнить задание, предложенное в видеоролике «Сорочьи новости» (рис. 16).

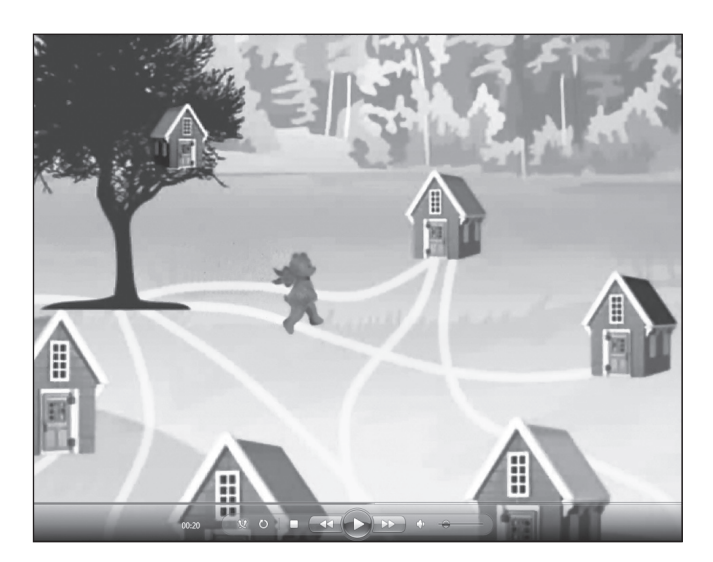

*Рис. 16*

Урок окончен. Всем спасибо!

И. В. Затолокин.

средняя обшеобразовательная школа № 1298. Москва

### ПРОГРАММИРОВАНИЕ ДЛЯ ШКОЛЬНИКОВ

#### Анноташия

В статье представлен подход к преподаванию программирования в средней школе на примерах решения учебных задач программными средствами языка высокого уровня Python.

Ключевые слова: язык программирования, задачи по математике, язык общего назначения Python, мотивация.

#### Контактная информация

Затолокин Иван Владимирович, зам. директора средней общеобразовательной школы № 1298, Москва; адрес: 125466, г. Москва, Юровская ул., д. 97; телефон: (499) 501-28-92, доб.130; e-mail: i.v.zatolokin@school1298.ru

I.V. Zatolokin, School 1298, Moscow

#### **PROGRAMMING FOR SCHOOLCHILDREN**

#### **Abstract**

The article presents an approach to teaching schoolchildren to programming on examples from learning tasks on high level programming language Python.

Keywords: programming language, math problems, general purpose language Python, motivation.

Знания в области программирования, получаемые школьниками на уроках информатики, в основном достаточны для использования компьютеров в быту и освоения прикладных программ, без которых не может работать ни один современный ремесленник. Что касается школьной подготовки будущих программистов, то она требует много большего, и здесь наиболее эффективной является практика раннего выявления определенных способностей и проведения специального обучения. Такая практика уже давно применяется для школьной подготовки будущих химиков, физиков, биологов, а также врачей и инженеров, от которых профессия потребует не ремесла, а творчества. Для них обучение программированию на уроках ИКТ будет недостаточным, а обучение на уровне будущих программистов - избыточным. Поиск оптимального подхода к обучению программированию школьников и стал побудительным мотивом написания этой статьи.

Языки программирования часто сопоставляют с языками человеческого общения. Разумеется, не следует забывать, что общение происходит с машиной, а не с человеком, способным понять даже то, что собеседник не договаривает. Несмотря на это весьма существенное отличие, аналогия достаточно точная и имеет все основания претендовать на дальнейшее развитие.

Во времена так называемой научно-технической революции в нашей стране инженерам и ученым некоторых предприятий выплачивали надбавку за знание иностранного языка, справедливо полагая, что специалист со знанием языка работает эффективней, чем тот, кто пользуется услугами специалиста-переводчика. Примерно в то же время в Москве появились средние школы с преподаванием ряда предметов на иностранном языке, задачей которых была не подготовка к дальнейшему обучению по специальности переводчика, а создание у детей навыка восприятия информации и выражения собственных мыслей на иностранном языке.

В наше время все очевиднее становится то, что специалист, владеющий программированием, будет работать эффективней, чем тот, кто пользуется услугами специалиста-программиста. Может быть, следуя аналогии, стоит попробовать обучать школьников программированию не с целью выявления талантов и подготовки будущих специалистов-программистов, а с целью развития навыков эффективного общения с компьютеризированной средой для решения творческих задач той специальности, которую каждый из них потом выберет. По данным аналитиков рынка труда, в ближайшее время ученые и инженеры для решения творческих задач во многих областях науки и техники будут очень востребованы. Подготовку таких специалистов со знанием языка программирования можно начинать если не со второго, как это практиковалось лля иностранных языков, то хотя бы с пятого класса.

Языки программирования, предназначенные для младших школьников и даже дошкольников, появились очень давно. Самый известный из них, Logo, был разработан в 1967 году, а в 80-е годы прошлого века он даже был локализован для Болгарии и СССР. В настоящее время в западных школах используются как современные версии этого языка для разных платформ, так и другие языки программирования, разработанные специально для детей, разумеется, англоговорящих.

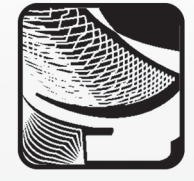

Для наших школьников по заказу Российской академии наук был создан алгоритмический язык КуМир с русской лексикой. Для обучения тех, кто вообще еще не умеет ни писать, ни читать, может быть использован «младший брат» КуМира— ПиктоМир. Эти идругие языки программирования для детей помогают овладеть основами построения алгоритмов и базовыми концепциями программирования. Они создают хорошую основу для последующего обучения любому высокоуровневому языку общего назначения или специализированному языку программирования, но сами они таковыми не являются. Такое обучение программированию скорее можно отнести к специальному, предназначенному для начального этапа подготовки специалиста-программиста.

В случае начальной подготовки любого другого специалиста изучение теории программирования может быть минимизировано. Обычно дети успешно учатся правильно использовать достаточно сложные обороты как иностранной, так и родной «взрослой» речи на примерах их применения, причем задолго до того, как узнают правила построения таких оборотов и соответствующую терминологию. Точно так же, на примерах, можно научить детей решать их насущные задачи «взрослыми» программными средствами.

Набором дружественных пользователю средств программирования— интегрированной средой разработки обладают все высокоуровневые языки. Конечно, обучение надо проводить на основе какого-либо определенного языка, но успех будет зависеть не столько от выбора того или иного языка программирования и связанных с ним средств разработки, сколько от выбора понятных задач и от наглядности примеров их эффективного решения.

Понятными для школьников задачами являются те, которые им задают на уроках, а эффективность их решения программными средствами убедительно подтверждается сокращением скучной, механической работы. Не надо бояться того, что таким образом компьютер будет учиться вместо ученика. Компьютер вообще не может решать какие бы то ни было задачи вместо человека — по той причине, что работает строго по правилам, заложенным в него самим человеком. Понимание этой простой истины, а вместе с ней и того, какие именно правила были заложены в компьютер разработчиками аппаратных средств, какие— создателями операционной системы, какие— прикладными программистами, просто необходимо тому, кому придется решать новые задачи по тем правилам, которые не применялись еще никем и никогда.

На уроках математики в пятом классе вводят понятия числовых и буквенных выражений, предлагая для практики найти значения числовых выражений [1], отличающихся друг от друга только числами, или заполнить таблицу [3] для разных значений членов буквенных выражений. Если такая практика будет проведена с использованием средств, например языка Python, то усвоение материала по математике совершенно точно ничуть не пострадает. А пятиклассник без особого напряжения сразу шагнет в категорию специалистов со знанием языка программирования, так как будет понимать, какое правило для решения задачи ему самому надо добавить к тем, которые уже имеются в его компьютере, и как это можно сделать. Эффективность программирования, а заодно ипрактический смысл математического приема использования буквенных выражений тоже становятся понятны. Вместо того чтобы каждый раз выполнять трудные арифметические действия, пусть даже с помощью калькулятора, надо один

раз преобразовать числовое выражение вбуквенное, апотом только менять значения буквенных величин. Что же касается одного из базовых понятий программирования, «переменная», без которого здесь вроде бы и не обойтись, то вводить его определение становится необязательным. Главное — донести до ученика то, что буквенная величина может служить для обозначения места хранения ее текущего числового значения в памяти компьютера. Именно такой смысл соответствует термину «переменная» впрограммировании. Ксожалению, из определений переменной величины, которые можно найти в учебниках по информатике, это ясно не становится. Например, из такого: «Если значение величины изменяется при выполнении алгоритма, то ее называют переменной величиной или просто "переменной"» [2].

Подобных примеров и в учебниках, и просто в рутине школьной жизни предостаточно. Если правильно выбрать из них те, которые наиболее наглядно демонстрируют сокращение числа повторений одних и тех же операций, то хорошая основа мотивации владения программированием будет заложена. Чтобы достигнутая экономия сил и времени не была сведена на нет сложностью освоения теории и терминологии, в качестве «взрослого» языка программирования надо выбрать тот, который позволит приступить к делу без предварительной подготовки.

Упомянутый язык программирования высокого уровня Python является языком общего назначения и в настоящее время широко используется для решения самых разнообразных задач. Его оболочка (интегрированная среда разработки) позволяет решить задачу нахождения значений числовых выражений, использующих действия сложения и вычитания, абсолютно без каких-либо знаний, превышающих знания, необходимые для выполнения этих действий на бумаге. Для решения той же задачи, использующей действие умножения, надо будет запомнить значок оператора умножения, легко сопоставимый с известным знаком этого действия. Использование действия деления приведет к знакомству с еще одним значком оператора, отличным от знакомого школьникам знака, и даст информацию о способе записи десятичных дробей, применяемом в программировании. Все вместе, как уже было отмечено, приведет к пониманию смысла термина «переменная».

Скорее всего, именно обучение, мотивированное очевидной эффективностью достижения практической цели, а не абстрактной установкой на необходимость освоения науки, «без которой теперь никуда», способно развить навык использования программирования в профессиональной деятельности и заложить базовые знания конкретного языка.

Что же касается формы обучения, то и тут хорошо было бы последовать аналогии со школами, где на изучаемом иностранном языке велось преподавание других предметов. Для начала самым подходящим предметом может стать математика, но и другие предметы содержат массу наглядных примеров.

#### **Литература**

1. *Виленкин Н. Я., Жохов В. И., Чесноков А. С., Шварцбурд С. И.* Математика: 5 класс: учебник для общеобразовательных учреждений. М.: Мнемозина, 2013.

2. *Горячев А. В., Суворова Н. И., Спиридонова Т. Ю.* Информатика в играх и задачах: 5 класс: учебник. М.: Баласс, 2013.

3. *Зубарева И. И., Мордкович А. Г.* Математика: 5 класс: учебник для общеобразовательных учреждений. М.: Мнемозина, 2013.

#### В. Ф. Очков,

Национальный исследовательский университет МЭИ, Москва

### ПОИТИ ТУДА, ЗНАЯ КУДА

#### Аннотация

В статье рассмотрена программа, позволяющая решить задачу коммивояжера.

Ключевые слова: задача коммивояжера, Mathcad.

#### Контактная информация

Очков Валерий Федорович, доктор тех. наук, профессор, Национальный исследовательский университет МЭИ, Москва; адрес: 111250, г. Москва, Красноказарменная ул., д. 14; телефон: (495) 362-71-71; e-mail: ochkov@ twt.mpei.ac.ru

#### V. F. Ochkov,

National Research University MPEI, Mos-**COM** 

### **GO THERE, KNOWING WHERE**

#### **Abstract**

The article describes a program that allows to solve the traveling salesman problem.

Keywords: traveling salesman problem, Mathcad.

Сообразив, куда прежде, куда после ехать, чтоб не возвращаться, Нехлюдов прежде всего направился в сенат.

#### Л. Н. Толстой, «Воскресение»

Каждый из нас, отправляясь в путь по мало-мальски сложному маршруту, должен «сообразить, куда прежде ехать, куда после, чтоб не возвращаться». Многие из нас, если и не работали (подрабатывали) курьером, то получали заказанный товар из рук этого человека. Курьеру же, «направляясь в путь», обязательно нужно сообразить, «куда прежде, куда позже ехать», чтобы оптимизировать маршрут, т. е. попытаться решить задачу коммивояжера (странствующего торговца, коробейника): найти маршрут обхода и городов, побывав в каждом городе один раз, вернувшись в исходную точку и сведя к минимуму Разработано множество алгоритмов различной сложности для решения этой задачи. Сначала ее несколько упрощают: берут и точек на плоскости с координатами, хранящимися в векторах X и Y, и считают, что путь из *i*-й точки  $(i = 1..n)$  в *j*-ю

точку  $(j = 1..n; i \neq j)$  лежит по прямой и может быть пройден в двух направлениях (от і к і и от і к і). Один из простейших алгоритмов решения задачи коммивояжера состоит в следующем. Берется случайная точка на плоскости, которая будет первым элементом вектора путь. Затем ищется ближайшая точка от этой стартовой точки. Она становится второй точкой вектора путь. Далее эта операция повторяется до тех пор, пока не будут перебраны все точки.

путь (время в пути, расходы на дорогу и т. д.).

в город, т. е. в точку, где мы уже были. На рисунке 1 показана программа, написанная в среде Mathcad Prime, реализующая этот **алгоритм ближайшего соседа**.

В этом переборе добавляется еще одно условие: нельзя «идти»

В программе, показанной на рисунке 1, сначала заполняется квадратная матрица М, хранящая расстояние от точки *і* до точки *j*. Если  $i = j$  (диагональ матрицы), то этот элемент матрицы будет хранить значение бесконечности. Это будет знаком того, что по данному маршруту ходить не нужно. Бесконечность будет записываться в элементы матрицы  $M_{i,j}$  и  $M_{j,i}$ , если от точки *і* к точке *ј* (или наоборот) путь уже пройден. Но еще раньше нужно заполнить векторы  $X$  и  $Y$ (координаты точек на плоскости) и скаляр старт (номер первой точки маршрута).

Программа, реализующая метод ближайшего соседа (рис. 1), получилась такая компактная благодаря двум встроенным функциям Mathcad: min и match. Первая ищет минимальное значение в векторе или матрице, вторая определяет координаты элемента вектора или матрицы с заданным значением".

В программе в цикле с параметром і (перебор точек около очередной точки) составляется вектор S, который хранит расстояние от этой *і*-й точки до всех остальных *ј*-х точек. Далее с помощью функций min и match (см. выше) определяется точка (очередной элемент исходного вектора путь), ближайшая к нашей точке и в которой мы еще не были.

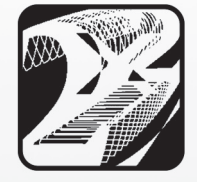

Очень часто школьникам дают задание написать на Паскале такие программы методом перебора всех элементов вектора или матрицы.

$$
\mathbf{n} \mathbf{y} \mathbf{b} := \left\| \mathbf{M} \leftarrow \left\| \begin{matrix} \text{for } i \in 1..n \\ \text{for } j \in 1..n \\ \vdots \\ \text{for } j \in 1..n \\ \mathbf{M} \end{matrix} \right\| \mathbf{M}, \leftarrow \mathbf{if} \left( \mathbf{i} = \mathbf{j}, \infty, \sqrt{\left( X_i - X_j \right)^2 + \left( Y_i - Y_j \right)^2} \right) \right\|
$$
\n
$$
\mathbf{n} \mathbf{y} \mathbf{r} \mathbf{b}_i \leftarrow \mathbf{r} \mathbf{r} \mathbf{a} \mathbf{p} \mathbf{r}
$$
\n
$$
\mathbf{f} \mathbf{r} \mathbf{i} \in 2..n
$$
\n
$$
\left\| \begin{matrix} \text{for } j \in 1..n \\ \vdots \\ \text{for } j \in 1..n \\ \mathbf{r} \mathbf{y} \mathbf{r} \mathbf{b}_i \leftarrow \text{match}(\min(s), s) \\ \text{for } j \in 1..i-1 \\ \vdots \\ \text{for } j \in 1..i-1 \end{matrix} \right\| \mathbf{M}, \leftarrow \infty \mathbf{M}, \text{sym}_{j}, \text{sym}_{j} \leftarrow \infty \right\} \right\|
$$

*Рис. 1. Программа «Ближайший сосед»*

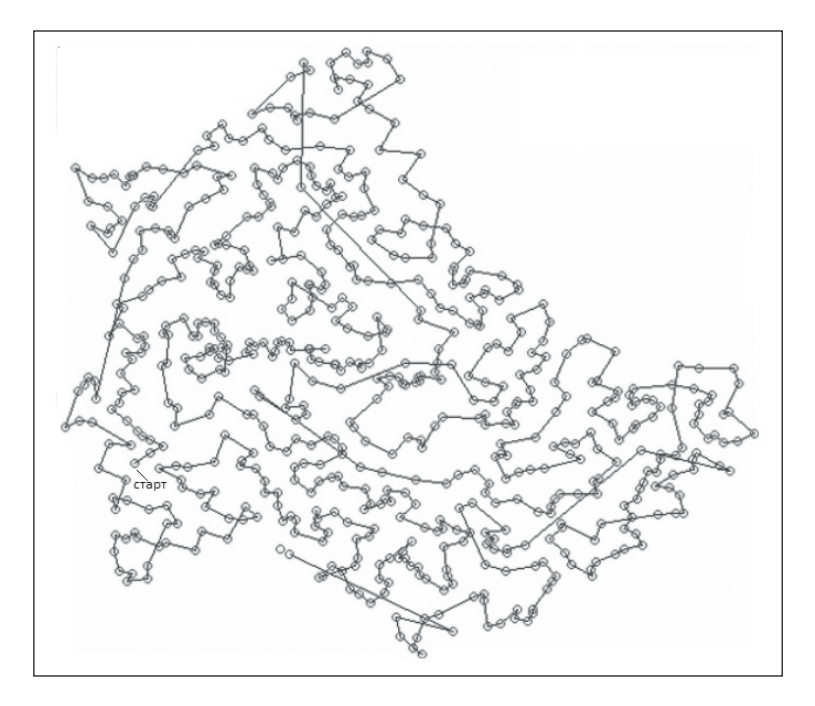

*Рис. 2. Путь коммивояжера по Люксембургу*

Все очень просто, но… «иная простота хуже воровства».

На рисунке 2 показан предпоследний кадр анимации обхода городов Люксембурга (одной из самых маленьких стран Европы) по алгоритму ближайшего соседа (сама анимация расположена на сайте http://communities.ptc. com/videos/1366). Этот алгоритм относится к группе *жадных* алгоритмов: бросаясь к ближайшему соседу, мы делаем петли и пропускаем точки, в которые так или иначе придется «зайти», делая при этом броски из одного в другой конец «страны».

Мы намеренно не приводим здесь более сложные или оптимальные алгоритмы решения задачи коммивояжера. Предлагаем педагогам, желающим увлечь своих учеников интересной и занимательной задачей, дать школьникам представленный выше материал с тем, чтобы заинтересовать их и призвать найти в книгах или Интернете другие алгоритмы решения задачи коммивояжера и реализовать их на уроках информатики.

#### **Литература**

*Очков В. Ф.*, *Богомолова Е. П.* Обратная задача коммивояжера, или Необычные математические часы // Открытое образование. 2014. № 2. 2014. http://twt.mpei.ac.ru/ochkov/ SalesMan/index.html

### НАПЕЧАТАНО В 2014 ГОДУ

#### **НАШ ЮБИЛЕЙ**

- **Баракина Т. В.** Формирование у младших школьников элементов алгоритмической культуры на уроках информатики в начальной школе 7
- **Босова Л. Л., Лягинова О. Ю., Смирнова Е. А.** Подходы к формированию и оценке метапредметных образовательных результатов в курсе информатики пятого класса 7
- **Дергачева Л. М.** Представление целых чисел в памяти компьютера 7
- **Долгих Е. А.** Воспитательная информатика, или Как обучать воспитывая? 7
- **Зубрилин А. А., Харитонова Е. А.** Обучение старшеклассников на элективных курсах отбору электронной рекламы 7
- **Малясова С. В., Демьяненко С. В.** Задания для практических работ по информатике 7
- **Семакин И. Г., Бежина И. Н.** Критериальное оценивание самостоятельных работ учащихся по алгоритмическому решению содержательных задач в углубленном курсе информатики и помета 7
- **Слинкина И. Н.** Олимпиадные задачи со сказочными сюжетами по теоретическим основам информатики 7
- **Шарыгина М. Н.** Интерактивные логические блоки Дьенеша 7
- **Юнов С. В.** Старое лекарство от новых болезней, или Воспитательные аспекты обучения информатике 7

#### **КОНКУРС ИНФО-2013**

Итоги юбилейного десятого конкурса научно-практических работ ИНФО-2013 1

**Алексеева Ю.** Фантазии на тему... **1** 

- **Антонова Ю. Ю.** Сценарий ролевой игры на уроке информатики по теме «Использование статистических функций MS Excel» 3
- **Баракина Т. В.** Подготовка и проектирование уроков информатики в начальной школе 2
- **Бокова М.** Мой урок информатики самый современный! 1
- **Борисова Н. П.** Урок на тему «Компьютерные вирусы и антивирусные программы» 1
- **Гусева Л. А.** Урок на тему «Передача информации» 5
- **Долгих Е. А.** Гуманитарная составляющая урока информатики 1

**Караматова М.** Урок информатики будущего 1

- **Козловских М. Е., Файзуллина Л. Р.** Деловая игра для систематизации и обобщения материала по теме «Компьютерные сети» 3
- **Кочергина Т. И.** Универсальные сетевые инструменты на уроке информатики: сервисы Веб 2.0 4 **Линькова О.** Путешествие в школу будущего 1

**Лысенко Н. Н.** Информационный вернисаж 4

- **Малясова С. В., Демьяненко С. В.** Урок-путешествие в олимпийский Сочи 1
- **Менчикова А.** Тимуровцы информационного века 1
- **Панченко Н. П.** Чтобы научиться бегать, сначала нужно научиться ходить 8

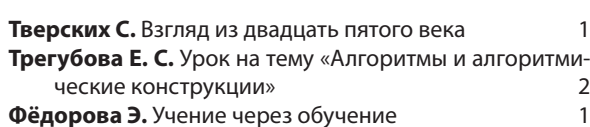

**Эльтер А.** Настоящее и будущее урока информатики 1

#### **УРОКИ ИНФОРМАТИКИ**

- **Бадагиева Е. З.**Интеллектуальная игра по информатике «Самый умный» 10
- **Батакова Е. Л.** Изучение линейного алгоритма с помощью интерактивных средств обучения 8
- **Бочкарёва Н. А.** Урок по изучению строковых функций 2
- **Букина Е. Ю.** Формирование информационно-коммуникационной компетентности учащихся в процессе создания веб-сайта 6
- **Воронцова Л. А.** Урок на тему «Устройства компьютера» 9
- **Габбасова З. М.** Урок на тему «Алгоритмы. Свойства алгоритмов. Виды алгоритмов. Формы записи алгоритмов» 2
- **Дактор М. В.** Урок на тему «Программирование перевода чисел из одной системы счисления в другую» 8
- **Дроздова А. А.** Урок на тему «Составление программ разветвляющейся структуры» 2
- **Евдокимова В. Е.** Деловая игра «Туристическая фирма» на обобщающем уроке информатики по теме «Мультимедийные технологии» 3
- **Иваний Ю. А.** Урок-дискуссия «Три кита в океане операционных систем» 9
- **Кондратьева Е. А.** Урок на тему «Условный оператор» 2 **Кусмарцева Н. Н.** Урок на тему «Редактирование тек $c$ та» 5
- **Лейман Е. В.** Урок на тему «Построение правильных многоугольников на языке программирования Лого» 2
- **Лобанов А. А., Лобанова Т. Ю.** Урок на тему «Работа с графическими изображениями» 3
- **Молчанова С. Н.** Урок на тему «Восприятие и представление информации» 9
- **Николаева С. И.** Урок на тему «Антивирусные программы» с применением ролевой игры 3
- **Нохай А. А.** Урок на тему «Информационные процессы» 5
- **Попова Л. А.** Урок на тему **«**Устройства компьютера» 6 **Рудницкая А. А.** Урок-дискуссия на тему «Операционные системы» 10
- **Скоробогатова Т. К.** Использование приемов активного обучения при изучении информационных процес- $\overline{Q}$ сов 9
- **Созонтова В. М.** Обобщающая игра «Кто хочет стать отличником?» 10
- **Струтинская-Федорова Л. А.** Урок на тему «Построение диаграмм в Microsoft Excel» 10
- **Тихонова Л. Н.** Урок деловая игра как средство формирования компетенций обучающихся 3
- **Тонеева Е. С.** Урок на тему «Создание и редактирование изображений» 6
- **Устинова Н. Н., Зырянова Е. С.** Урок на тему «Линейные алгоритмы. Составление линейных алгоритмов для LEGOроботов NXT» 2
- **Шегедина И. И.** Урок на тему «Оператор рисования круга в Бейсике» 2
- **Яшина Е. Ю.** Урок на тему «Информационные ресурсы Интернета. Электронная почта». 9

#### **ИНТЕГРИРОВАННЫЕ УРОКИ**

- **Кушнир А. И.** Изучение транспортной задачи на примерах будущей профессиональной деятельности студентов системы СПО 4
- **Павлова И. Б., Репина Т. А.** Урок на тему «Изучение законов колебаний маятника. Моделирование физических процессов в среде облачного офиса» 6
- **Попко Т. П.** Урок информатики и культурное наследие пред $k$ ов 4
- **Приходько Т. В., Кузнецов А. Ю.** Деловая игра на интегрированном уроке информатики и экономики 4

**Шек Ю. С.** Коллаж на уроке информатики 4

**Шептицкая Ж. В., Жаров Л. Н.** Межпредметный проект «Физические основы спорта» 4

#### **МЕТОДИЧЕСКАЯ КОПИЛКА**

- **Воронина В. В., Воронин И. В.** Образовательный проект «Роботы УМКИ», или Что такое «РоботоБУМ» 6
- **Гусева Л. А.** Образовательный геокешинг «Путешествие по знакомым улицам» 3
- **Дмитриев В. Л.** Развитие представлений об объектно-ориентированном программировании на примере разработки объектов в среде программирования Turbo Pascal 2
- **3абродина О. М., Пономарева Ю. С., Петрухина Ю. Г.** Формирование схемы ориентировочной основы действия нравственно-этического оценивания при изучении понятия «информационная этика» в школьном курсе информатики  $5$
- **Клокова О. М., Жевтило И. А.** Викторина «Знаешь ли ты информатику?» 5
- **Круподерова Е. П.** Проектная деятельность в модели «1 ученик : 1 компьютер» 6
- **Маркушевич М. В.**Формирование ИКТ-компетентности школьников в области компьютерной графики с использованием векторного графического редактора OpenOffice.org Draw 6
- **Меньшиков В. В.** Игра по технике безопасности в компьютерном классе «БезОпасные квадраты» 9
- **Михолап Э. Л., Куликова Е. А.** «О, сколько нам открытий чудных...», или Современные средства обучения на уроке информатики 3
- **Ожигова О. С., Явлова А. Ю.** Применение СУБД Microsoft Office Access 2007 для создания и ведения баз данных 9
- **Пугнин В. В., Саморуков В. Ю., Холина И. Н.** Опыт создания информационно-образовательного ресурса — виртуальной картинной галереи 6
- **Хрусталев А. Ф.** Информатика в задачах математики и химии 9
- **Челяпов Е. В.** Межпредметные связи как генератор задач по информатике 4

#### **ИТОГОВАЯ АТТЕСТАЦИЯ ПО ИНФОРМАТИКЕ**

**Каткова А. Л.** Некоторые особенности подготовки учащихся к государственной итоговой аттестации по информатике и ИКТ 8

#### **ЗАДАЧИ**

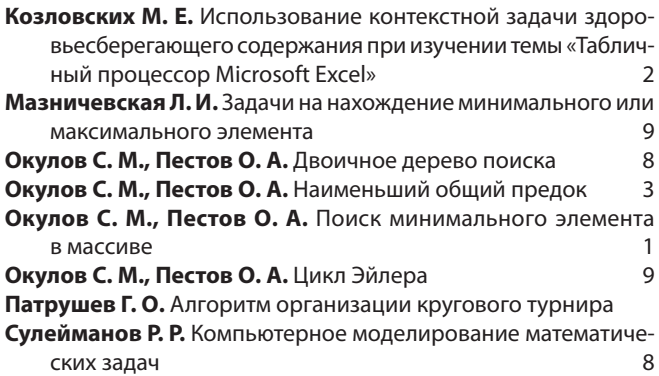

**Тонеева Е. С., Шабаева Е. Н.** Построение компьютерной модели ядерного распада в электронных таблицах Microsoft Excel 9

#### **ОЛИМПИАДЫ ПО ИНФОРМАТИКЕ**

- **Окулов С. М., Пестов О. А.** Олимпиадная задача на работу с деревом **Слинкина И. Н.** Олимпиадные задачи по теоретическим осно-
- вам информатики и поставление 4

#### **ИНФОРМАТИКА И ИКТ В НАЧАЛЬНОЙ ШКОЛЕ**

- **Белова Г. В.** Где черепашка? О риторических вопросах в «Лого-Мирах» 5
- **Букина Е. Ю.** Формирование у младших школьников навыков безопасной работы в сети Интернет 5
- **Крылова С. П.** Проект «Классное телевидение» для организации внеурочной деятельности по информатике младших школьников 10
- **Маркушевич М. В.** Формирование ИКТ-компетентности младших школьников в области работы с текстовой информацией с использованием текстового редактора OpenOffice Writer 2008 and 2008 and 2008 and 2008 and 2008 and 2008 and 2008 and 2008 and 2008 and 2008 and 200
- **Полоудин В. А.** Примерная программа «Креативное шахматное образование» 10
- **Хирьянова И. С.** Использование интерактивных схемознаковых моделей представления учебного материала в процессе обучения младших школьников 5
- **Хирьянова И. С.** Использование обучающих скринкастов в начальной школе 4
- **Хирьянова И. С.** Смешанное обучение в учебном процессе начальной школы 1
- **Цыброва И. О.** Визуализация как средство развития учебных способностей в начальной школе 10

#### **ЗАНИМАТЕЛЬНАЯ ИНФОРМАТИКА**

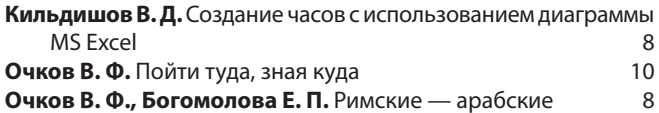

#### **ТОЧКА ЗРЕНИЯ**

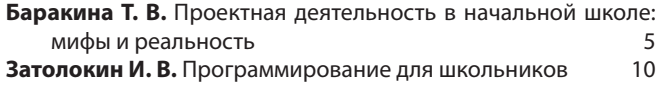

#### **КОНКУРСЫ**

Итоги конкурса цифровых изображений и фотографий 1, 6

### **ПРАВИЛА ДЛЯ АВТОРОВ**

#### **Общие положения**

Все присланные статьи рецензируются. Публикация статей возможна только при наличии положительного отзыва рецензентов.

Поскольку рецензирование и предпечатная подготовка материалов занимают не менее трех месяцев, статьи следует присылать в редакцию заблаговременно.

Редакция не берет платы за публикацию рукописей аспирантов.

#### **Требования к файлам рукописи**

- 1. Текст статьи должен быть представлен в формате текстового редактора Microsoft Word (\*.doc, \*.rtf):
	- формат листа А4;
	- все поля по 2 см;
	- шрифт Times New Roman, кегль 12 пт, расстояние между строками 1,5 (полтора) интервала.
	- графические материалы вставлены в текст.

2. Файл со статьей должен содержать следующие данные для публикации, **необходимо строго придерживаться указанной ниже последовательности:**

- **И. О. Фамилия** автора(ов) на русском языке.
- **Место работы** автора(ов) на русском языке. Необходимо указать место работы каждого автора. Если из названия организации не следует принадлежность к населенному пункту, через запятую указать название населенного пункта.
- **Название статьи** на русском языке.
- **Аннотация** на русском языке.
- **Ключевые слова** на русском языке (через запятую).
- **Подробная информация обавторах**: для каждого из авторов фамилия, имя, отчество (полностью), ученая степень, ученое звание, должность и место работы, адрес места работы (с индексом), рабочий телефон (с кодом города), адрес электронной почты (e-mail).
- **И. О. Фамилия** автора(ов) на английском языке.
- **Место работы** автора(ов) на английском языке.
- **Название статьи** на английском языке.
- **Аннотация** на английском языке.
- **Ключевые слова** на английском языке (через запятую).
- **Текст статьи** в указанном выше формате.
- **Список литературных и интернет-источников,** упорядоченный в алфавитном порядке.

Образец статьи можно скачать на сайте ИНФО: http://infojournal.ru/authors/rules/

3. К статье необходимо приложить сопроводительное письмо, содержащее подробные сведения об авторе: фамилия, имя, отчество (полностью), домашний почтовый адрес (с индексом), номера контактных телефонов (мобильного и домашнего), адрес электронной почты (e-mail). Данные сведения необходимы для оперативной связи с автором статьи и пересылки авторского экземпляра журнала и НЕ ПОДЛЕЖАТ ПУБЛИКАЦИИ. Если авторов несколько, необходимо представить указанные сведения обо всех авторах.

4. При необходимости статья может сопровождаться дополнительным материалом в электронном виде (презентации, листинги программ, книги Excel, примеры выполнения работ и др.), который будет размещен на сайте журнала.

5. Иллюстрации следует представлять в виде отдельных графических файлов (даже при их наличии вдокументе Word) в формате TIFF или JPG, разрешение — 300 пикселей на дюйм.

#### **Пересылка материалов по электронной почте**

1. Пересылать статьи, а также иллюстрации и дополнительные материалы к ним нужно по адресу: **readinfo@infojournal.ru** в виде прикрепленных к письму файлов. Если файлы пересылаются в архивах, они должны быть упакованы архиваторами WinZIP или WinRAR. **Самораспаковывающиеся архивы не допускаются!**

- 2. **В теме письма** необходимо написать:
	- «Статья в ИНФО. Ф.И.О. автора(ов)» для публикации в журнале «Информатика и образование»;
	- «Статья в ИвШ. Ф.И.О. автора(ов)» для публикации в журнале «Информатика в школе»;
	- «Статья. Ф.И.О. автора(ов)» для публикации в любом из журналов («Информатика и образование», «Информатика в школе»).
- 3. **В теле письма** обязательно должна присутствовать следующая информация:
	- Ф.И.О. автора(ов).
	- Название статьи.
	- Текст сопроводительного письма со сведениями об авторе(ах).

Редакция оставляет за собой право не рассматривать к публикации статьи, прикрепленные к «пустым» письмам (не содержащим сопроводительную текстовую информацию).

4. При повторной отправке материалов, а также дополнений или исправлений необходимо обязательно сообщить об этом в сопроводительном тексте электронного письма с указанием Ф.И.О. автора, названия статьи и даты отправки предыдущего письма.

## **Журнал «Информатика в школе»**

**Индексы подписки (агентство «Роспечать») на 1-е полугодие 2015 года**

- **81407 для индивидуальных подписчиков**
- **81408 для организаций**

**Периодичность выхода: 5 номеров в полугодие (в январе не выходит)**

**Редакционная стоимость: индивидуальная подписка — 150 руб. подписка для организаций — 300 руб.**

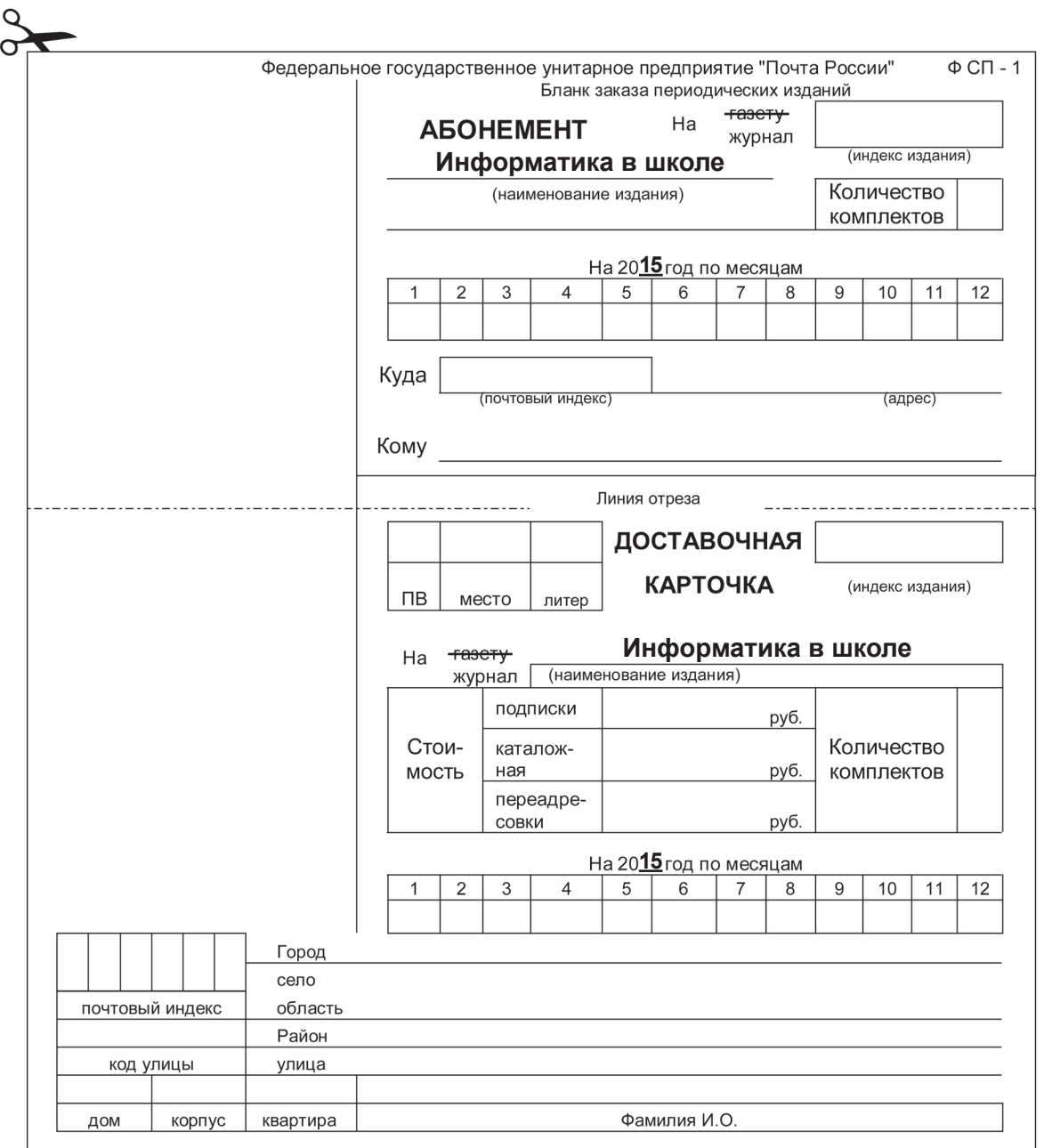

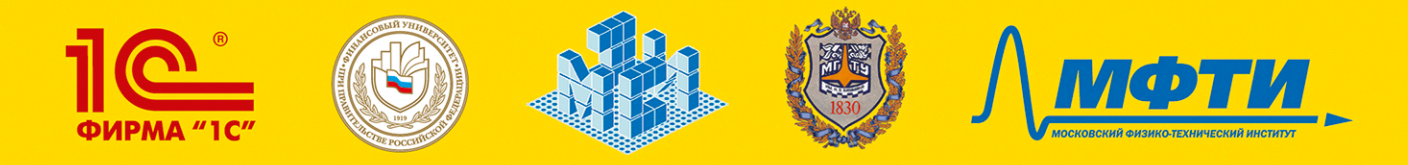

### ХУ МЕЖДУНАРОДНАЯ НАУЧНО-ПРАКТИЧЕСКАЯ КОНФЕРЕНЦИЯ

# **НОВЫЕ ИНФОРМАЦИОННЫЕ** ТЕХНОЛОГИИ В ОБРАЗОВАНИИ

### Основные направления работы:

- Новые решения фирмы «1С» для технологической модернизации бизнес-сферы и информационно-образовательной среды
- Формирование инновационной среды, способной создавать, развивать, эффективно применять современные информационные технологии (на примере технологий «1С»)
- Разработка эффективных механизмов поиска и поддержки талантливых детей и молодежи для работы в сфере информационных технологий
- Роль информационных технологий «1С» для модернизации на микроэкономическом уровне: внутри и межфирменных отношений, корпоративного управления
- Инновационные методы подготовки и переподготовки кадров для высокотехнологичных рабочих мест, создаваемых на базе решений «1С»
- Организационные формы сотрудничества для обеспечения эффективного непрерывного образования

### Мероприятия в рамках конференции:

- Пленарные и секционные заседания
- $\blacksquare$  Мастер-классы по использованию программных продуктов фирмы «1С»
- **Вернисаж программных и методических разработок**
- Торжественное награждение победителей конкурса дипломных проектов
- Тестирование «1С: Профессионал» по программным продуктам «1С: Предприятие 8»
- Отбор в программу У.М.Н.И.К. Фонда содействия развитию малых предприятий

В 2014 году в конференции приняли участие более 1500 человек. Подробнее о тематиках конференции и условиях участия см. сайт www.1c.ru/educonf

Участие бесплатное для всех сотрудников образовательных организаций и органов управления образованием (проживание оплачивается отдельно).

Обязательная предварительная регистрация открыта до 02 февраля 2015 года на сайте http://www.1c.ru/educonf

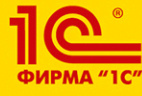

ФИРМА «1С» Оргкомитет конференции: Тел./факс: +7 (495) 688-90-02 Email: npk@1c.ru www.1c.ru/educonf

> 03-04 февраля 2015 г. Гостиница «Космос», Москва, проспект Мира, д. 150